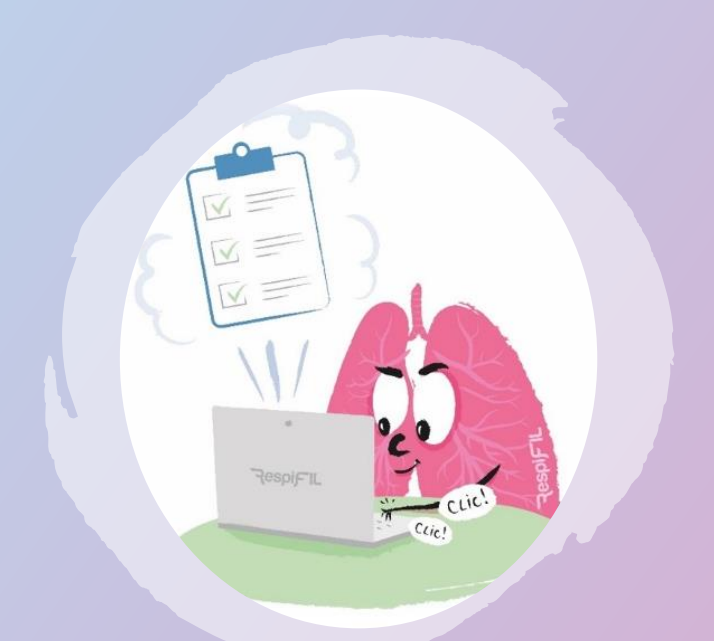

# **Guide de codage du diagnostic**

Maladies respiratoires rares

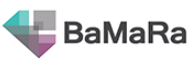

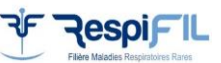

**Version N°8 (***06 novembre 2023) Hôpital Bicêtre, Le Kremlin Bicêtre*

### <span id="page-1-0"></span>**En quoi ce guide de codage peut vous être utile ?**

Ce guide est mis à disposition des centres de référence et de compétence du réseau RespiFIL pour un codage homogène des données maladies rares. Vous y trouverez :

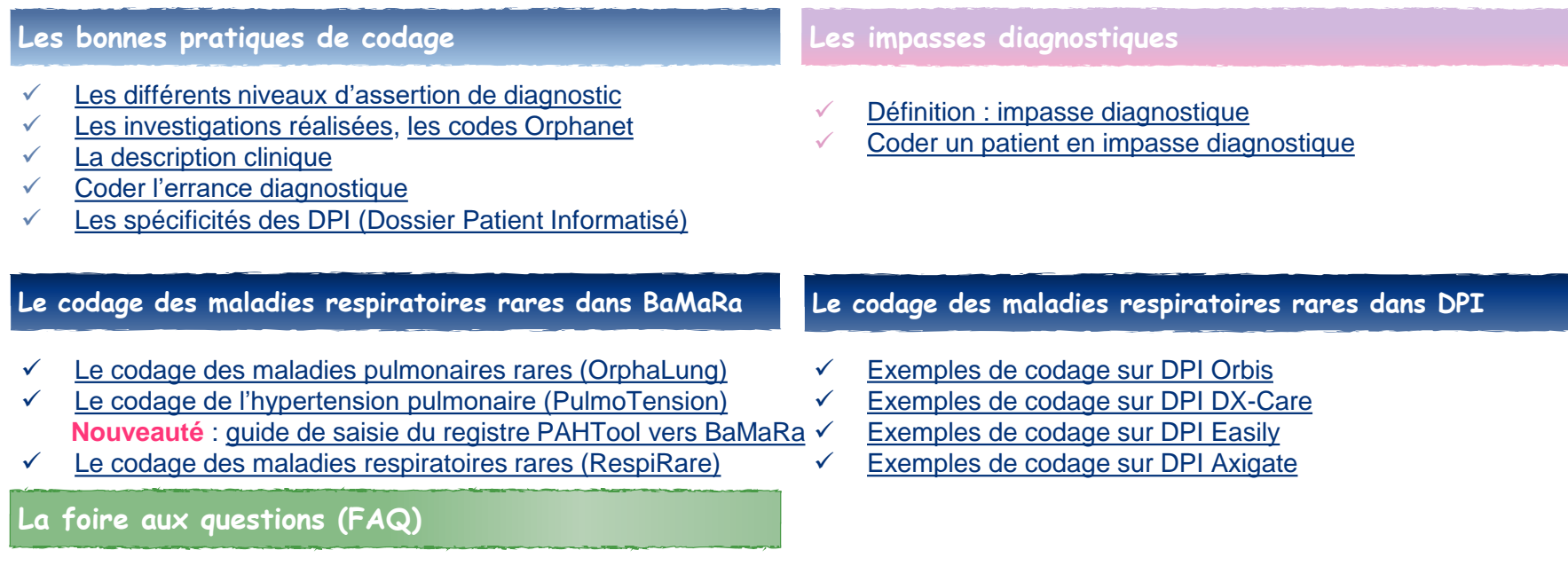

[Codage dans des cas particuliers](#page-80-0)

[Foire aux questions](#page-84-0)

<span id="page-2-0"></span>Les bonnes pratiques de codage

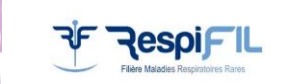

#### **Informations au patient**

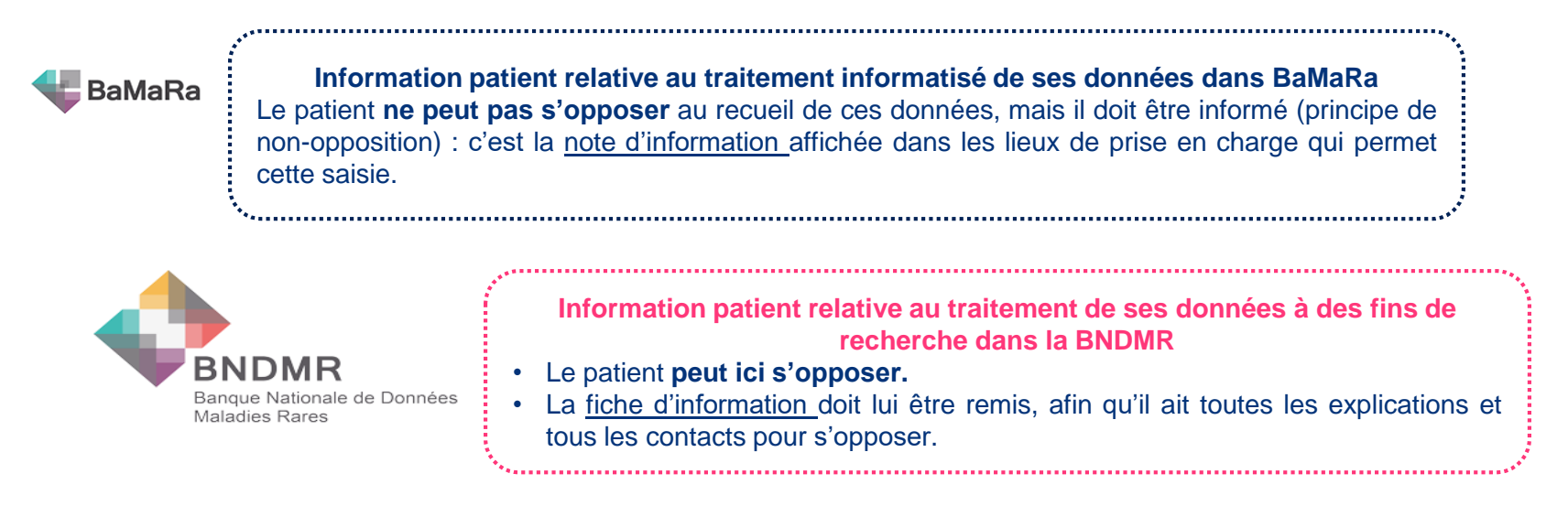

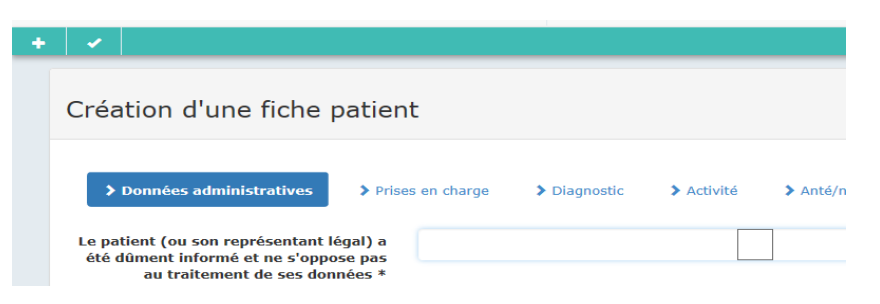

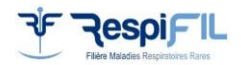

### <span id="page-4-0"></span>**Les différents niveaux d'assertion du diagnostic**

**Statut actuel du diagnostic définition** de chacun des items :

**En cours**  Le diagnostic est en **phase précoce d'investigation**. Aucune pathologie n'est suspectée, ou avec un degré de certitude très faible.

**Probable**

Le diagnostic est **fortement suspecté**, mais l'évolution de la maladie et/ou des examens complémentaires sont nécessaires pour le confirmer.

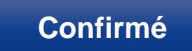

Le diagnostic a été **confirmé par une méthode à préciser**. En fonction des pathologies, l'examen permettant de confirmer le diagnostic diffère (clinique, imagerie, génétique).

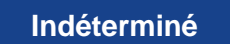

L'ensemble des investigations réalisées (clinique, imagerie, génétique) n'ont pas permis de poser un diagnostic. Le patient est actuellement en **impasse diagnostique**.

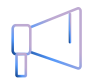

Il est impératif de choisir le niveau de diagnostic qui correspond à la situation réelle du patient. A chaque activité, faire évoluer le statut du diagnostic en fonction de la clinique et des résultats des examens réalisés.

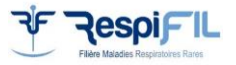

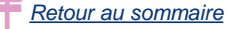

#### <span id="page-5-0"></span>**Les investigations réalisées**

**Type d'investigation(s) réalisée(s)**

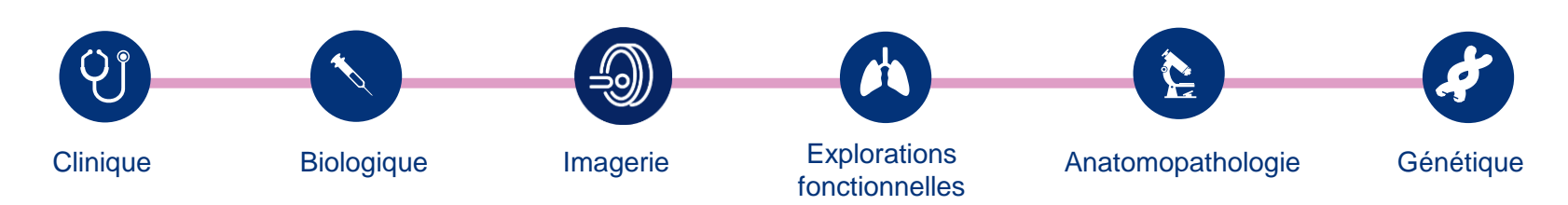

**Si le diagnostic est :** 

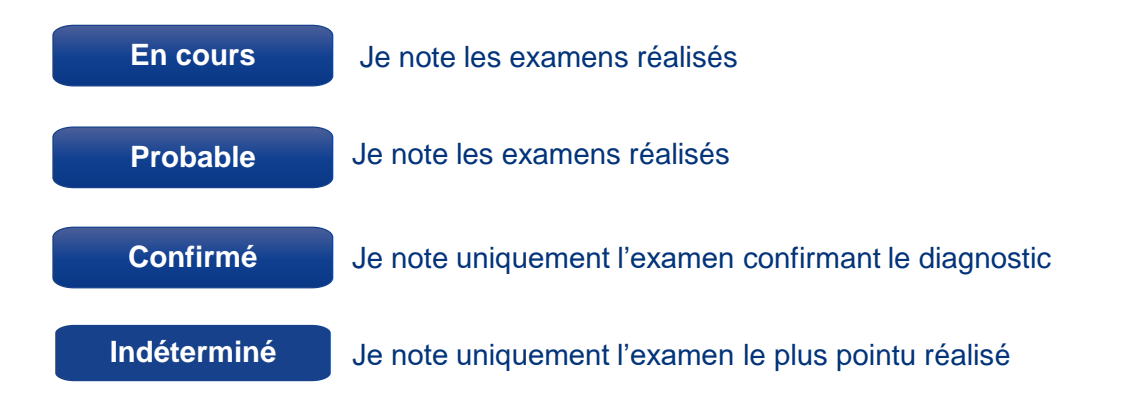

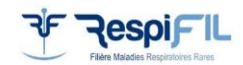

### <span id="page-6-0"></span>**Les codes Orphanet**

**Maladie rare (Orphanet) limitée** aux codes Orphanet des **maladies** ou **sous-type de maladies**.

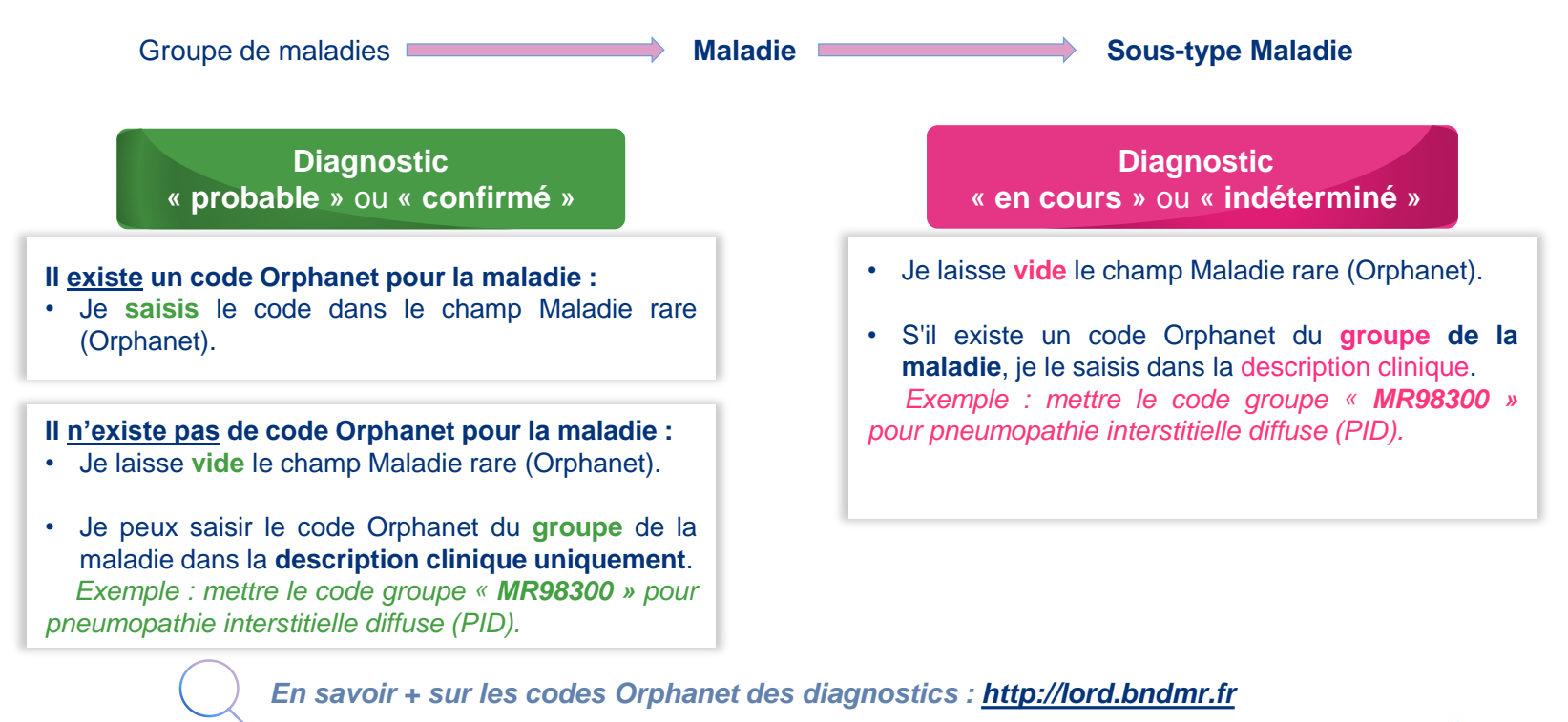

*[Retour au sommaire](#page-1-0)*

### <span id="page-7-0"></span>**La description clinique**

**Description clinique**

- Il faut coder les **signes cliniques pertinents** pouvant expliquer la prise en charge dans le centre maladies rares
- La description clinique et les signes atypiques peuvent être renseignés avec différentes terminologies :

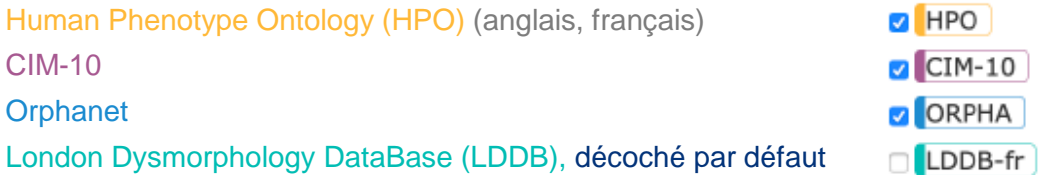

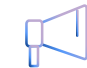

*Privilégiez les termes HPO, CIM10 et Orphanet (groupe)*

*En savoir + sur les terminologies des signes cliniques :*

- *Human Phenotype Ontology (HPO) : <https://hpo.jax.org/app/browse/term/HP:0000001>*
- *CIM-10 : <https://icd.who.int/browse10/2008/fr#/>*

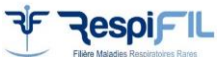

#### <span id="page-8-0"></span>**Coder l'errance diagnostique**

**L'errance diagnostique** correspond à la période entre la **date d'apparition des premiers symptômes** et la **date de diagnostic**.

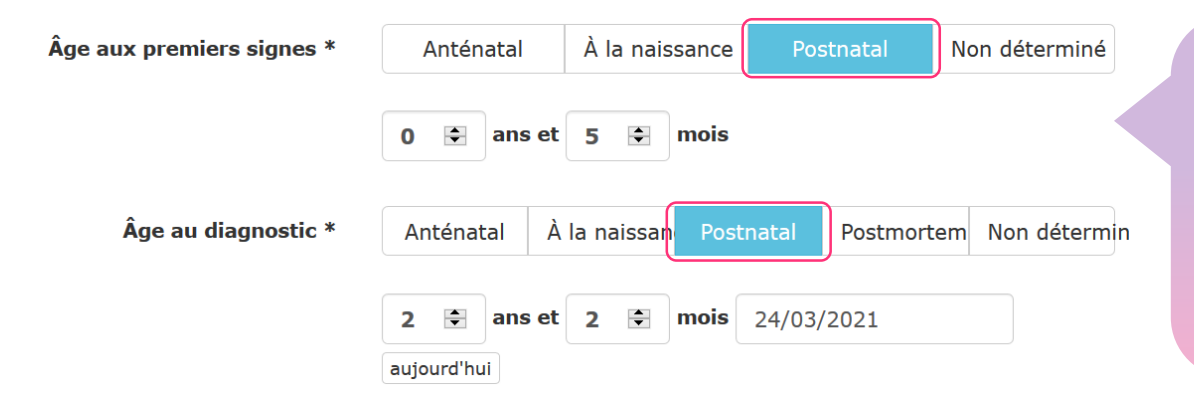

- champ « âge » apparait. Il est obligatoire.
- Un âge approximatif est préférable à une absence de remplissage.
- Le choix de l'item « non déterminé » est aux premiers signes, et aux patients en cours de diagnostic pour l'âge au diagnostic.

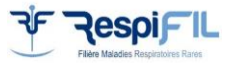

## <span id="page-9-0"></span>Les impasses diagnostiques

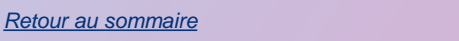

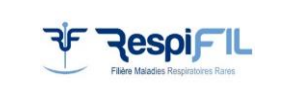

#### <span id="page-10-0"></span>**Définition de l'impasse diagnostique**

Un patient est considéré en impasse diagnostique lorsque **l'ensemble des investigations réalisées n'ont pas permis de poser un diagnostic**.

Elle concerne les patients atteints d'une forme atypique d'une maladie connue, ou d'une maladie dont la cause génétique ou autre n'a pas encore été reconnue.

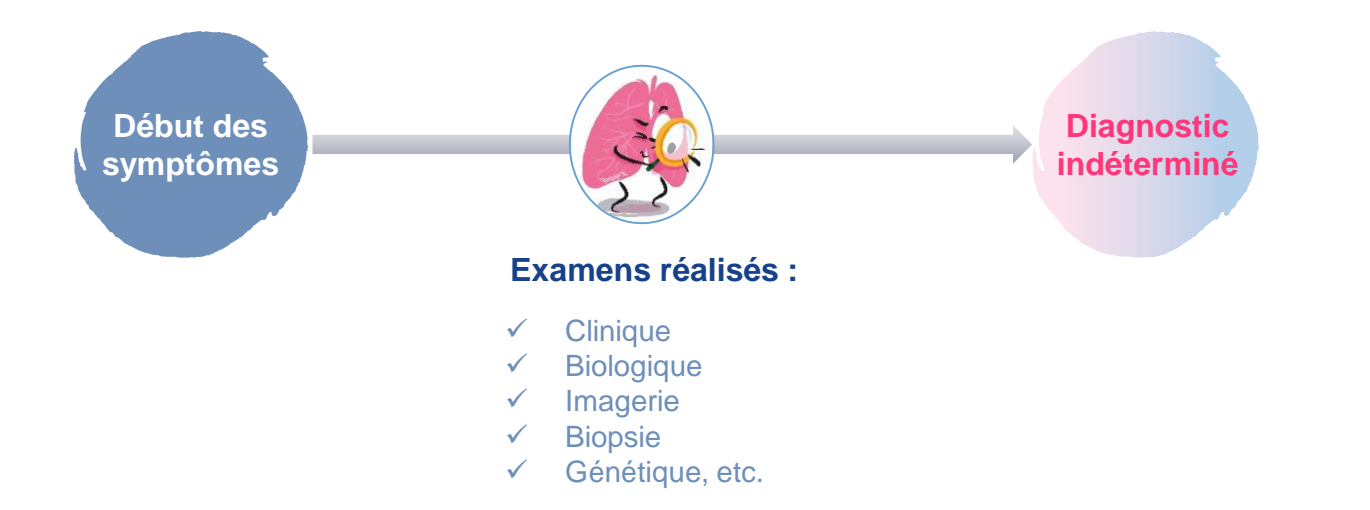

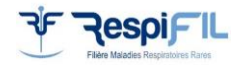

*[Retour au sommaire](#page-1-0)*

#### <span id="page-11-0"></span>**Coder un patient en impasse diagnostique**

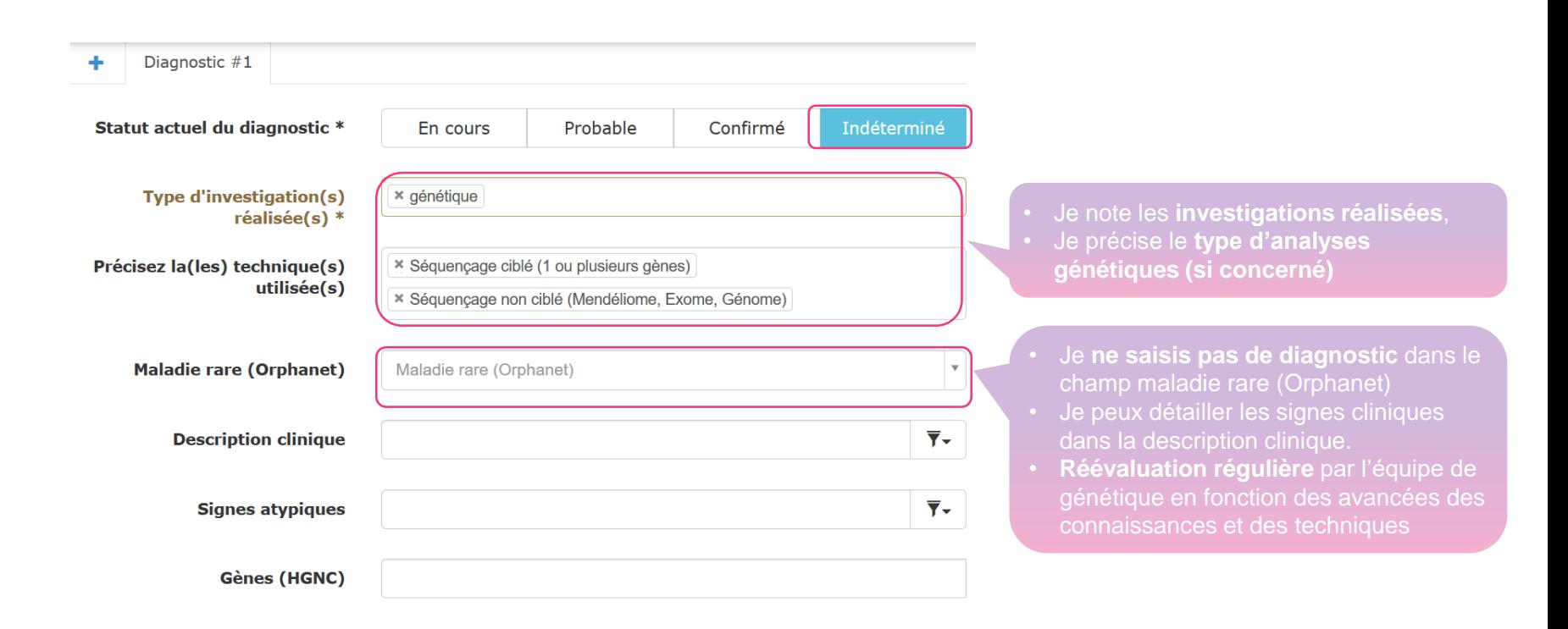

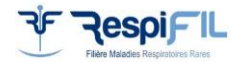

*[Retour au sommaire](#page-1-0)*

<span id="page-12-0"></span>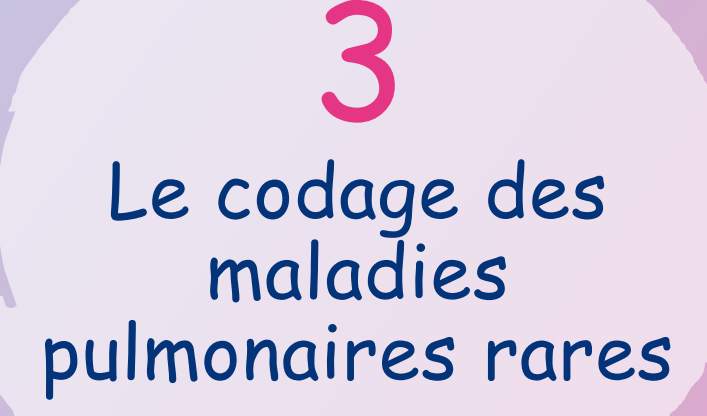

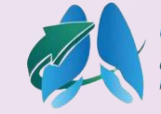

OrphaLung Centre de Référence

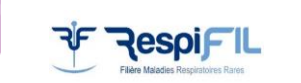

#### **Le SUPPORT au diagnostic de l'aspergillose broncho-pulmonaire allergique (ABPA)**

**Suspicion clinique : bilan de bronchopathie (asthme, BPCO) sévère et/ou non contrôlée et/ou avec TVO et/ou symptômes d'ABPA**

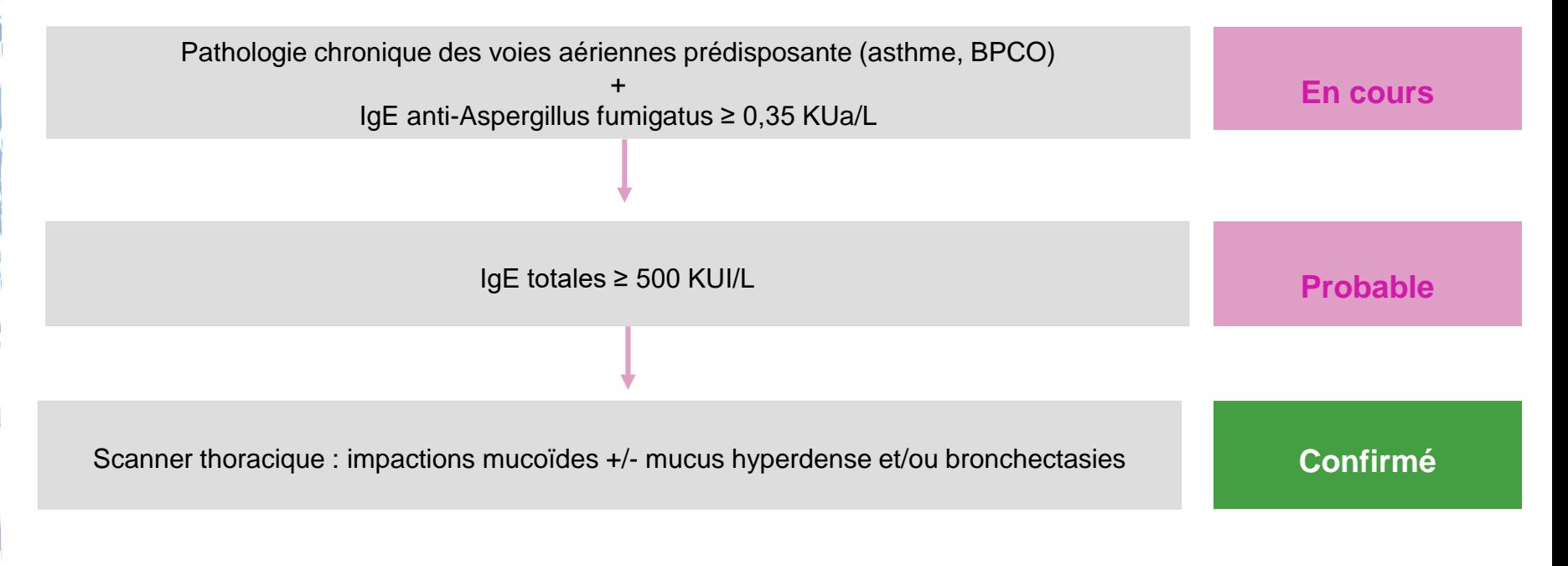

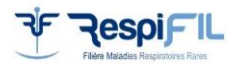

#### **Le SUPPORT au diagnostic de l'aspergillose broncho-pulmonaire allergique (ABPA)**

**Suspicion radiologique : bilan de bronchectasies**

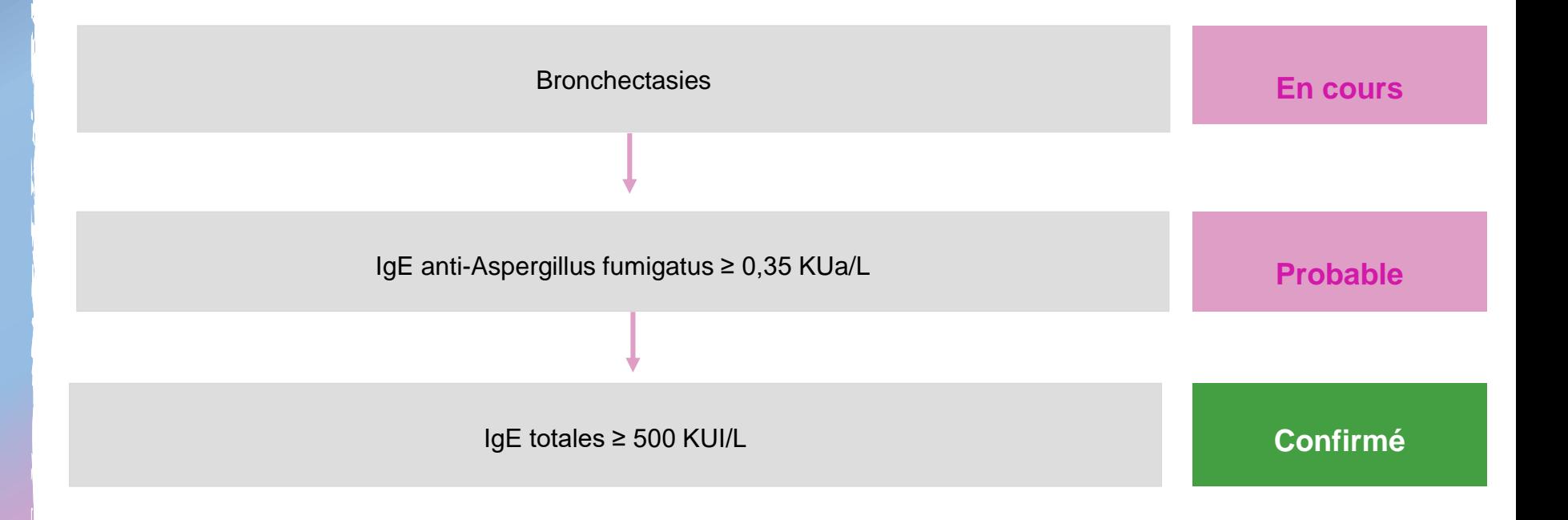

15 Réalisé par le groupe de travail sur l'action 1.7 PNMR 3 : Dr Cindy Barnig, Pr Jacques Cadranel, Pr Cécile Chenivesse

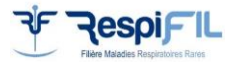

### **Le SUPPORT au diagnostic de la fibrose pulmonaire idiopathique (FPI)**

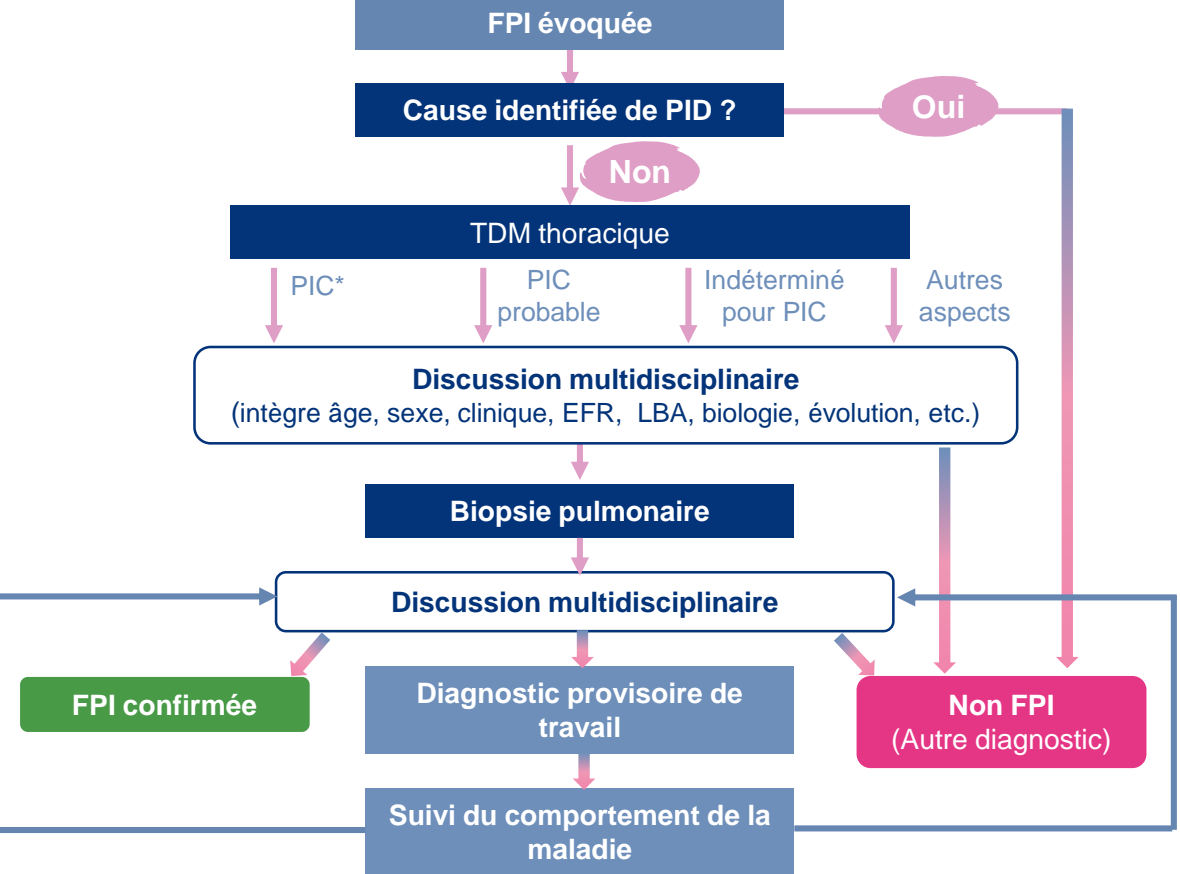

*\*PIC : Pneumopathie interstitielle commune*

16

Réalisé par le groupe de travail sur l'action 1.7 PNMR 3 : Pr Vincent Cottin et le groupe OrphaLung du PNDS FPI Juillet 2021

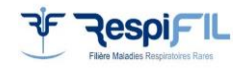

### **Le SUPPORT au diagnostic de la lymphangioléiomyomatose (LAM)**

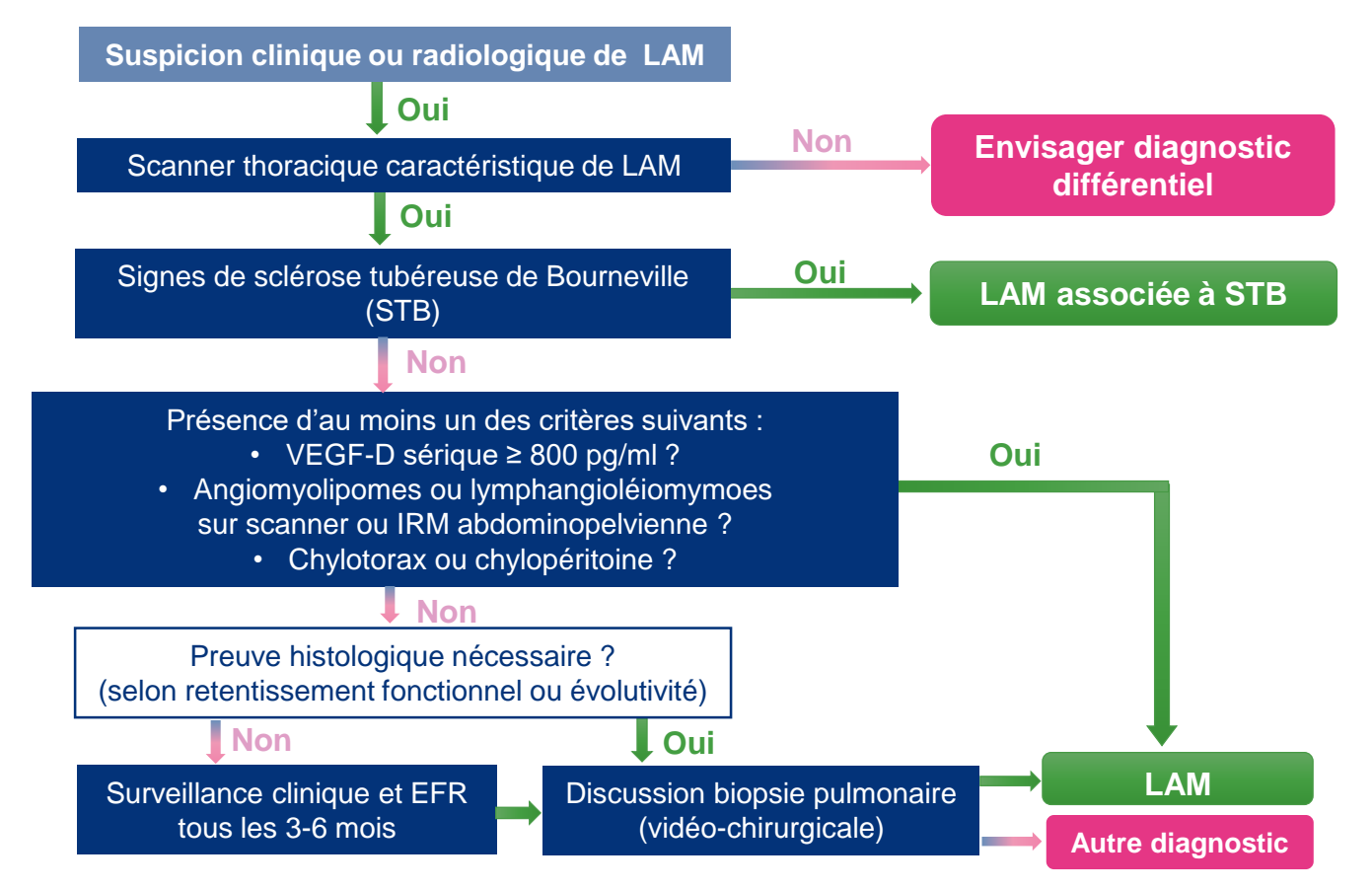

*\*VEGF-D : facteur de croissance endothélial vasculaire D, EFR : explorations fonctionnelles respiratoires*

17

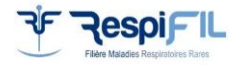

Réalisé par le groupe de travail sur l'action 1.7 PNMR 3 : Pr Vincent Cottin et le groupe OrphaLung du PNDS LAM Septembre 2021

#### **Le SUPPORT au diagnostic des pneumopathies interstitielles diffuses (PID) de l'adulte**

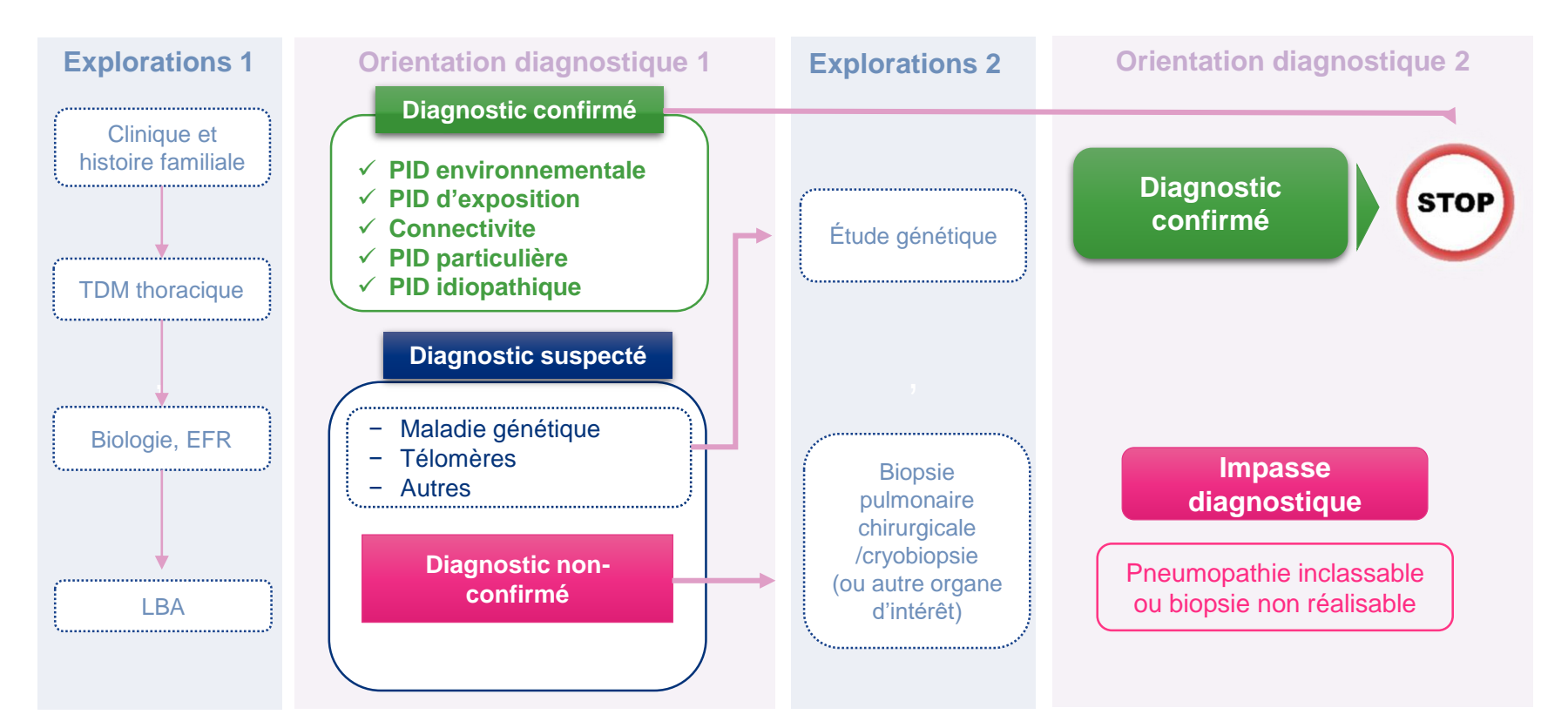

Réalisé par le groupe de travail sur l'action 1.7 PNMR 3 : Pr Raphaël Borie, Pr Vincent Cottin, Pr Jean-Christophe Dubus, Pr Ralph *Epaud, Dr Nadia Nathan, Pr Philippe Reix*

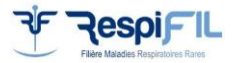

#### **Les codes Orphanet des maladies pulmonaires rares (OrphaLung) (1/3)**

#### **Maladies des voies respiratoires**

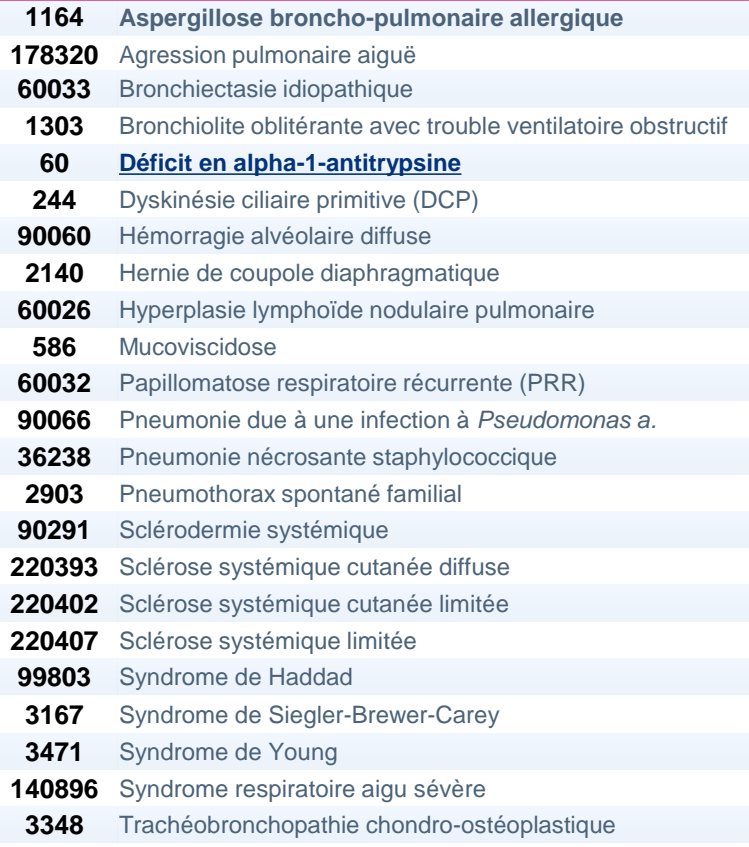

#### **Insuffisance respiratoire**

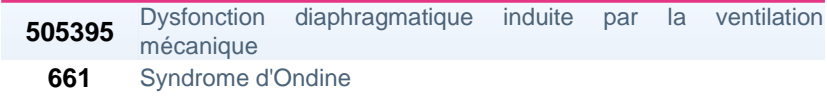

#### **Autres maladies respiratoires**

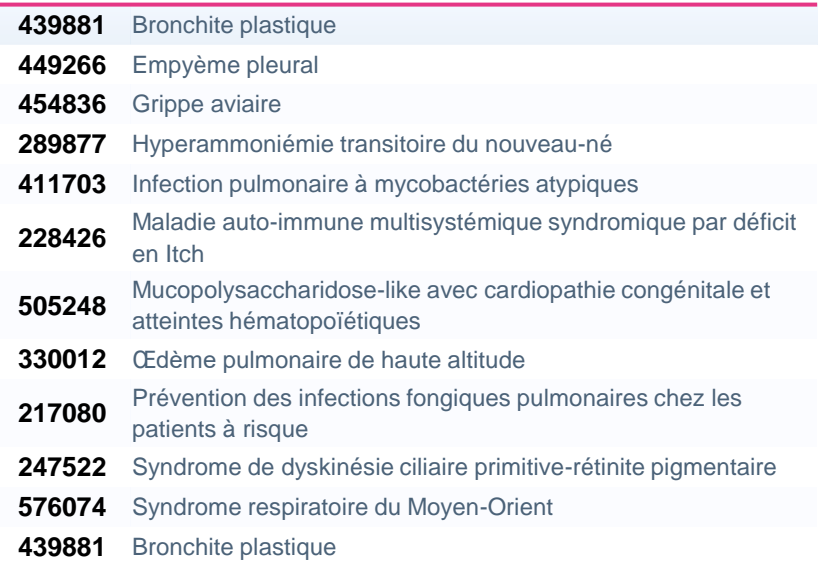

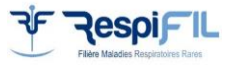

Tuberculose

#### **Pneumopathies interstitielles diffuses (PID) de l'adulte Les codes Orphanet des maladies pulmonaires rares (OrphaLung) (2/3)**

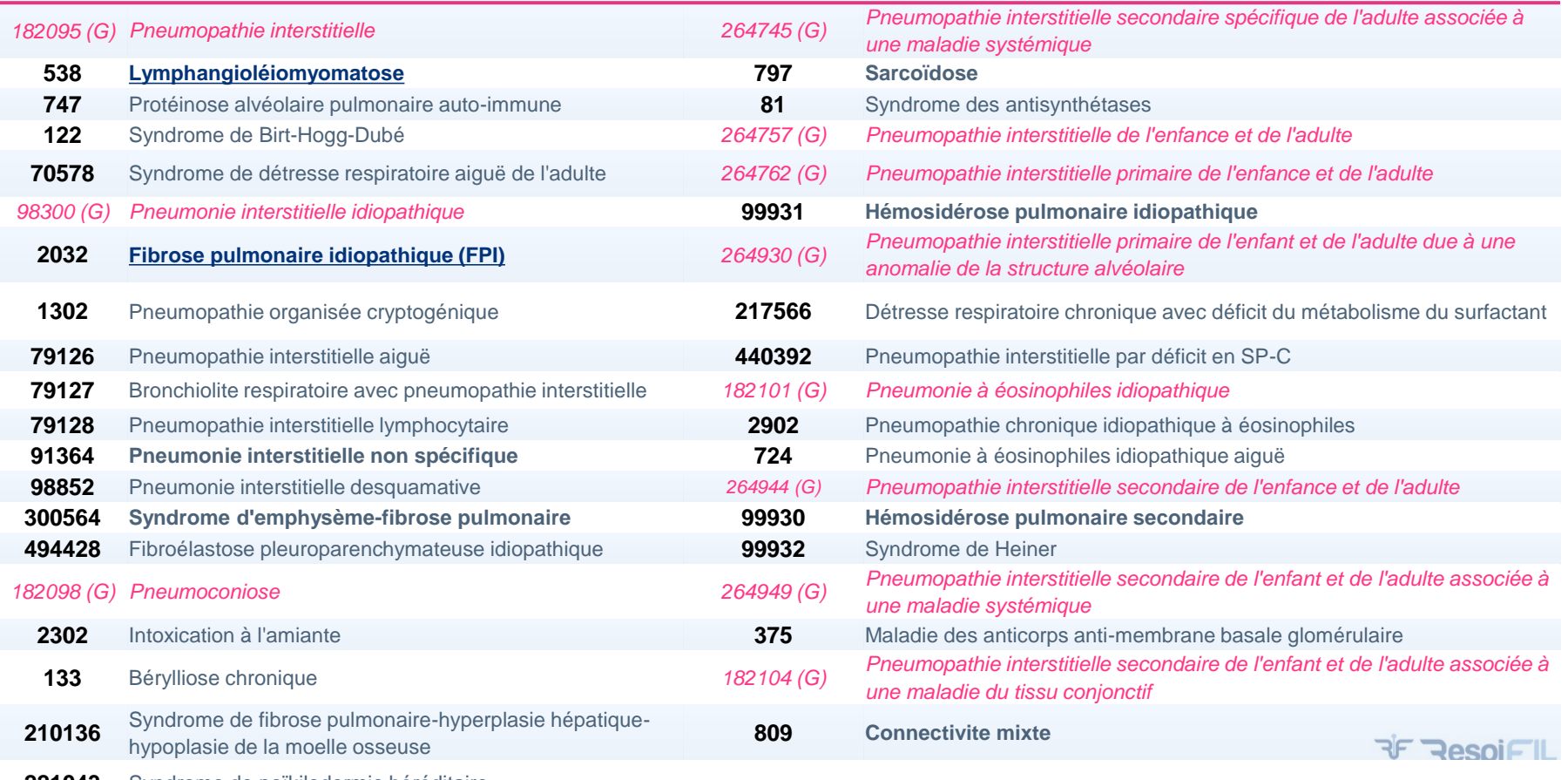

Syndrome de poïkilodermie héréditaire

#### **Les codes Orphanet des maladies pulmonaires rares (OrphaLung) (3/3)**

**Pneumopathies interstitielles diffuses (PID) de l'adulte**

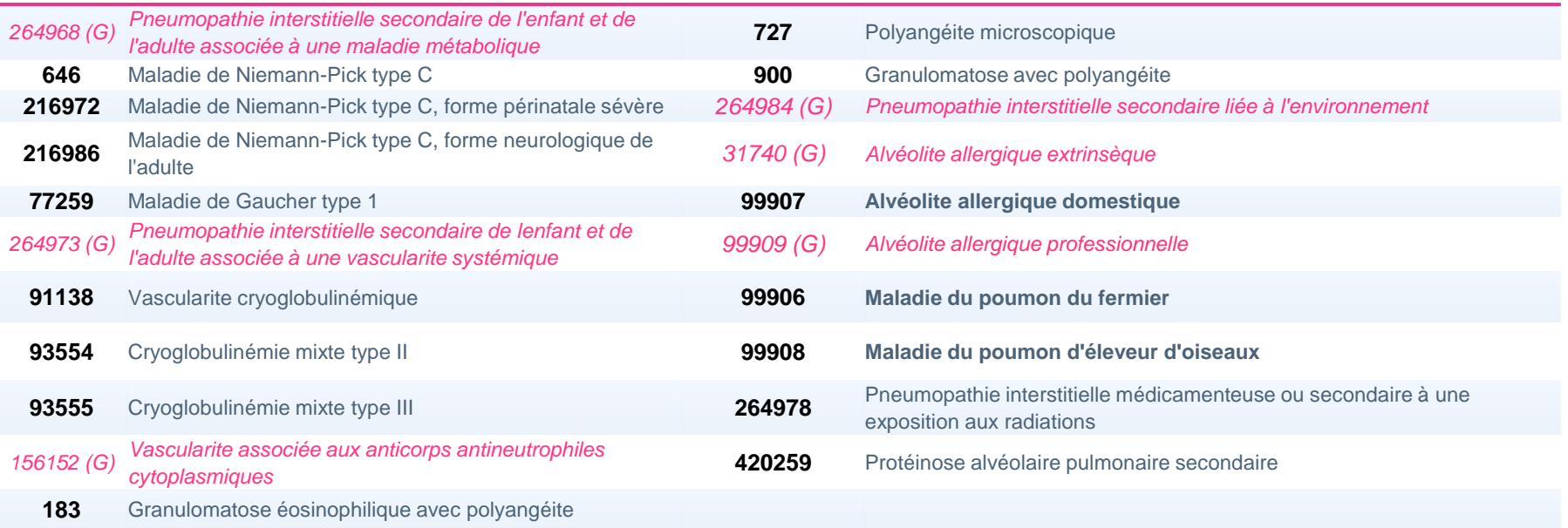

• *(G) Groupe de maladies (ne peut être considéré comme un diagnostic confirmé/probable)*

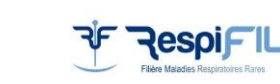

• **Maladie** *[Retour au sommaire](#page-1-0)*

#### <span id="page-21-0"></span>**Exemples de codage : Déficit en alpha-1-antitrypsine**

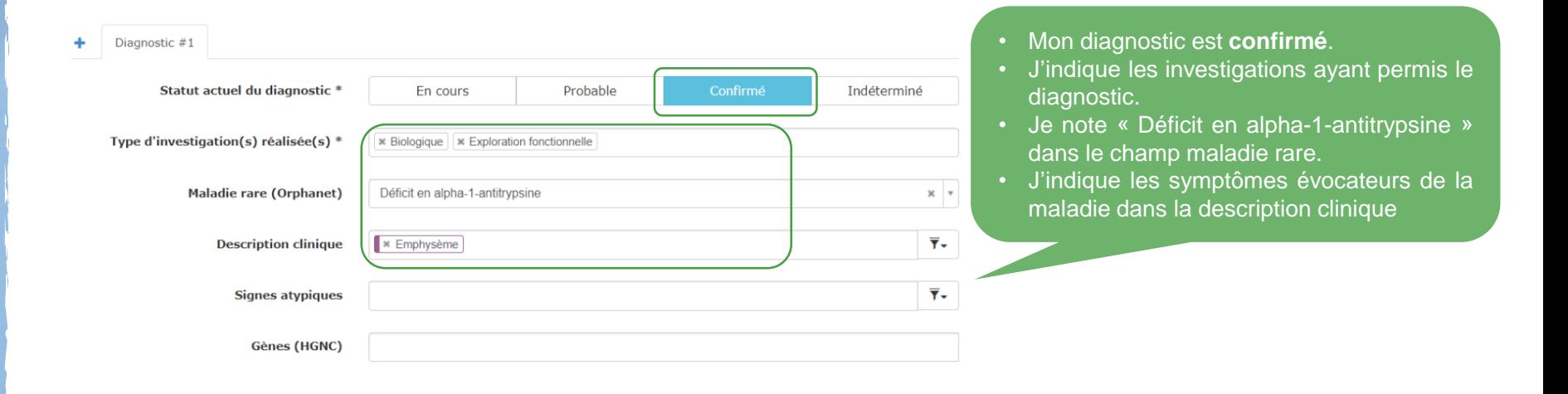

**Le code Orphanet pour cette pathologie : 60**

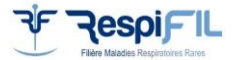

#### <span id="page-22-0"></span>**Exemples de codage : Fibrose pulmonaire idiopathique (FPI)**

#### **1. Aux premières consultations 2. À la confirmation du diagnostic**

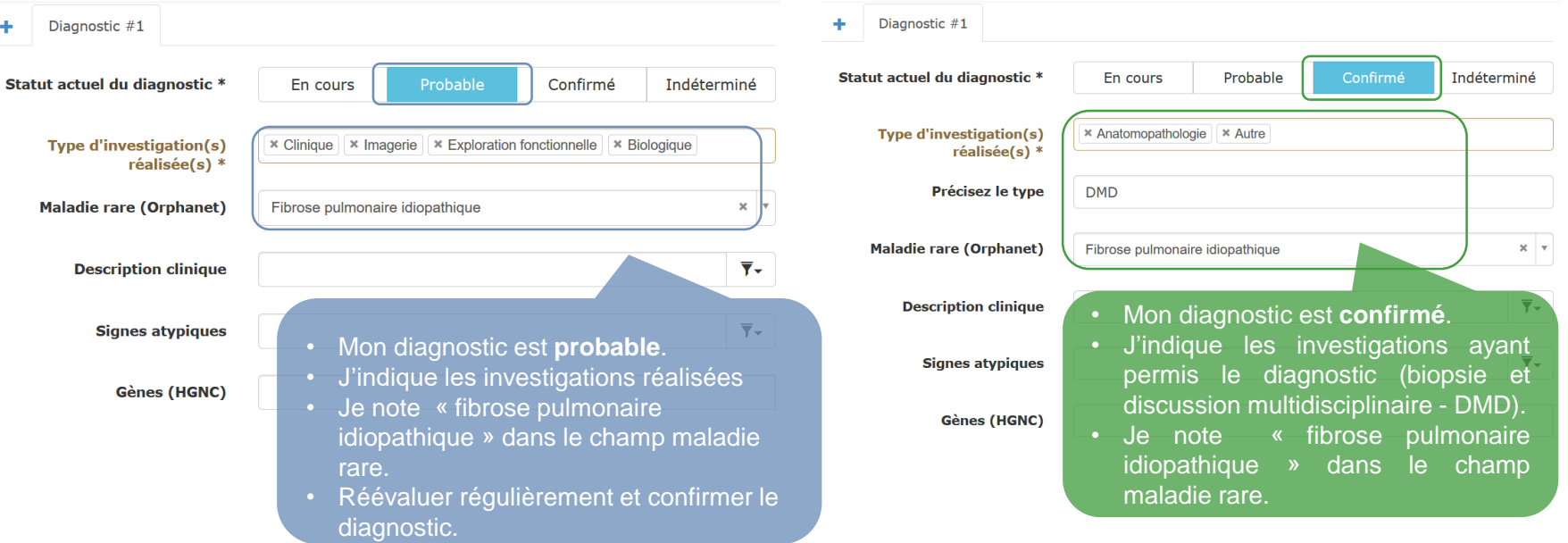

**Le code Orphanet pour cette pathologie : 2032**

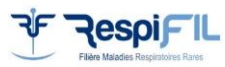

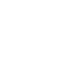

#### <span id="page-23-0"></span>**Exemples de codage : Lymphangioléiomyomatose (LAM)**

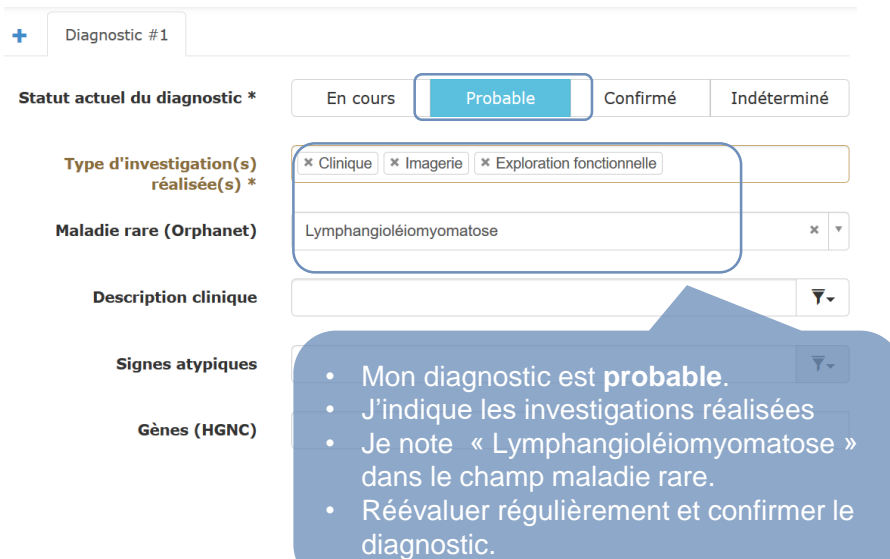

#### **1. Aux premières consultations 2. À la confirmation du diagnostic**

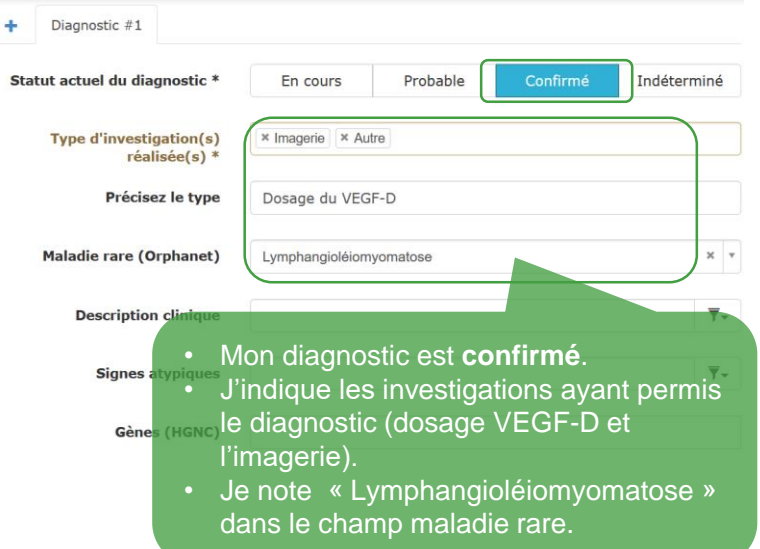

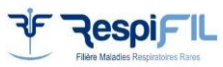

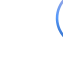

<span id="page-24-0"></span>Le codage de l'hypertension pulmonaire 4

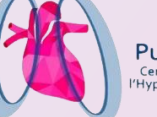

PulmoTension Centre de Référence de 'Hypertension Pulmonaire

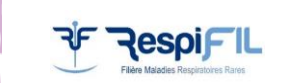

#### **Les codes Orphanet de l'hypertension pulmonaire (PulmoTension)**

#### **Hypertension pulmonaire (HTP)**

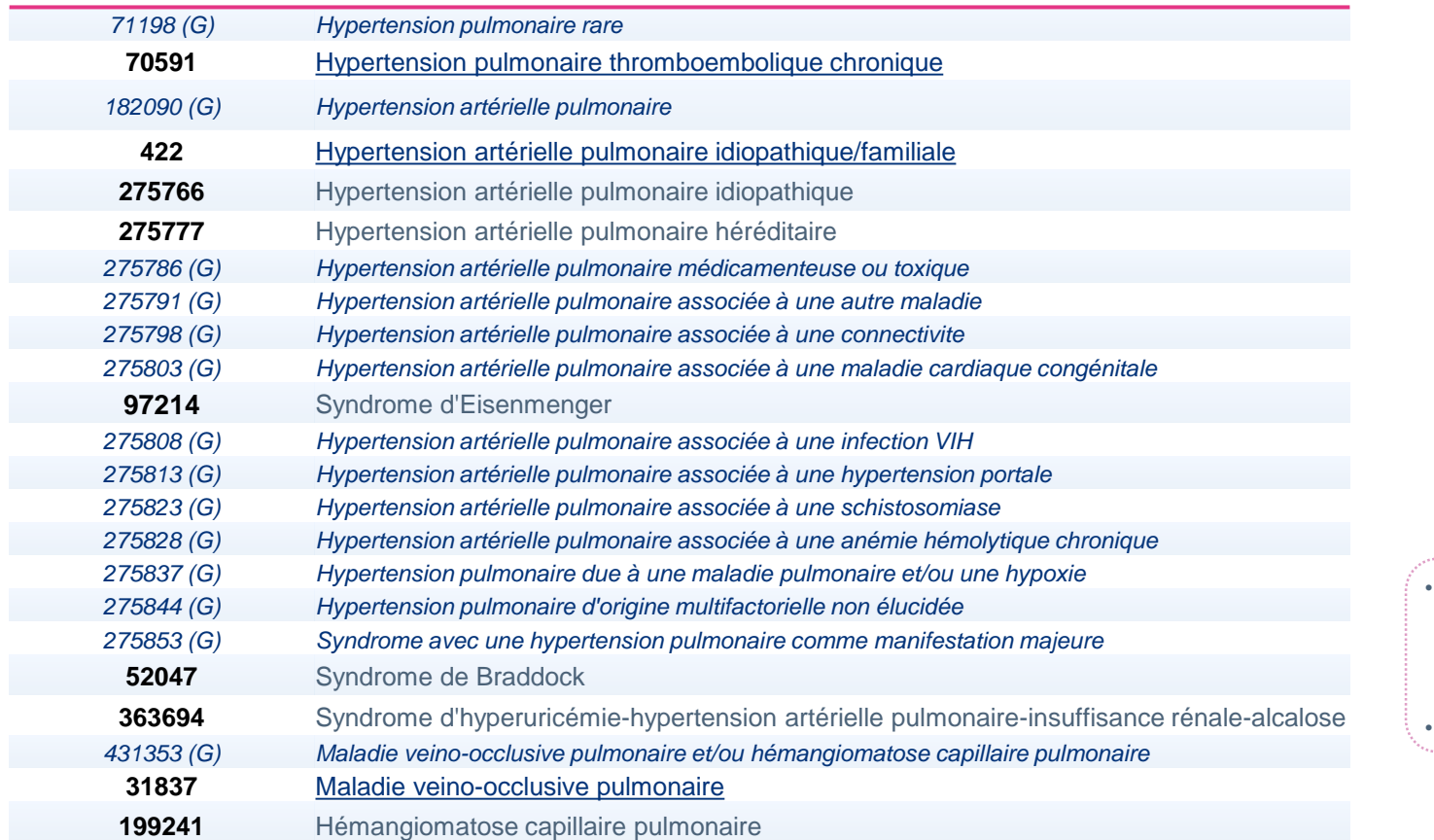

• *(G) Groupe de maladies (ne peut être considéré comme un diagnostic confirmé/probable)* • **Maladie**

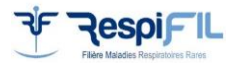

#### <span id="page-26-0"></span>**Exemples de codage : Hypertension pulmonaire thromboembolique chronique (HTP-TEC)**

*Classification des hypertensions pulmonaires 2018 : groupe 4*

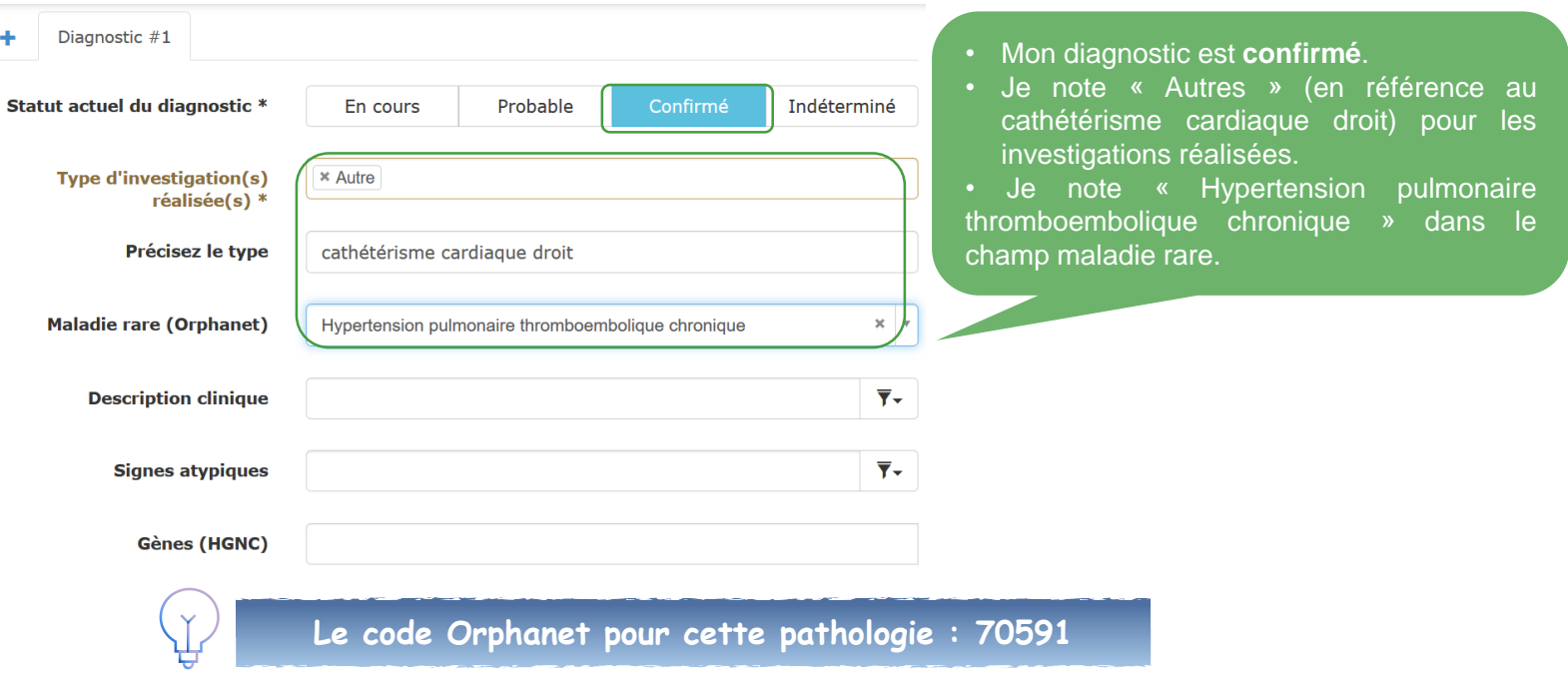

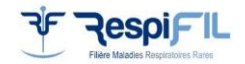

#### <span id="page-27-0"></span>**Exemples de codage : Hypertension artérielle pulmonaire (HTAP) idiopathique/familiale**

*Classification des hypertensions pulmonaires 2018 : groupe 1 (sauf 1.6)*

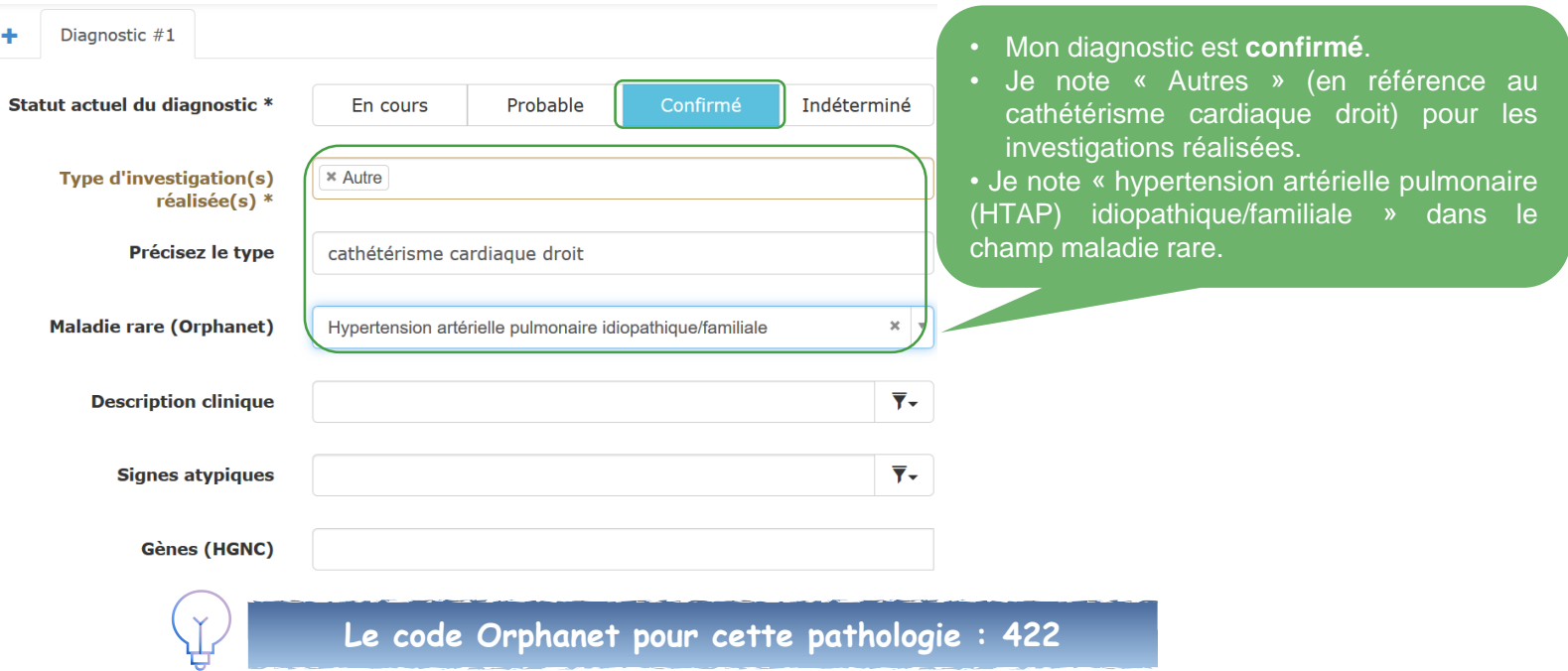

*[Retour au sommaire](#page-1-0)*

#### <span id="page-28-0"></span>**Exemples de codage : Maladie veino-occlusive pulmonaire (MVOP)**

*Classification des hypertensions pulmonaires 2018 : groupe 1.6*

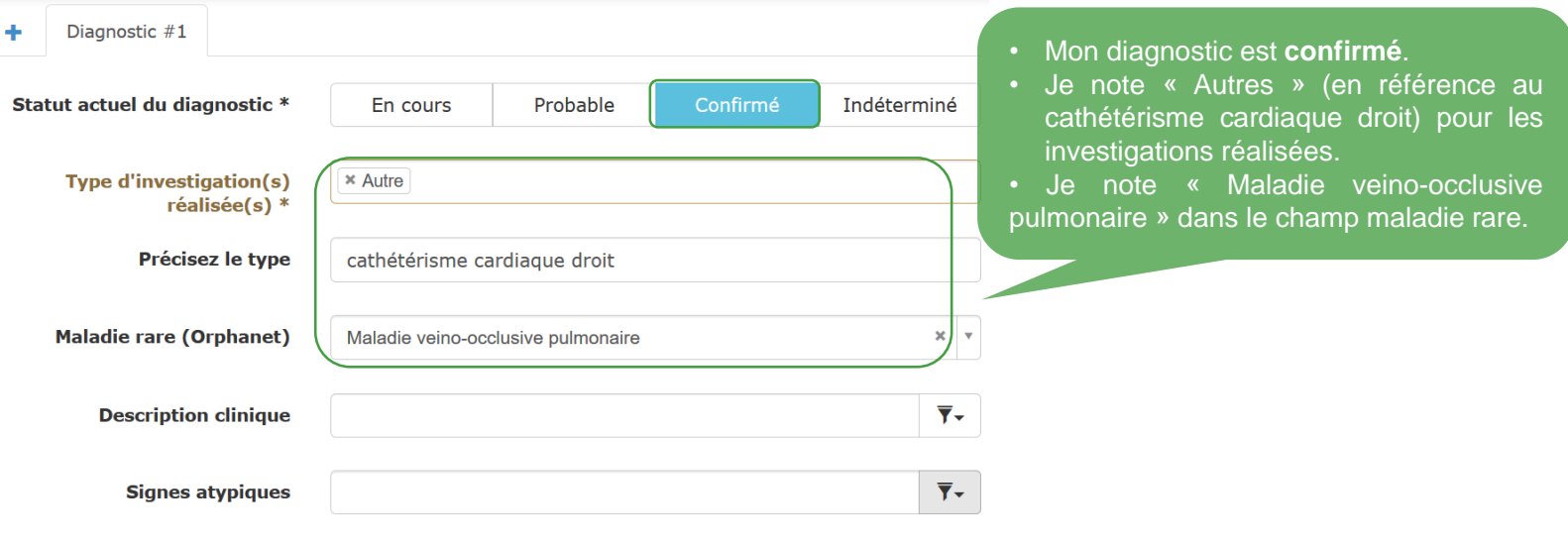

**Le code Orphanet pour cette pathologie : 31837**

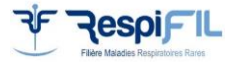

*[Retour au sommaire](#page-1-0)*

#### **Exemples de codage : Sarcoïdose associée à l'hypertension pulmonaire**

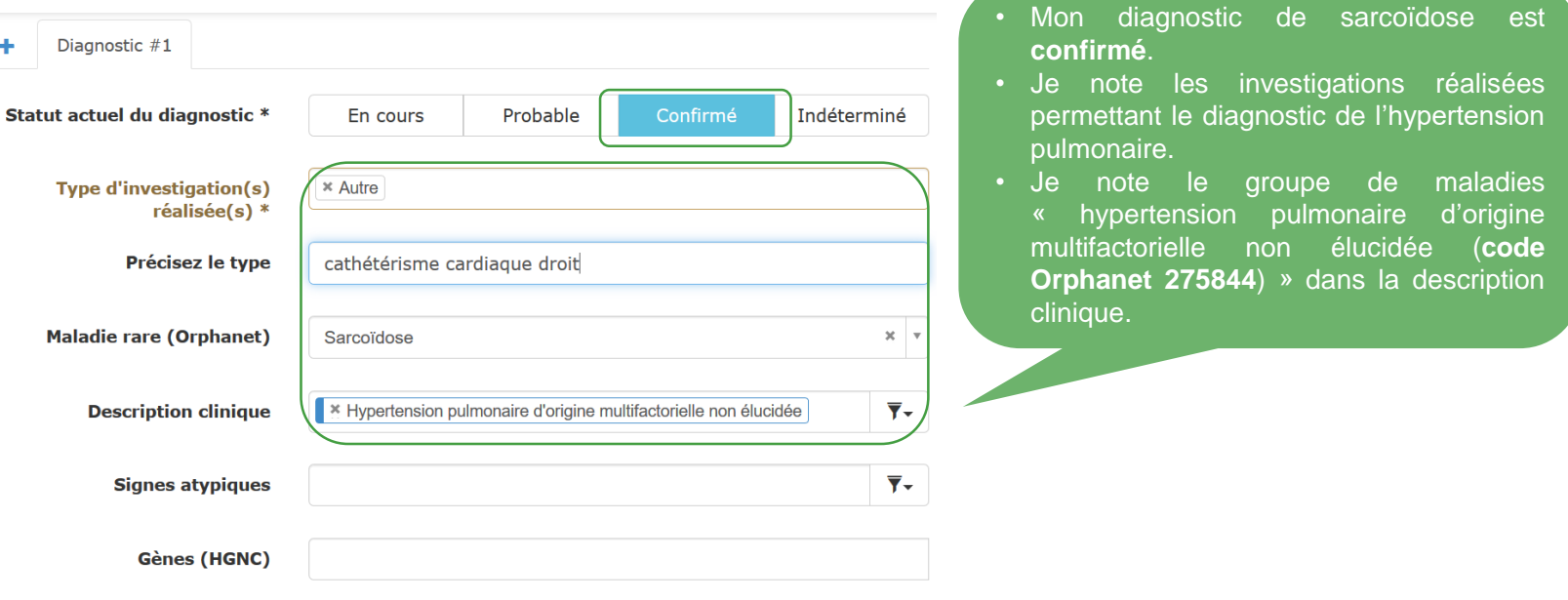

- **Si le code Orphanet existe uniquement pour le Groupe de maladies :**
- **je laisse le champ maladie rare (Orphanet) vide.**
- **je peux saisir le groupe (G) de maladie dans la description clinique.**

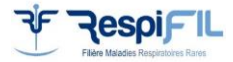

#### **Exemples de codage : Hypertension artérielle pulmonaire avec ou sans code Orphanet correspondant**

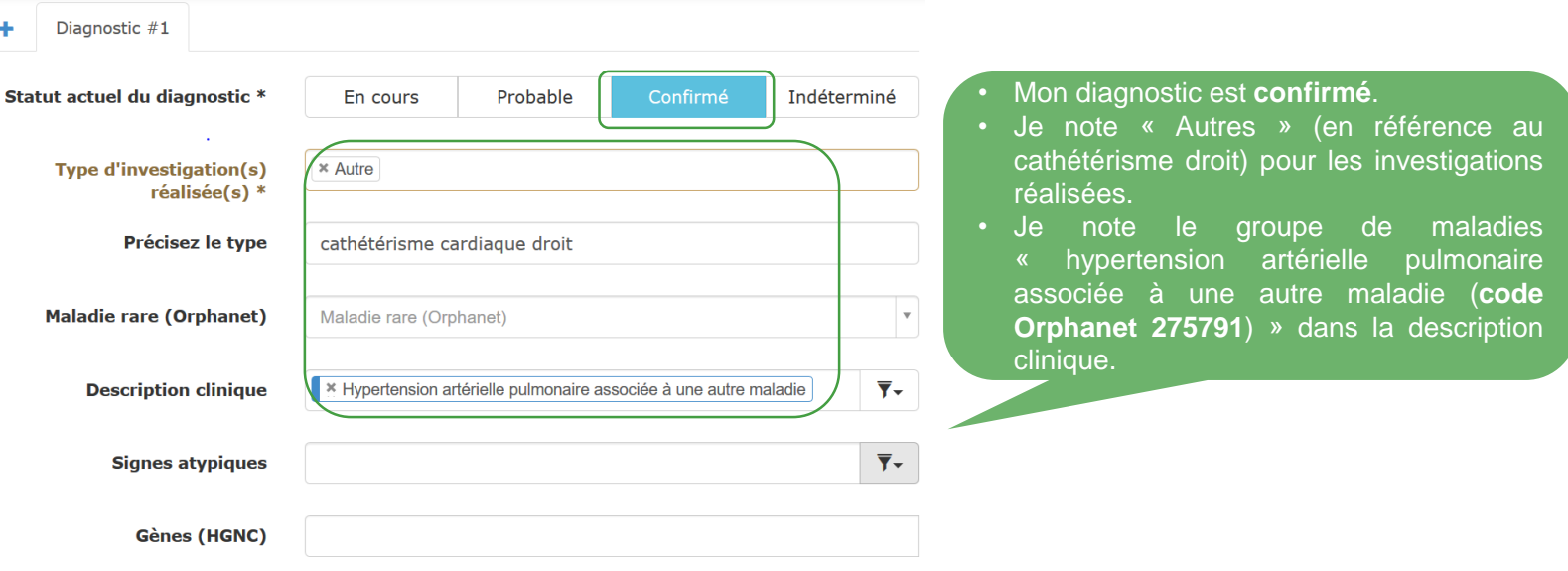

- **Si le code Orphanet existe uniquement pour le Groupe de maladies :**
- **je laisse le champ maladie rare (Orphanet) vide.**
- **je peux saisir le groupe (G) de maladie dans la description clinique.**

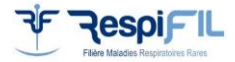

٠

<span id="page-31-0"></span>**Nouveauté :** guide de saisie du registre *PAHTool vers BaMaRa*

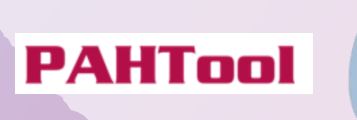

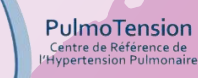

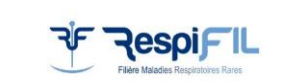

#### **Saisie des données du registre PAHTool vers BaMaRa : informations pratiques**

- Le registre PAHTool englobe les **données patients HTP** appartenant au groupe **I, II,III, IV et V**
- Dans BaMaRa, il **suffit de saisir les données obligatoires** du **[SDM](https://www.bndmr.fr/publications/le-set-de-donnees-minimal/)** à partir des données patients inscrits dans le registre PAHTool
- Il est nécessaire de **compléter** la saisie des activités dans BaMaRa à partir du DPI (consultations, HDJ, hospitalisations, etc.), car seulement les bilans initiaux et quelques activités des patients sont notées dans le registre PAHTool
- À noter que la **date de diagnostic** (premier passage dans le centre) dans BaMaRa doit correspondre à la **date de sortie de la première activité** mentionnée dans le registre PAHTool (voir page 38)

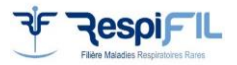

### *Exception* **: HTP groupe II (cardiopathies gauches)**

Les HTP du groupe II sont dans la plupart des cas post-capillaires. **Ainsi, les patients doivent être notés comme « non malade » dans BaMaRa,** car ce ne sont pas des maladies rares mais sont bien suivis dans les centres.

*Quel intérêt ?*

Inclure ces patients dans BaMaRa va permettre la mise en avant de votre avis d'expert de centre maladies rares. Cette activité entrera dans la file active de l'année en cours.

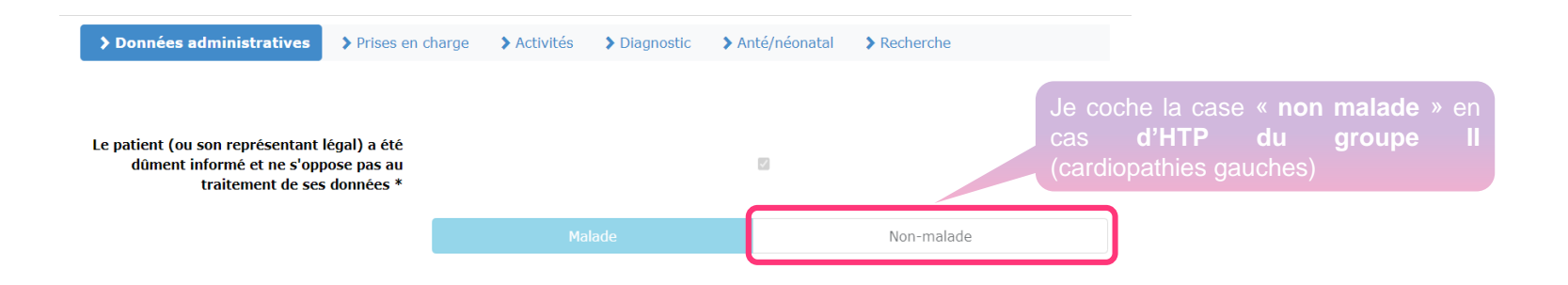

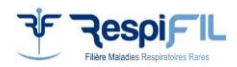

### **Identité du patient - Prise en charge**

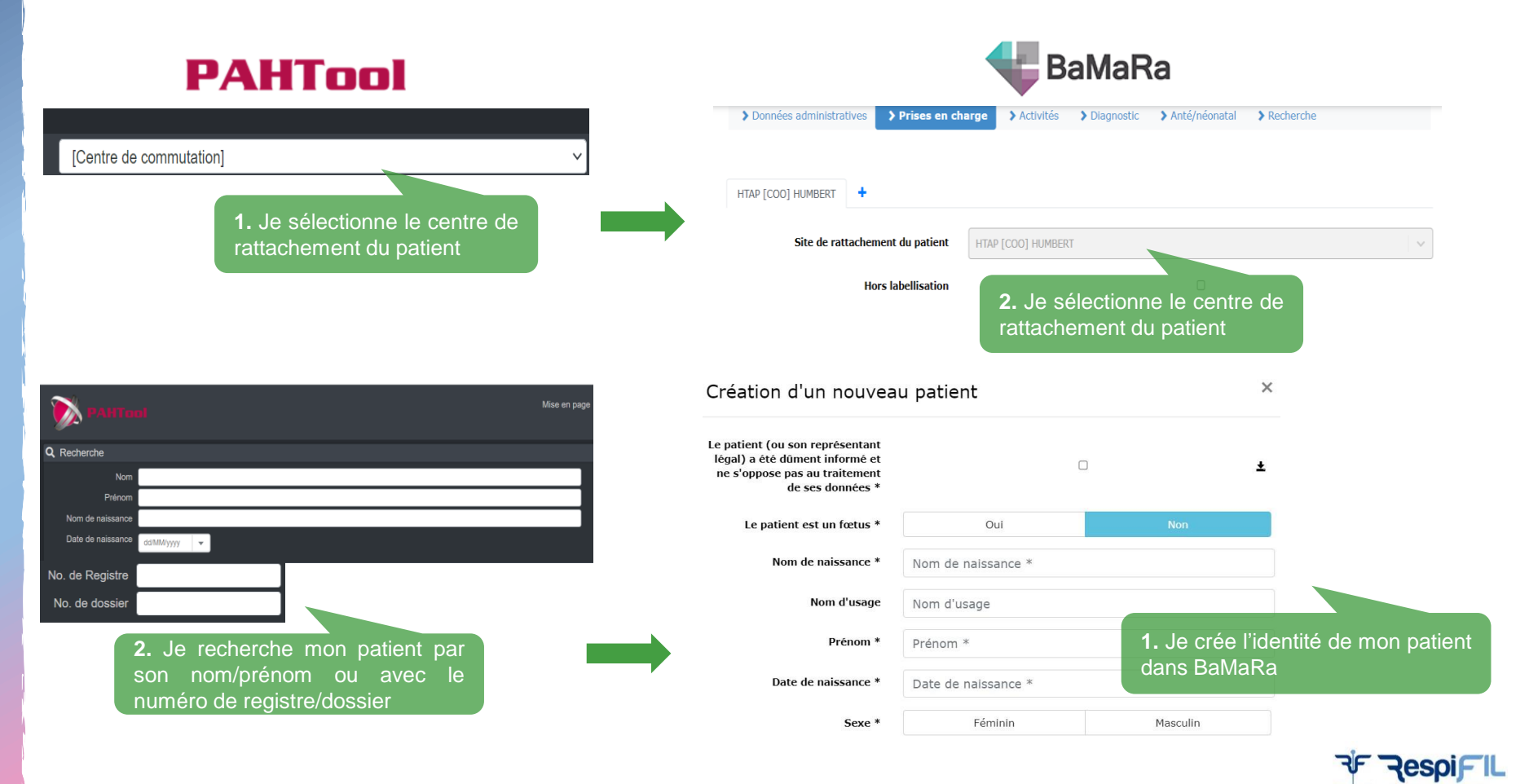

#### **Diagnostic et traitements**

### **PAHTool**

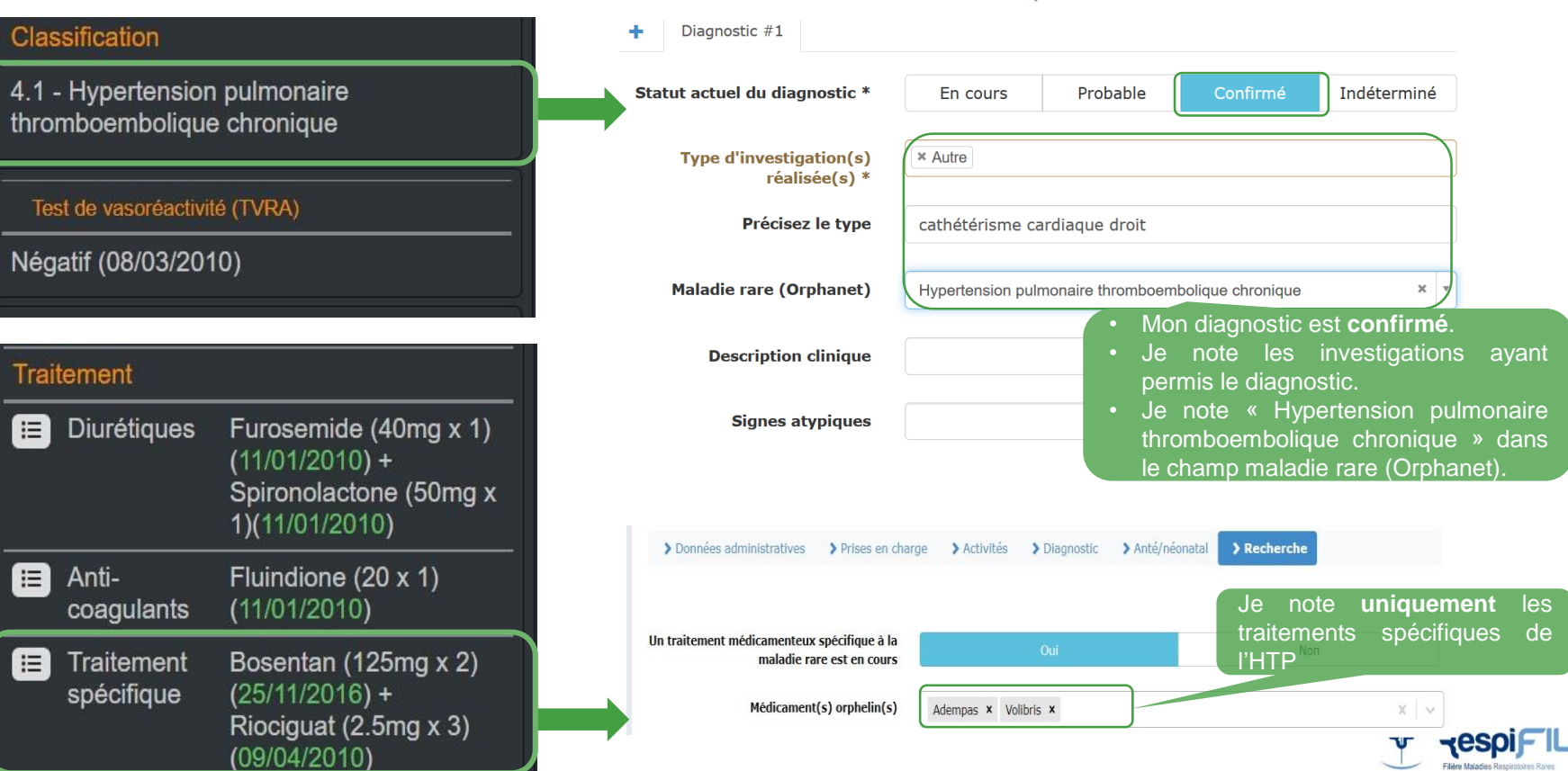

BaMaRa
# **Âge aux premiers symptômes**

# **PAHTool**

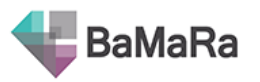

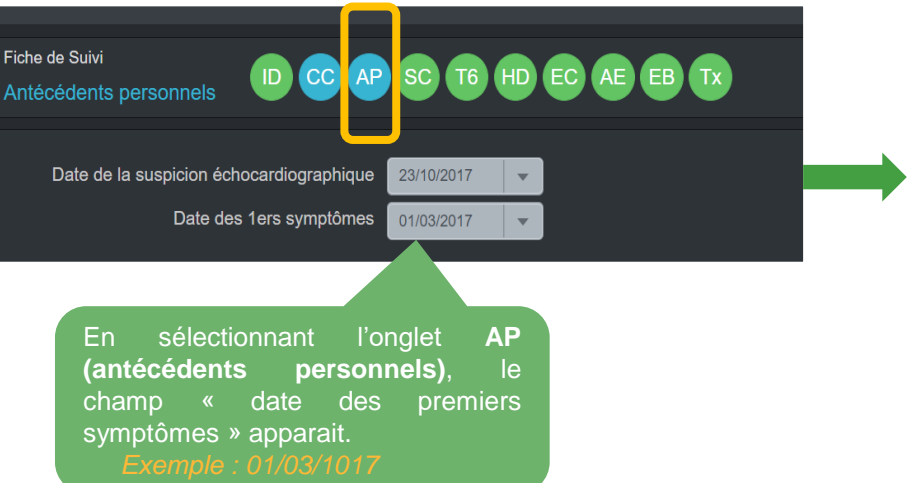

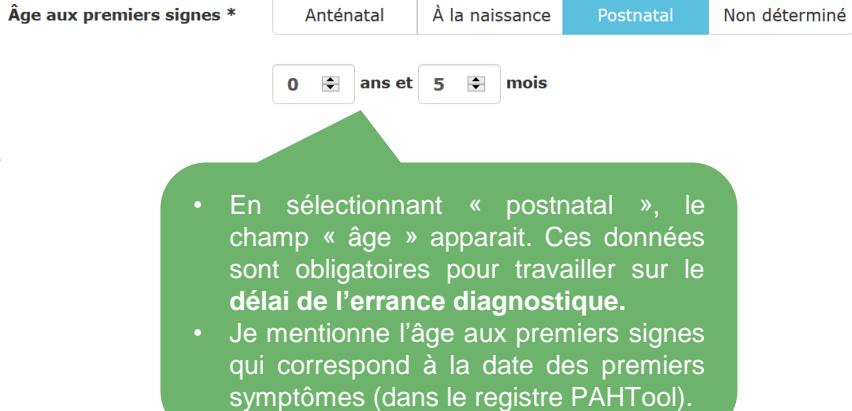

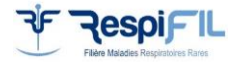

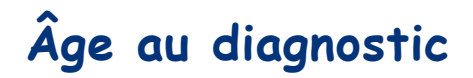

# **PAHTool**

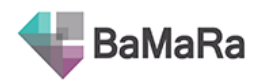

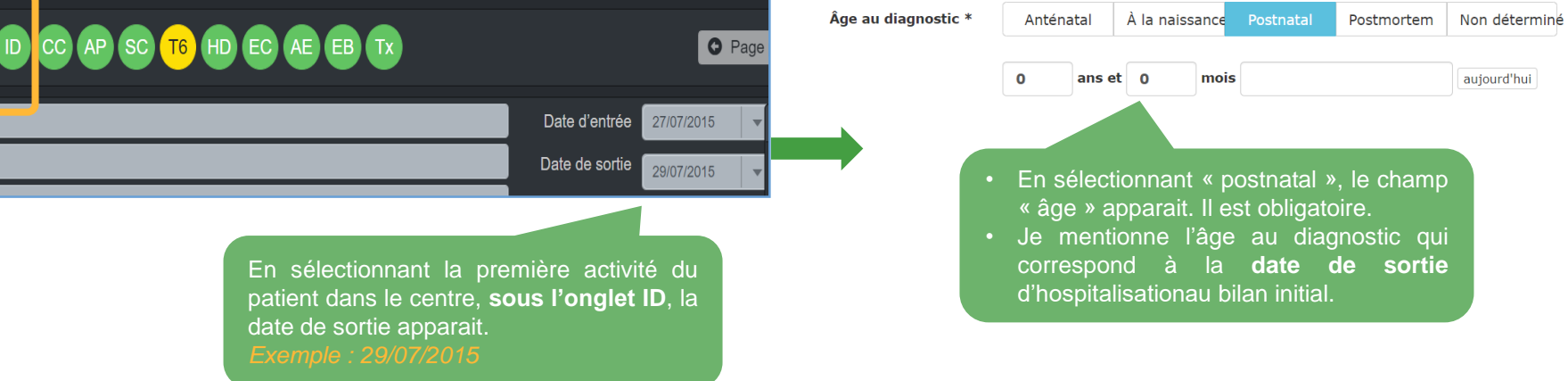

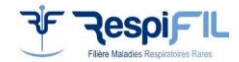

## **Saisie des activités**

# **PAHTool**

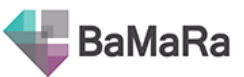

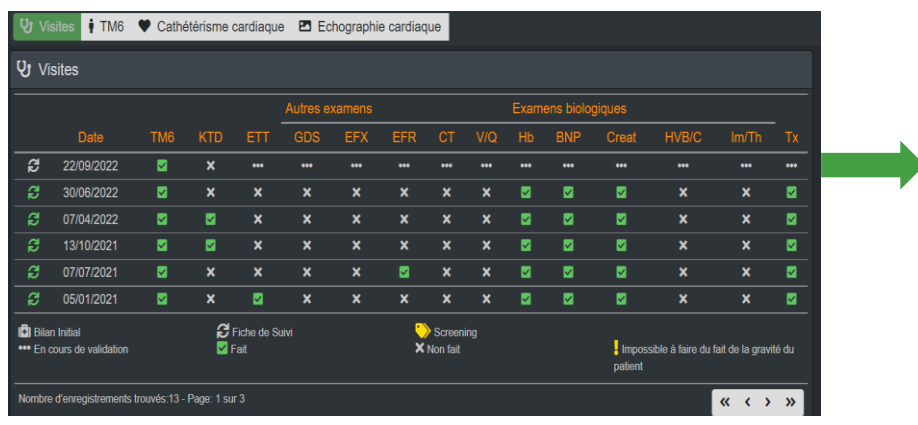

Je saisis les activités depuis

complète avec le DPI

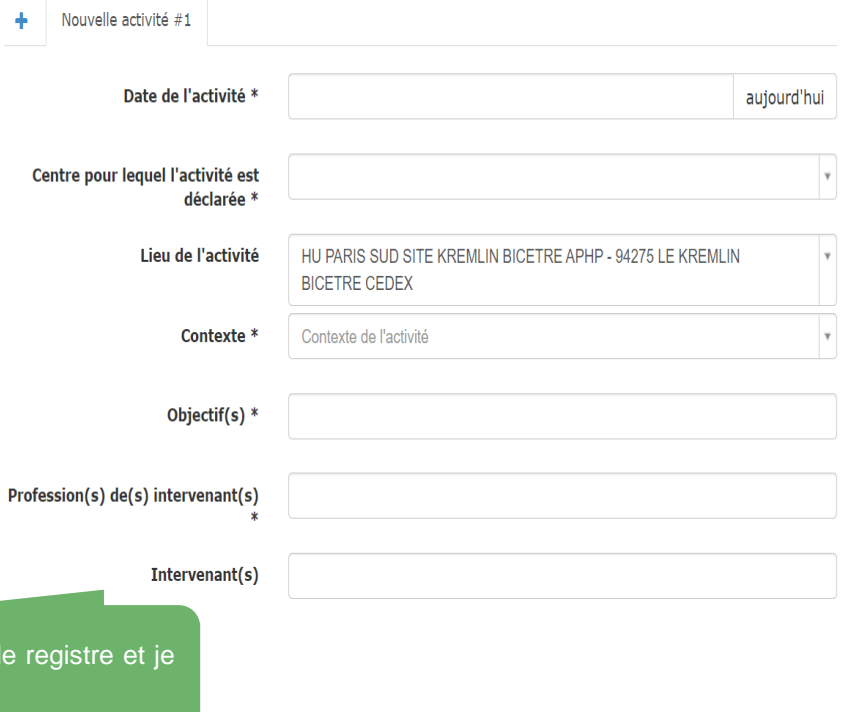

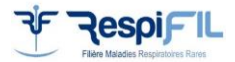

#### **Mise à jour des critères d'inclusion dans le registre PAHTool (1/10/22)**

Mise à jour du 01/10/2022 **REGISTRE NATIONAL DE l'HYPERTENSION PULMONAIRE** Définition des critères d'inclusion - Guidelines ESC / ERS, 2022 -**Nouvelles recommandations** Tout patient diagnostiqué, ayant été informé et répondant aux critères d'inclusion doit être renseigné dans le Registre national de l'Hypertension Pulmonaire Hypertension pulmonaire des groupes 1, 2, 3, 4 et 5 Cathétérisme cardiaque droit au repos lors du bilan initial : Groupes 1, 4 et 5 PAPm > 20 mmHg, PAPO ≤ 15 mmHg et RVP > 2 UW Groupe 2 (CPcPH) PAPm > 20 mmHg, PAPO > 15 mm Hg et RVP > 2 UW Groupe 3 PAPm > 20 mmHg et RVP > 5 UW **HTP** à l'effort Pente mPAP/Qc (donc RPT) > 3 UW **Adultes et Enfants.** Critères de non inclusion Cathétérisme cardiaque droit au repos lors du bilan initial Groupes 1, 4 et 5 PAPm > 20 mmHg, PAPO ≤ 15 mmHg et RVP ≤ 2 UW **Groupe 2** PAPm > 20 mmHg, PAPO > 15 mm Hg et RVP ≤ 2 UW Groupe 3 PAPm > 20 mmHg et RVP ≤ 5 UW Hypertension pulmonaire du nouveau-né

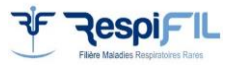

4C

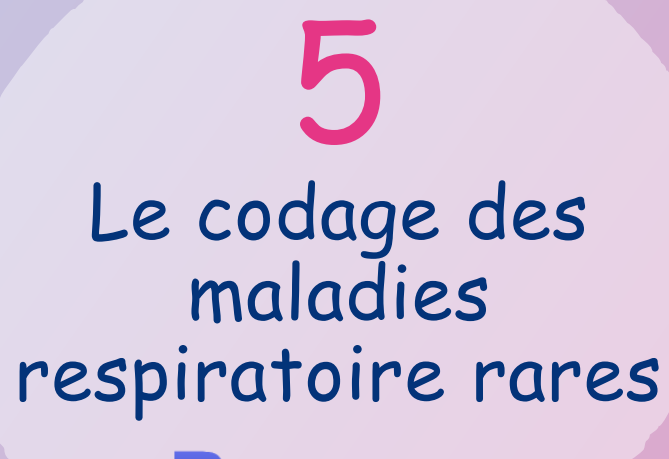

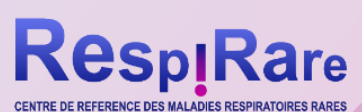

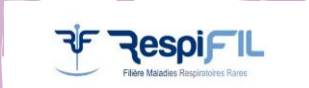

### **Le SUPPORT au diagnostic des dyskinésies ciliaires primitives (DCP)**

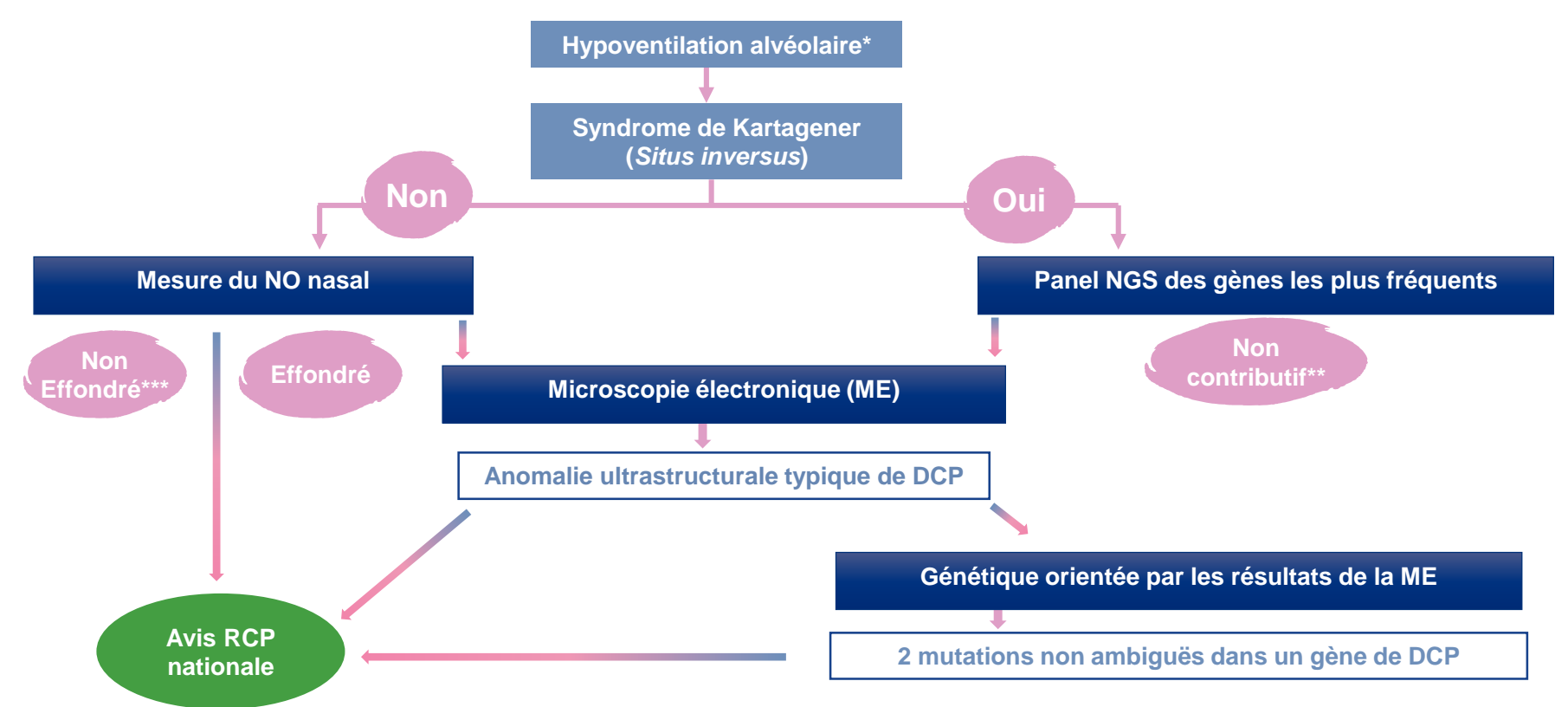

*\* Chez l'enfant : bronchite chronique, rhinite chronique, OSM, détresse respiratoire néonatale. Chez l'adulte : DDB, sinusite chronique, OSM, trouble de la fertilité, \*\* Absence de 2 mutations clairement pathologique dans un gène de DCP, \*\*\* Contrôlé au moins 2 fois dans de bonnes conditions* Réalisé par le groupe de travail sur l'action 1.7 PNMR 3 : Dr Guillaume Thouvenin, Pr Bernard Maitre, Pr Philippe Reix, Dr Aline Tamalet, Pr Jean François Papon, Dr Emilie Bequignon, Dr André Coste, Dr Estelle Escudier, Dr Marie Legendre au nom du groupe DCP *Respirare*

### **Le SUPPORT au diagnostic des dilatations des bronches idiopathiques (DDB)**

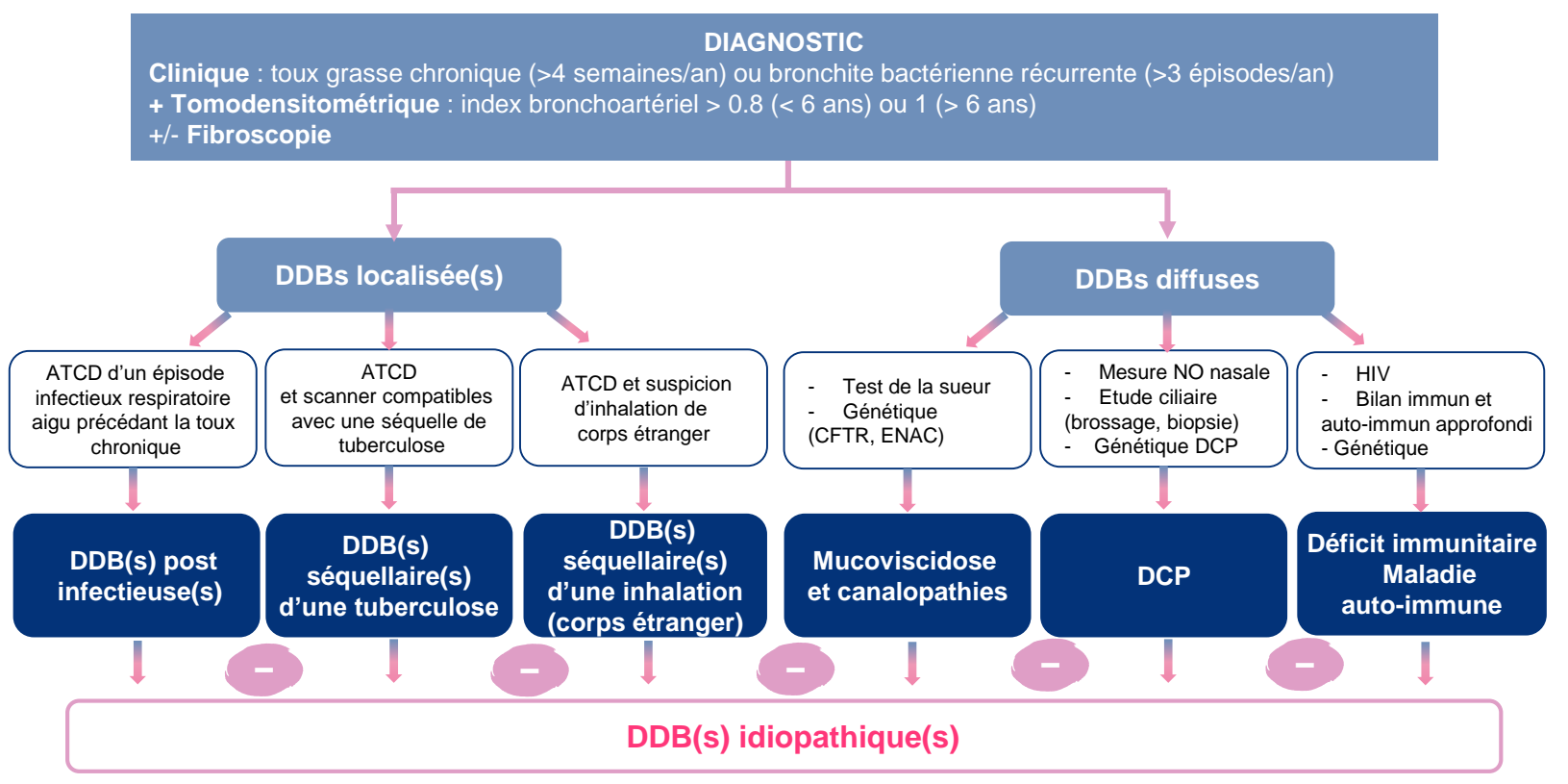

Réalisé par le groupe de travail sur l'action 1.7 PNMR 3 : Pr Jean-Christophe Dubus, Pr Ralph Epaud, Dr Véronique Houdouin, *Dr Nadia Nathan, Dr Guillaume Thouvenin*

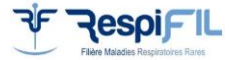

*Chang A,. Lancet 2018;392:866-79.*

#### **Le SUPPORT au diagnostic des pneumopathies interstitielles diffuses (PID) de l'enfant**

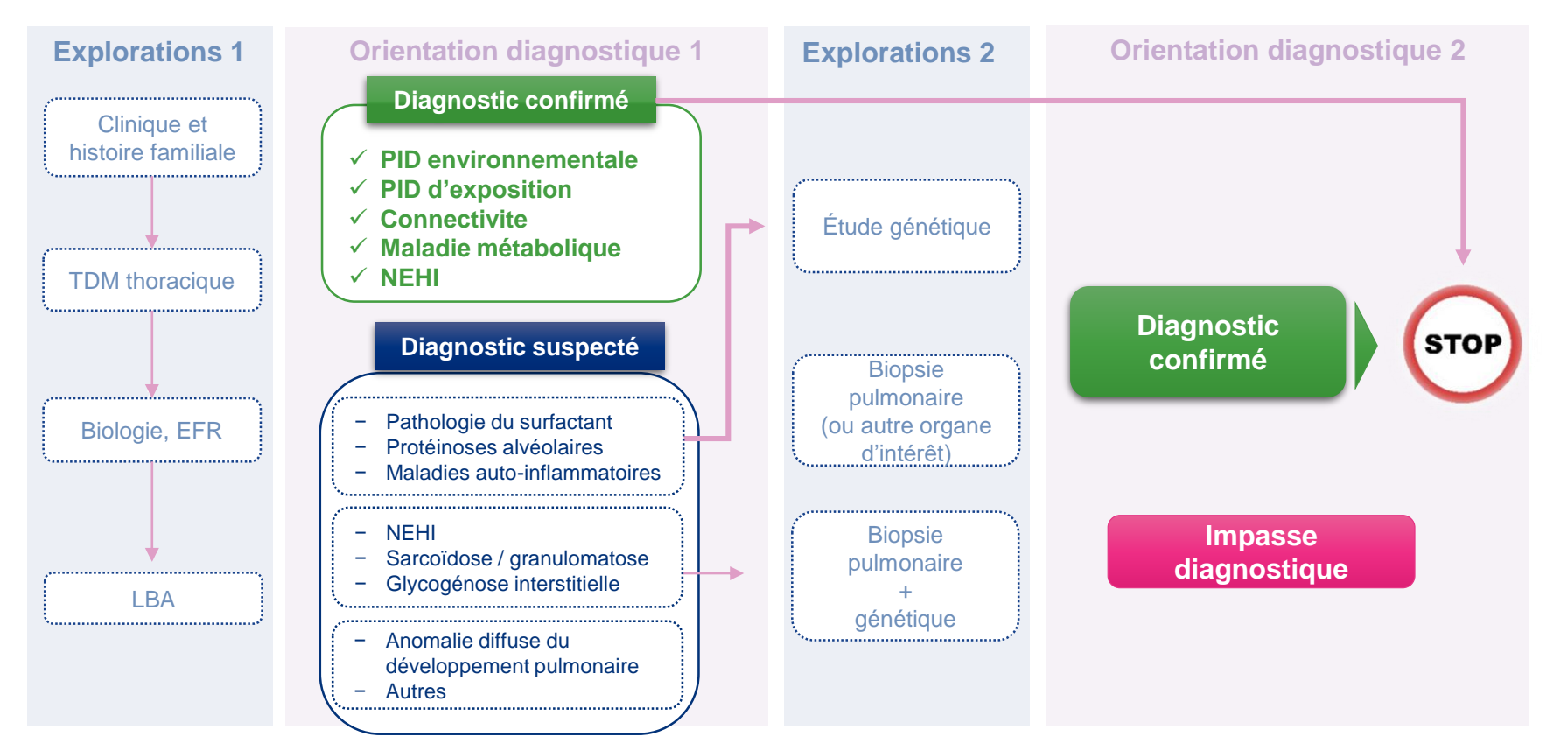

Réalisé par le groupe de travail sur l'action 1.7 PNMR 3 : Pr Raphaël Borie, Pr Vincent Cottin, Pr Jean-Christophe Dubus, Pr Ralph *Epaud, Dr Nadia Nathan, Pr Philippe Reix*

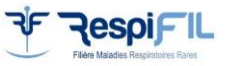

## **Le SUPPORT au diagnostic du syndrome d'Ondine (1/2)**

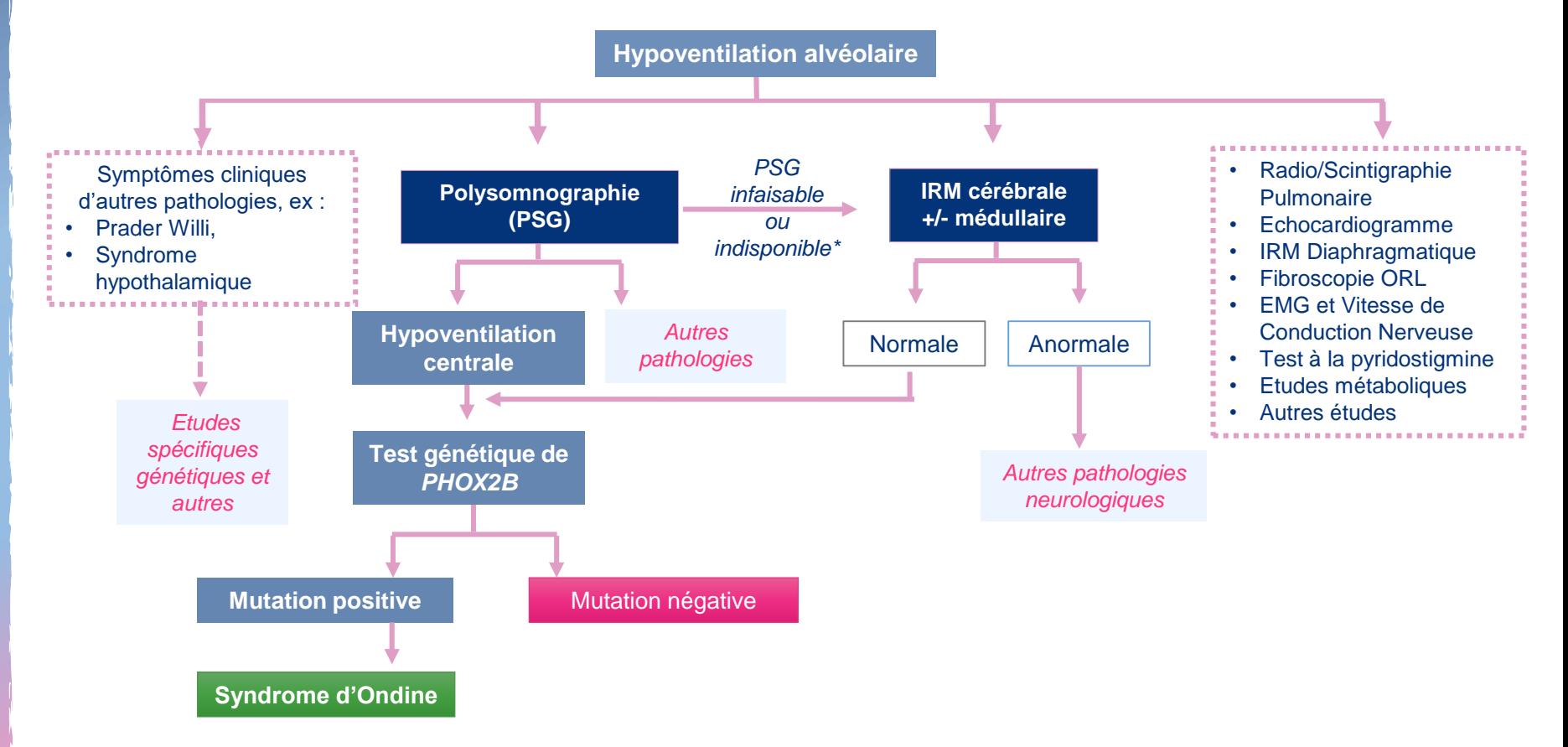

*\* Ventilodépendance ou PSG non disponible*

45

Réalisé par le groupe de travail sur l'action 1.7 PNMR 3 : Pr Christian Straus, Dr Jessica Taytard, Dr Ha Trang

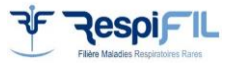

## **Le SUPPORT au diagnostic du syndrome d'Ondine (2/2)**

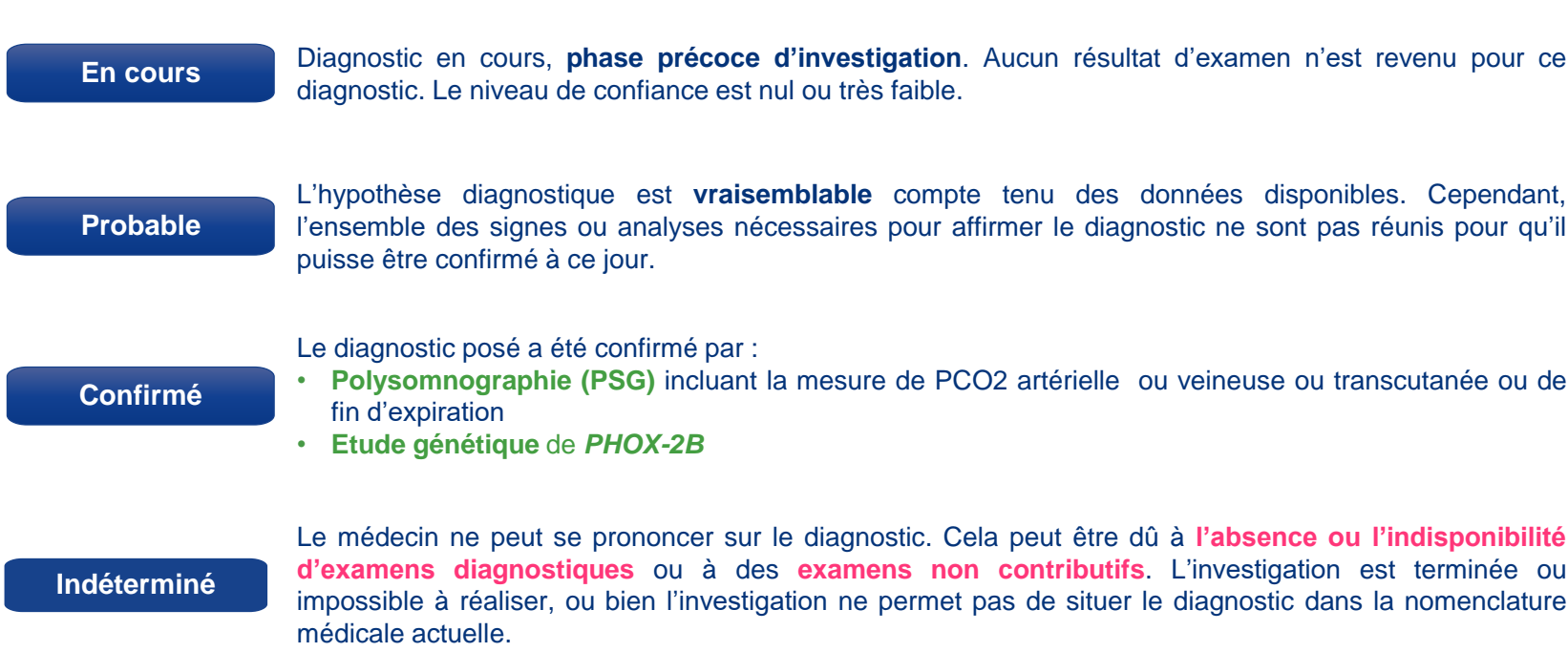

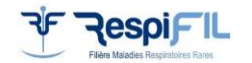

Réalisé par le groupe de travail sur l'action 1.7 PNMR 3 : Pr Christian Straus, Dr Jessica Taytard, Dr Ha Trang

#### **Les codes Orphanet des maladies respiratoires rares (RespiRare)**

#### **Anomalies du développement pulmonaire**

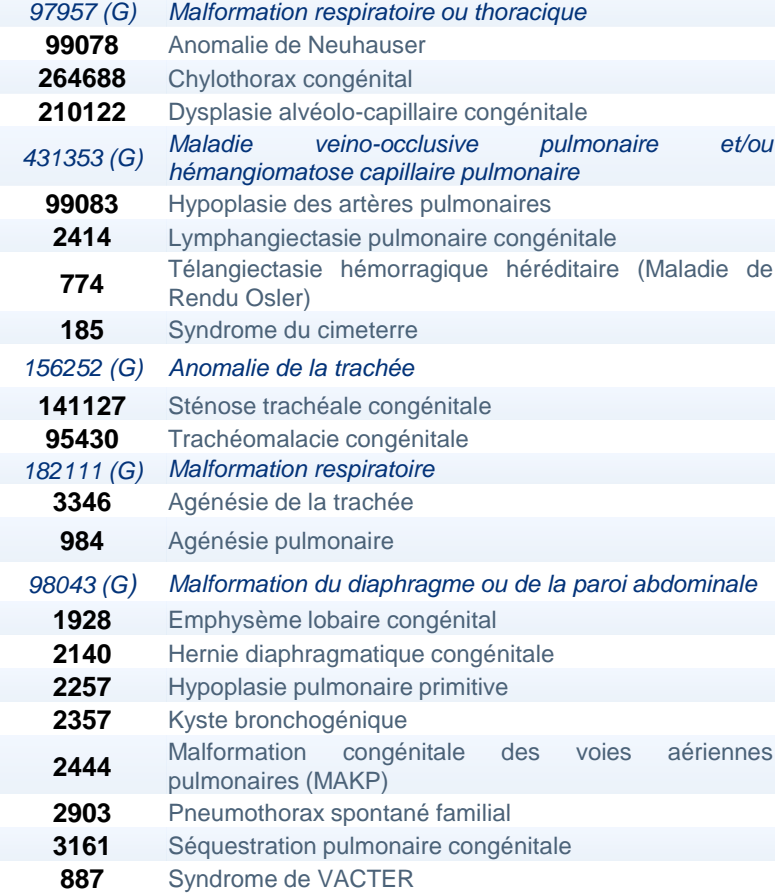

#### **Nouveaux codes Orpha**

#### **Anomalies du développement pulmonaire**

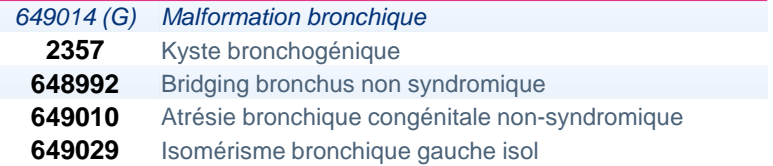

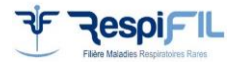

## **Les codes Orphanet des maladies respiratoires rares (RespiRare)**

#### **Insuffisance respiratoire**

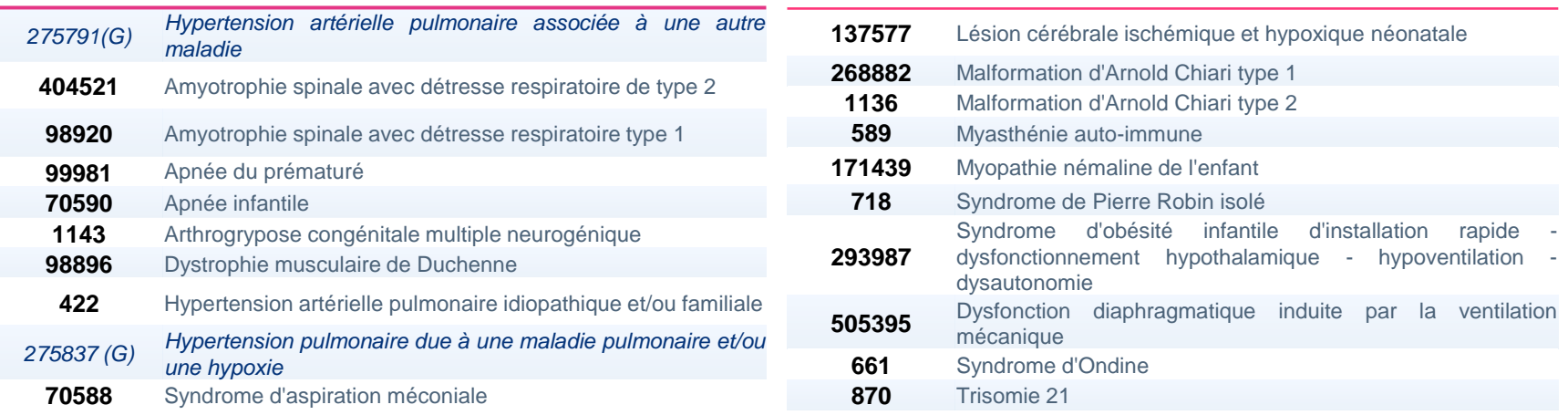

**Insuffisance respiratoire**

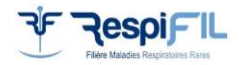

#### **Les codes Orphanet des maladies respiratoires rares (RespiRare)**

#### **Maladies des voies respiratoires**

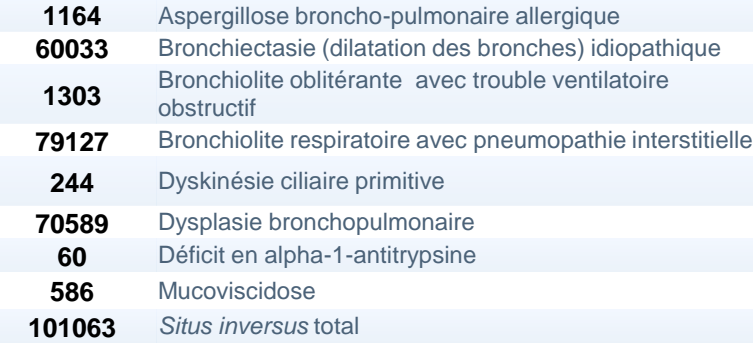

#### **Pneumopathies interstitielles diffuses-PID de l'enfant**

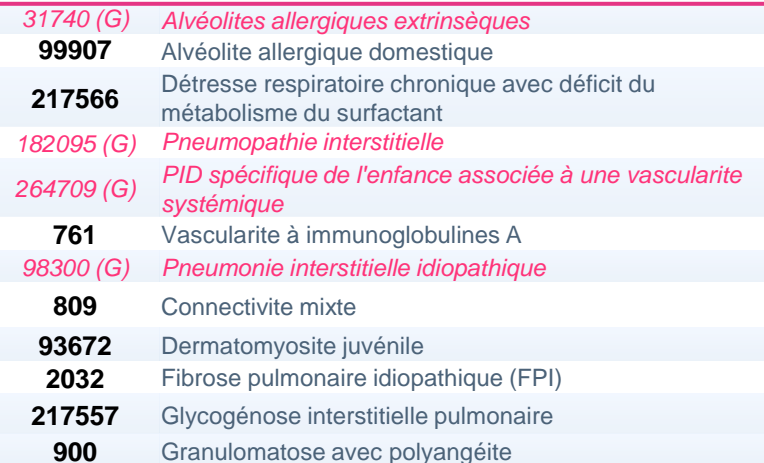

#### **Pneumopathies interstitielles diffuses-PID de l'enfant**

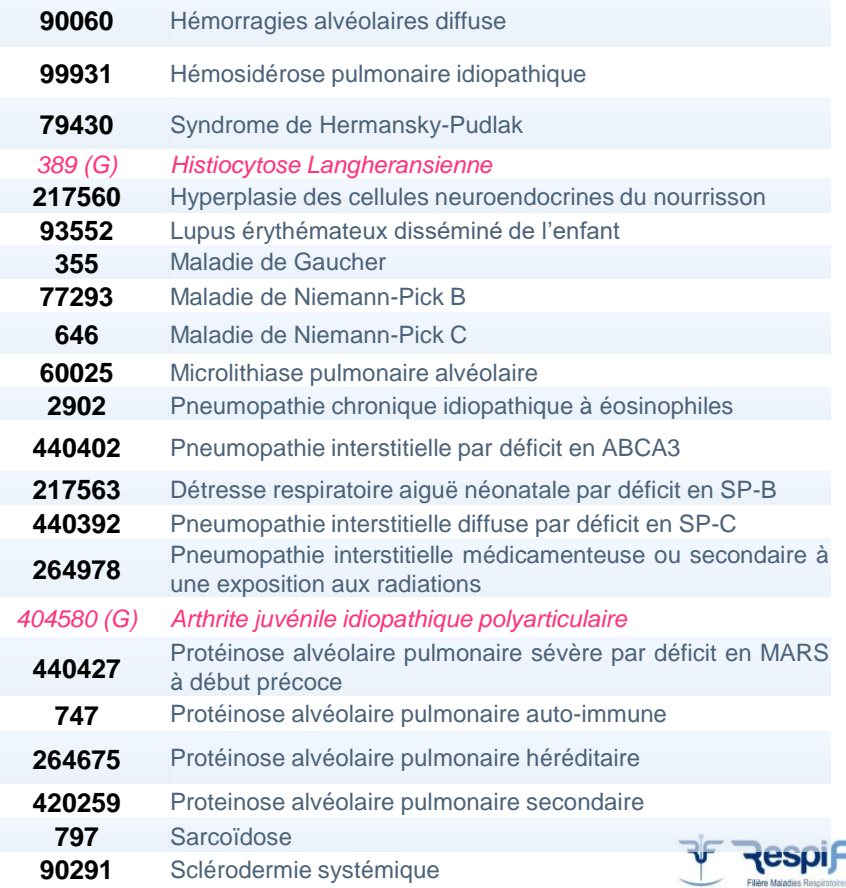

#### **Exemples de codage : Alvéolite allergique domestique**

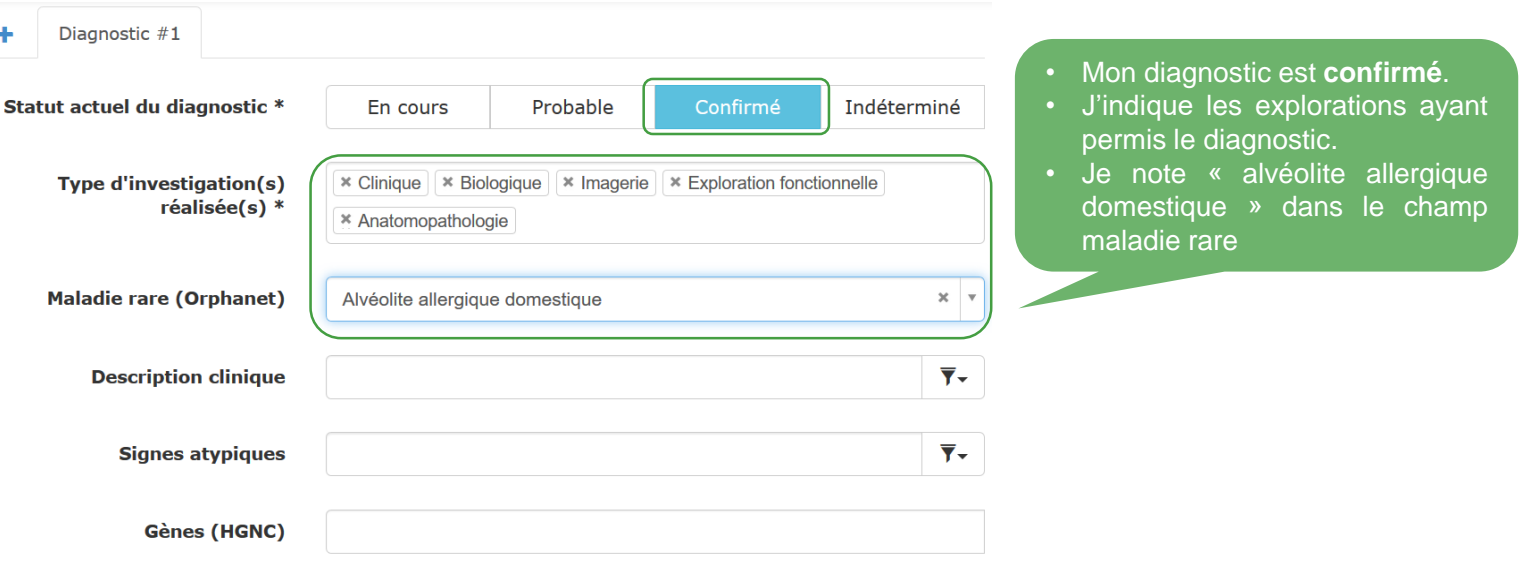

**Le code Orphanet pour cette pathologie : 99907**

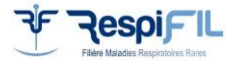

#### **Exemples de codage : Détresse respiratoire aiguë du nouveau-né par déficit en protéine B du surfactant**

**1. Aux premières consultations 2. À la confirmation du diagnostic par la génétique** 

Diagnostic #1

÷

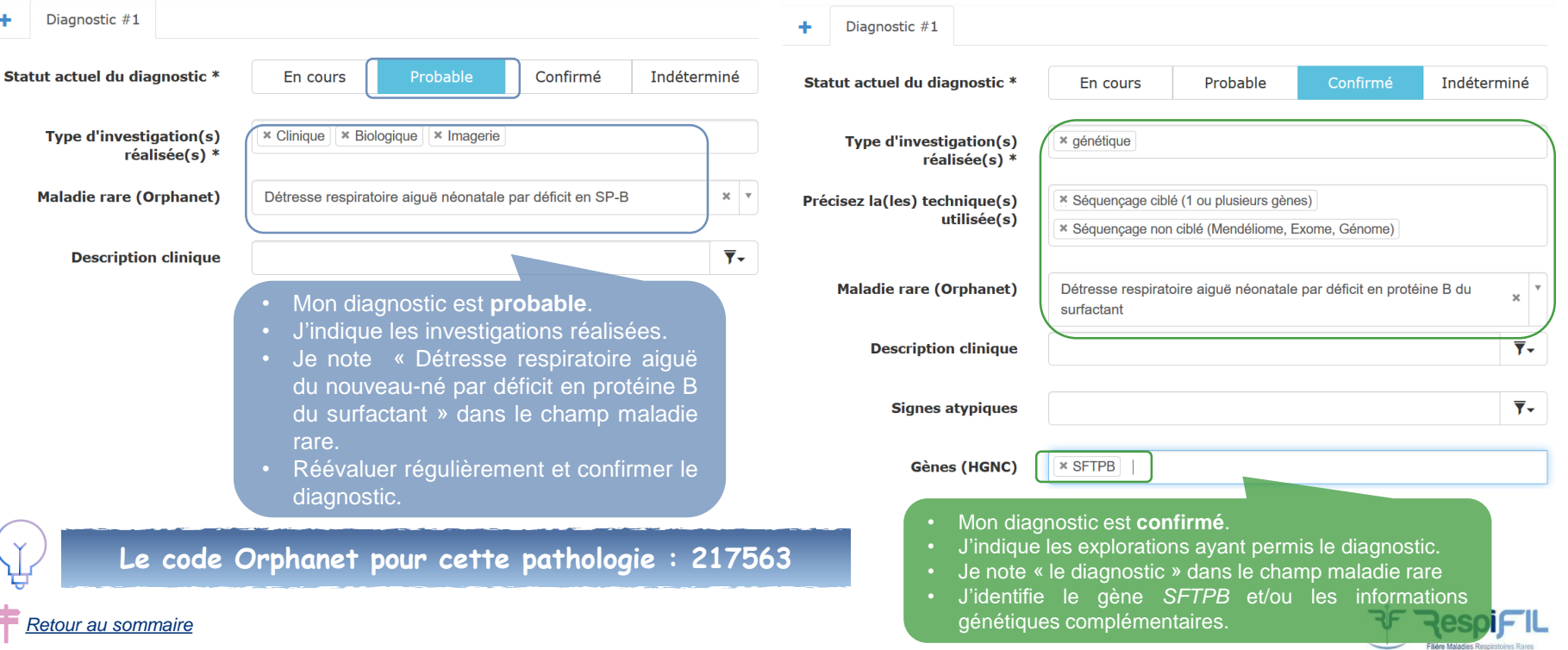

#### **Exemples de codage : Hyperplasie des cellules neuroendocrines du nourrisson (NEHI)**

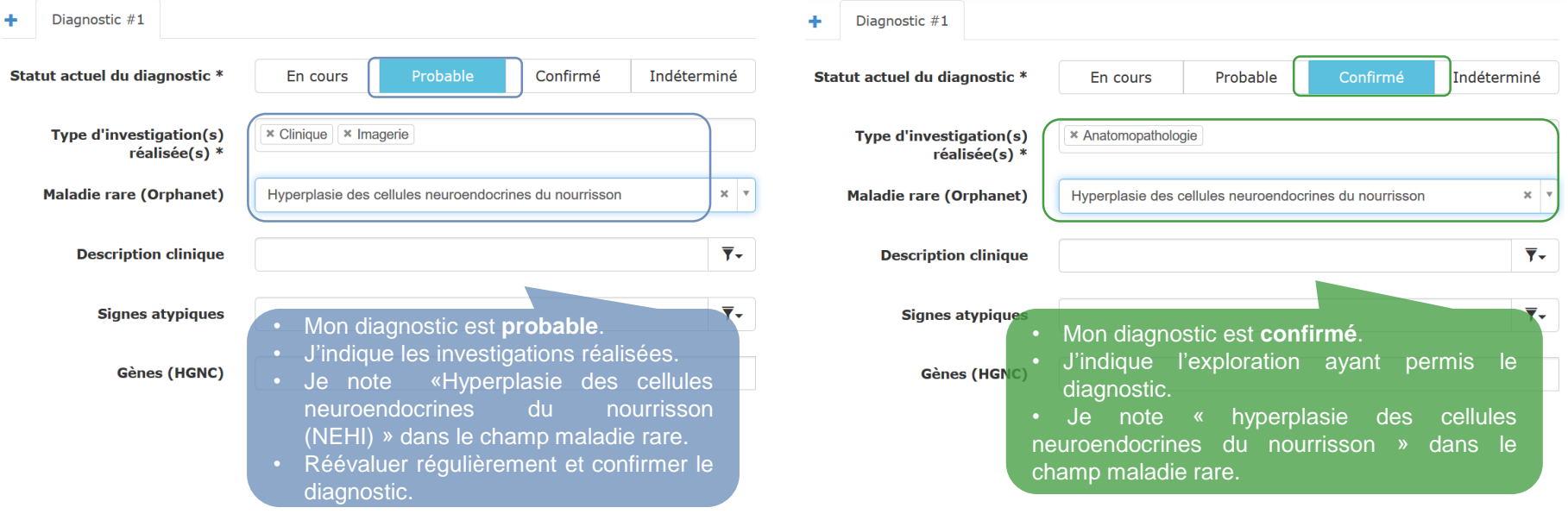

**1. Aux premières consultations 2. À la confirmation du diagnostic en anatomopathologie**

**Le code Orphanet pour cette pathologie : 217560**

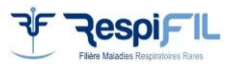

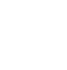

# Codage dans le DPI Orbis

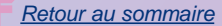

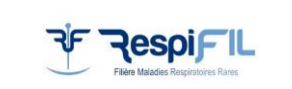

#### **Les spécificités des Dossiers Patients Informatisés (DPI)**

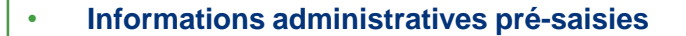

• S'intègre dans les **outils du quotidien, pas de double saisie**

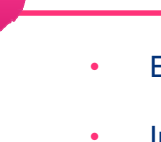

• Ergonomie différente selon **DPI** 

• Intitulés des items peuvent **différer** de ceux de BaMaRa *Exempl*es : type de diagnostic, appréciation du diagnostic

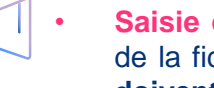

• **Saisie complète indispensable** : pour une **migration complète** de la fiche maladie rare dans BaMaRa, les **champs obligatoires doivent être saisis**

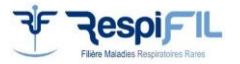

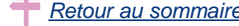

# **DPI Orbis (1/7)**

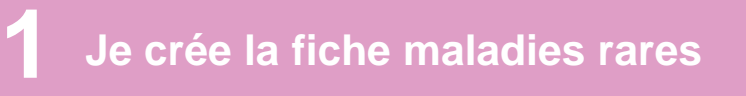

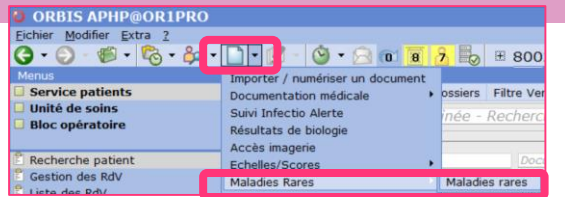

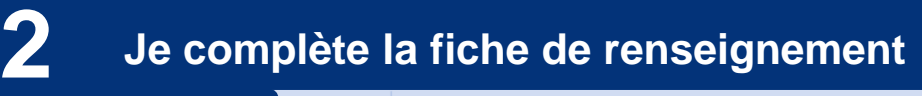

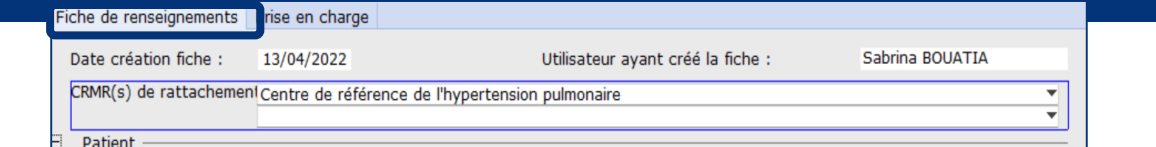

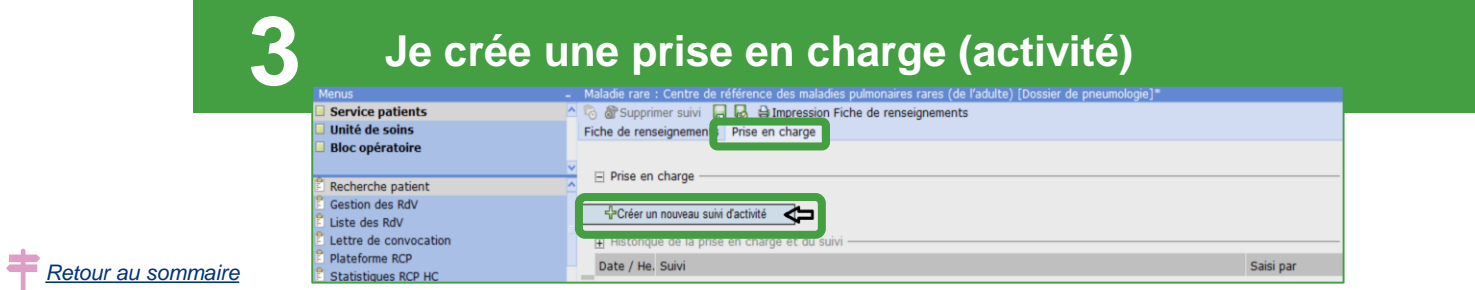

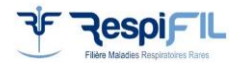

# **DPI Orbis (2/7)**

# **La fiche de renseignements – 1er onglet**

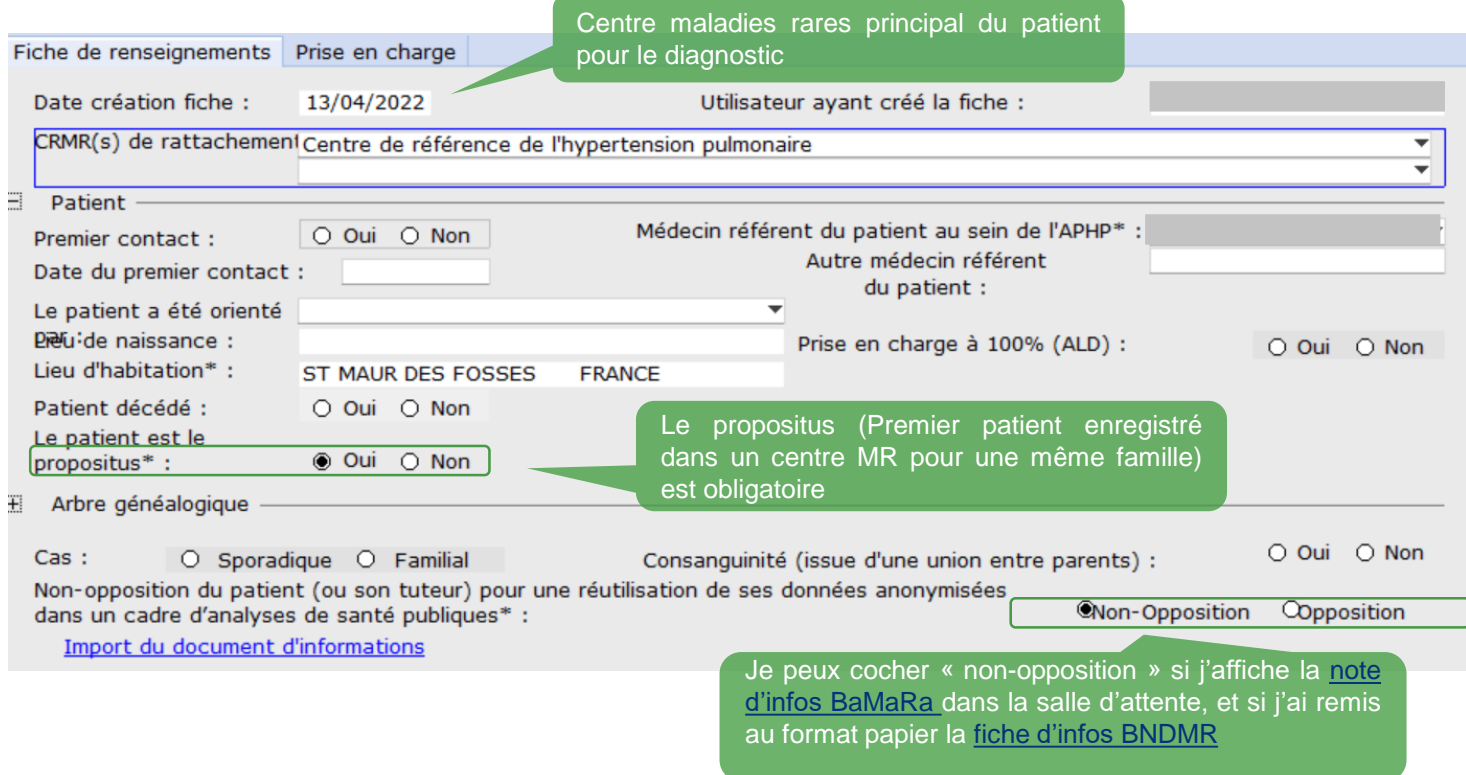

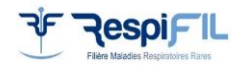

# **DPI Orbis (3/7)**

### **La fiche de renseignements – 1er onglet**

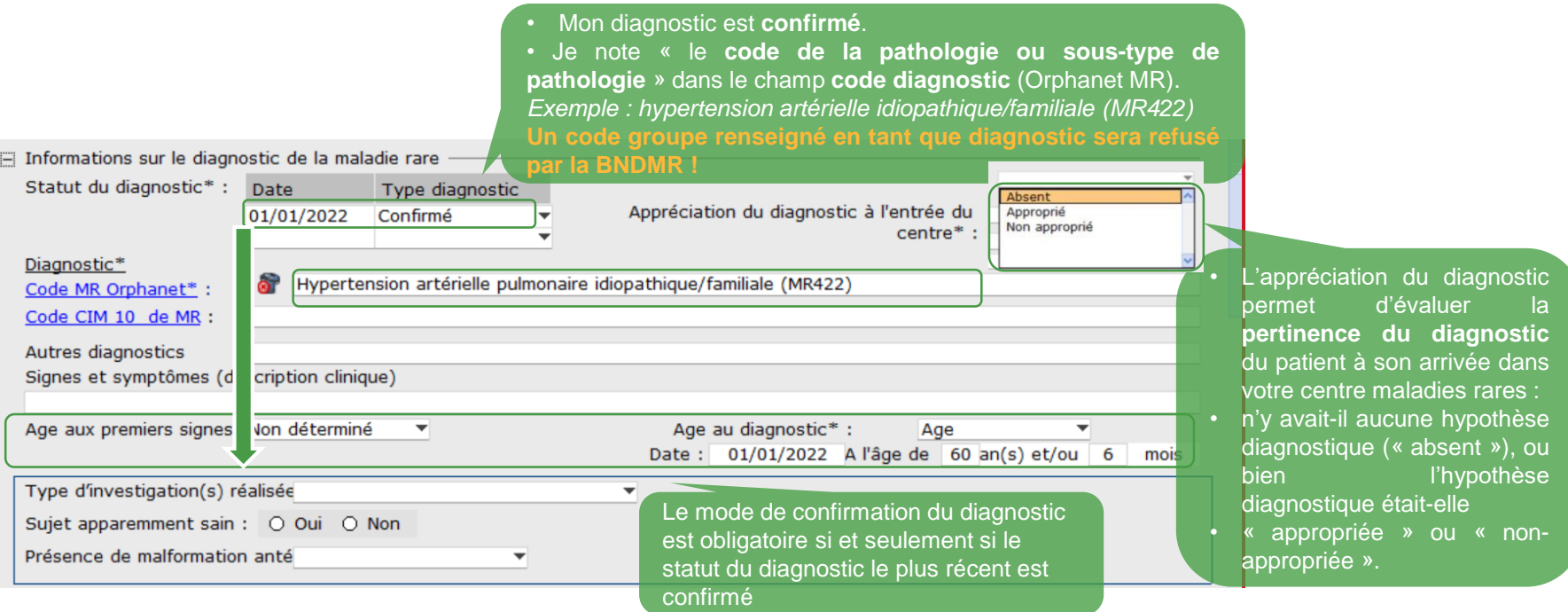

- S'il n'existe pas de diagnostic Orphanet MR Pathologie ou MR sous-type, il faut laisser **« vide » le champ diagnostic et le statut du diagnostic doit être renseigné comme « Indéterminé ».** Pensez à renseigner le code CIM-10 s'il est disponible.
- **Les codes MR groupes sont à renseigner dans les champs « signes et symptômes ».**

*\*Toutes les informations sont obligatoires et communiquées vers BaMaRa*

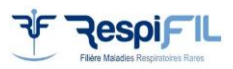

# **DPI Orbis (4/7)**

# **La fiche de renseignements – 1er onglet**

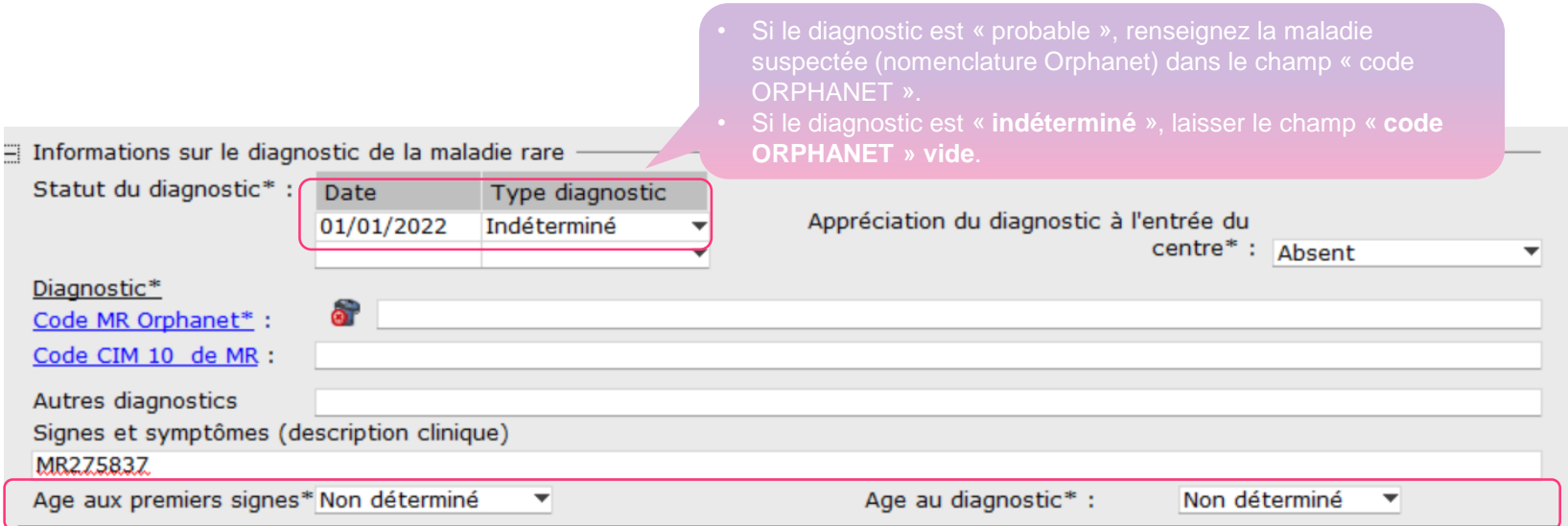

- En sélectionnant « postnatal » le champ « âge » apparait. Il est obligatoire.
- Un âge approximatif est préférable à une absence de remplissage.
- Le choix de l'item **« non déterminé » est réservé aux porteurs sains pour l'âge aux premiers signes**, et **aux patients en cours de diagnostic pour l'âge au diagnostic**.
- **Ces informations sont obligatoires pour travailler sur l'errance diagnostique.**

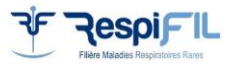

# **DPI Orbis (5/7)**

### **La fiche de renseignements – 1er onglet**

• Le choix « **non malade** » doit être indiqué lorsque le **diagnostic**  respiratoire rare

informations sur le diagnostic de la maladie rare

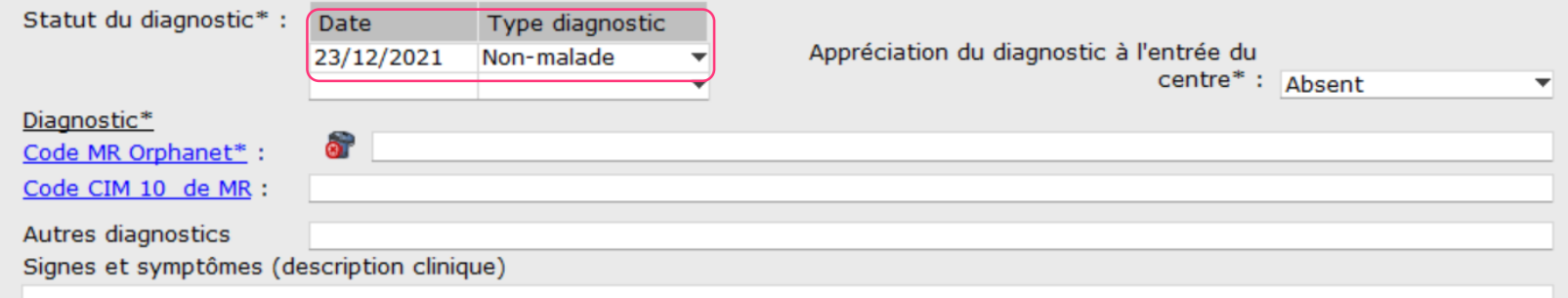

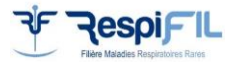

# **DPI Orbis (6/7)**

### **La fiche de renseignements – 1er onglet**

La réponse (oui ou non) à la question s'il y a un traitement spécifique à la maladie rare en cours est obligatoire.

Administration d'un médicament de « type orphelin » \* :

**Oui ∩ Non** 

Médicaments orphelins\* :

Contre indications:

Conduite à tenir en situation d'urgence(s) :

Si un traitement spécifique est en cours, le ou les médicaments administrés sont obligatoires.

۳l

Si le **traitement n'est pas dans la liste**, il faut le signaler à l'équipe de la BNDMR, mais dans ce cas il ne faut pas cocher la réponse « oui » afin que la fiche soit quand acceptée par Orbis.

Volibris EMEA/H/C/000839 ambrisentan

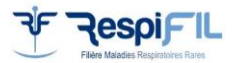

# **DPI Orbis (7/7)**

### **Prise en Charge - 2ème onglet**

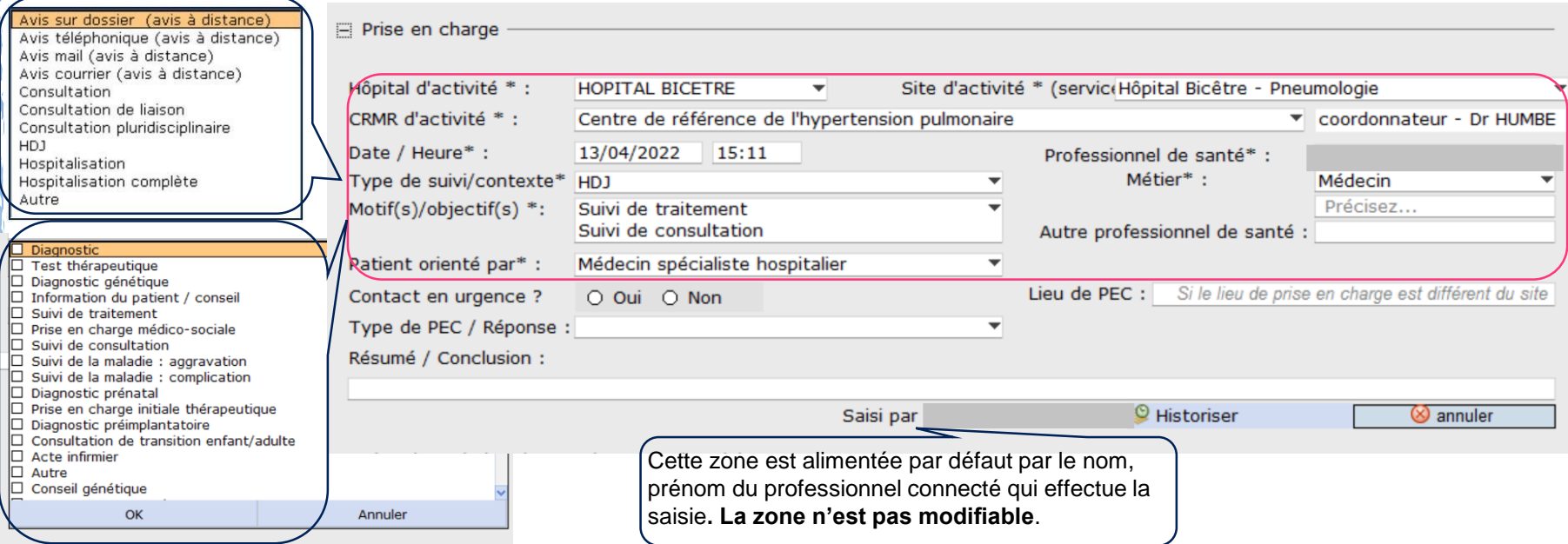

- Pour qu'une fiche soit acceptée pour un site MR, un médecin doit obligatoirement **avoir réalisé au moins une activité** pour le patient (au moins un médecin identifié par site MR).
- Lorsque la fiche a été créée et enregistrée (fiche de renseignement et 1<sup>er</sup> suivi), pour les autres suivis qui seront à saisir, vous **accèderez directement sur cet onglet de suivi à l'ouverture de la fiche MR.**

*\*Toutes les informations sont obligatoires et communiquées vers BaMaRa*

# Codage dans le DPI DX-Care

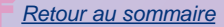

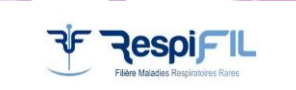

# **DPI DX – Care (1/3)**

# **Diagnostic**

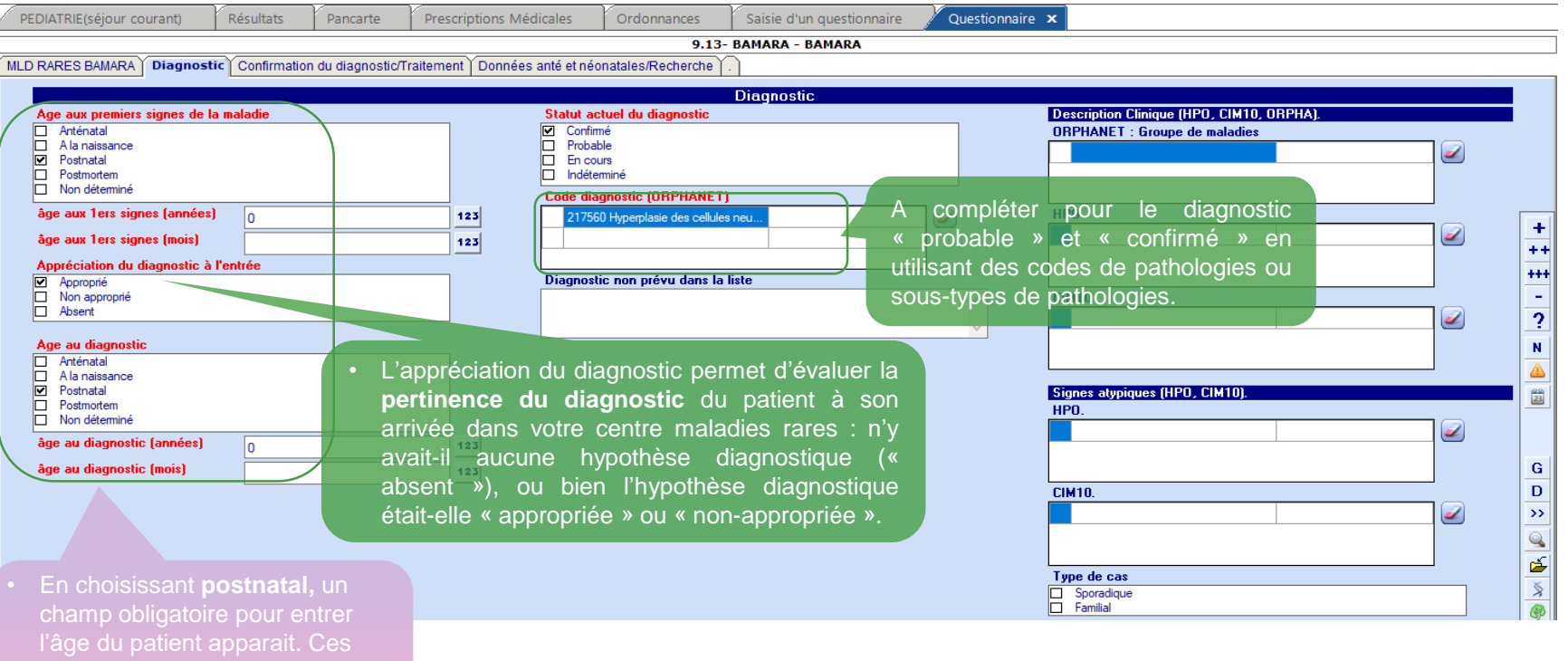

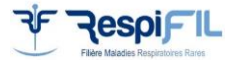

*\*Toutes les informations sont obligatoires et communiquées vers BaMaRa*

travailler sur le **délai de l'errance diagnostique.**

# **DPI DX – Care (2/3)**

### **Diagnostic**

64

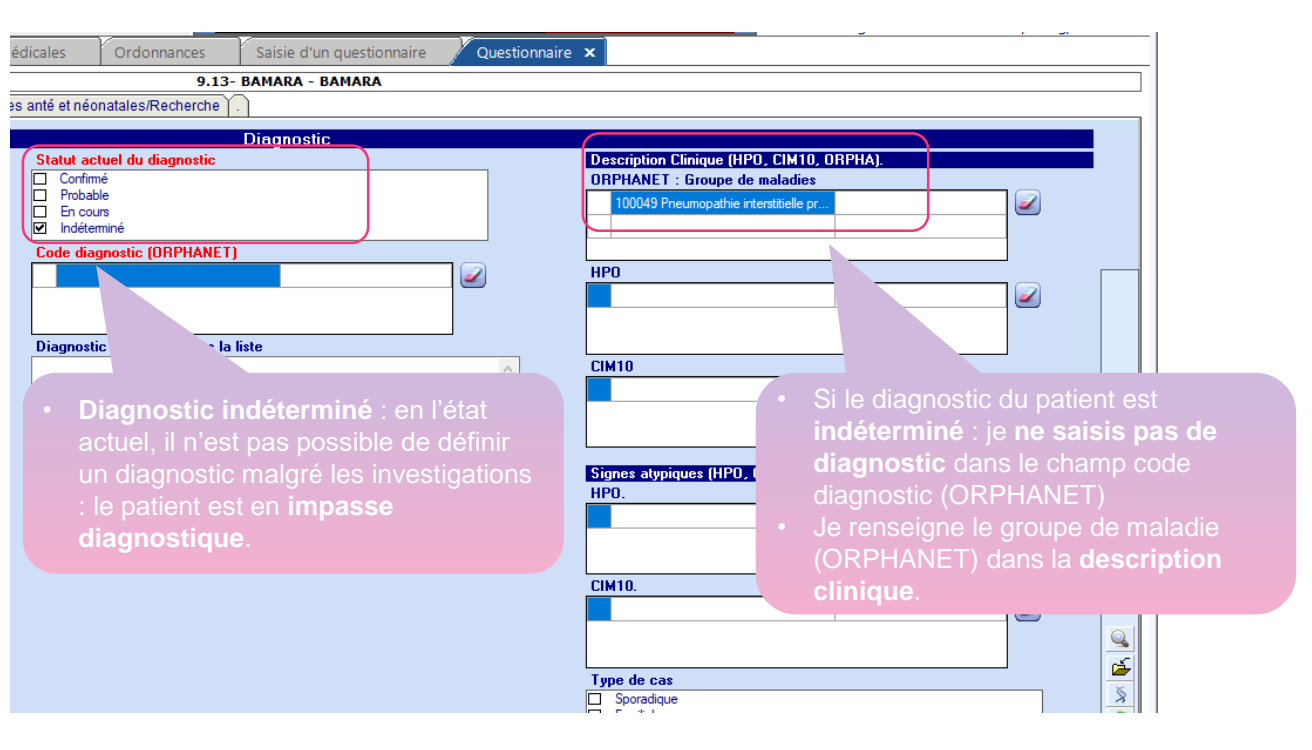

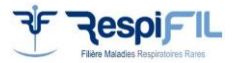

*\*Toutes les informations sont obligatoires et communiquées vers BaMaRa*

# **DPI DX – Care (3/3)**

# **Activité**

Données administratives | Prise en charge | Diagnostic | Activité | Anté et néonatal | Recherche |

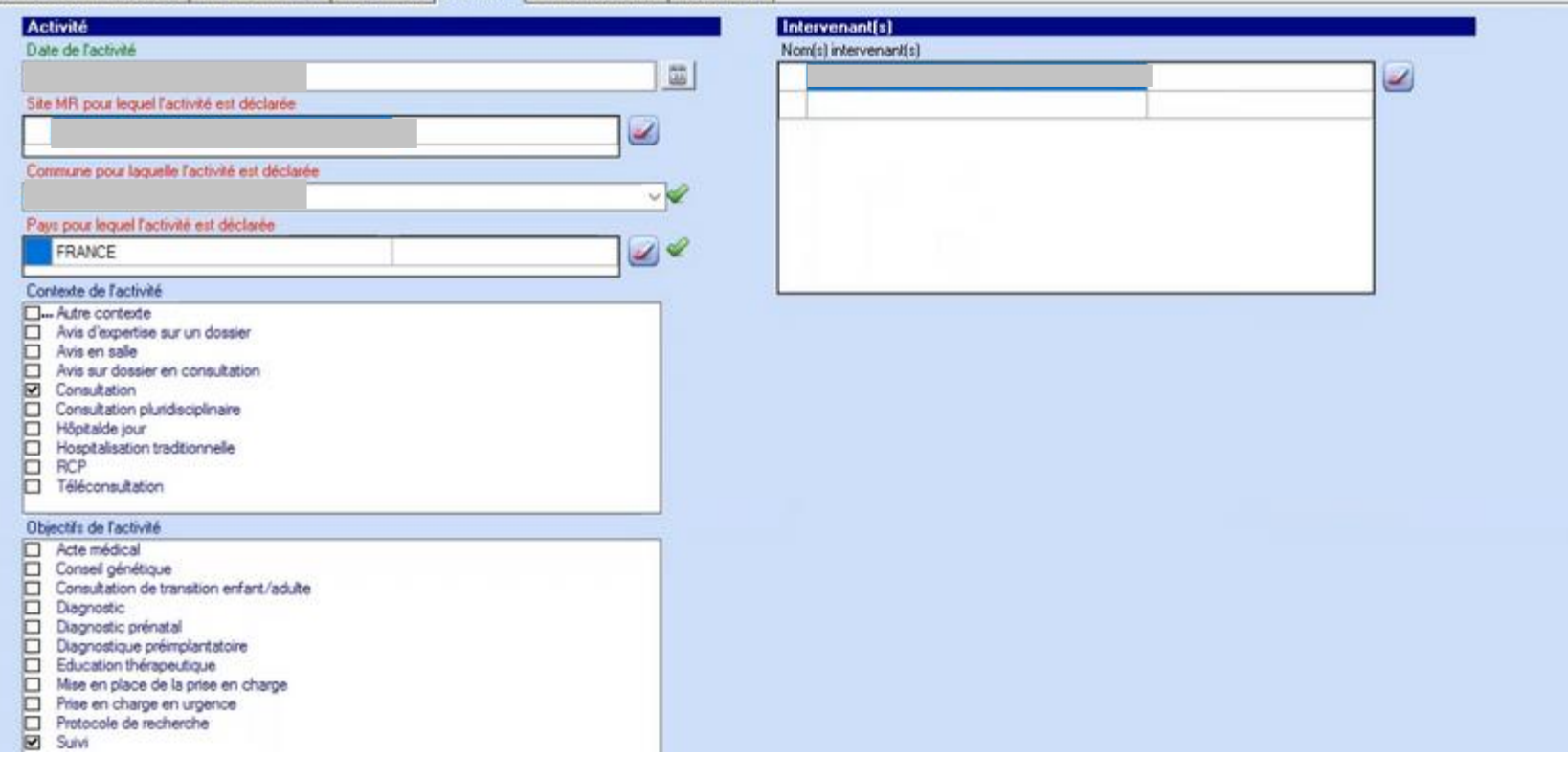

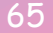

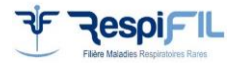

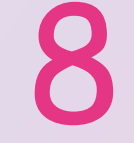

# Codage dans le DPI Easily

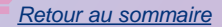

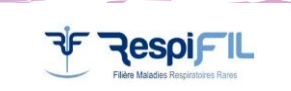

# **DPI Easily – ColleMARA (1/6)**

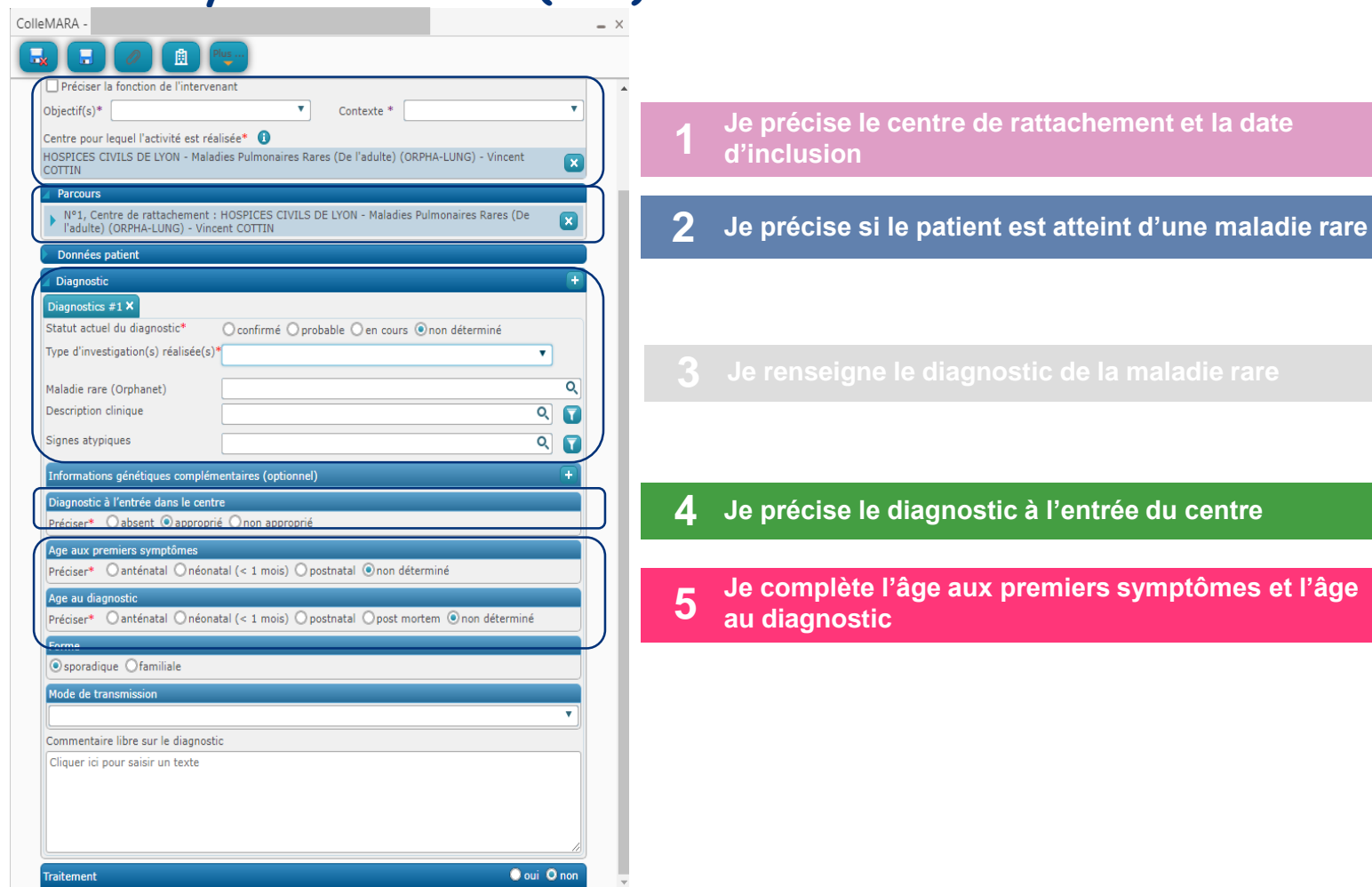

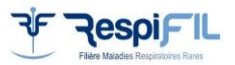

# **DPI Easily – ColleMARA (2/6)**

## **Date d'inclusion, hors label**

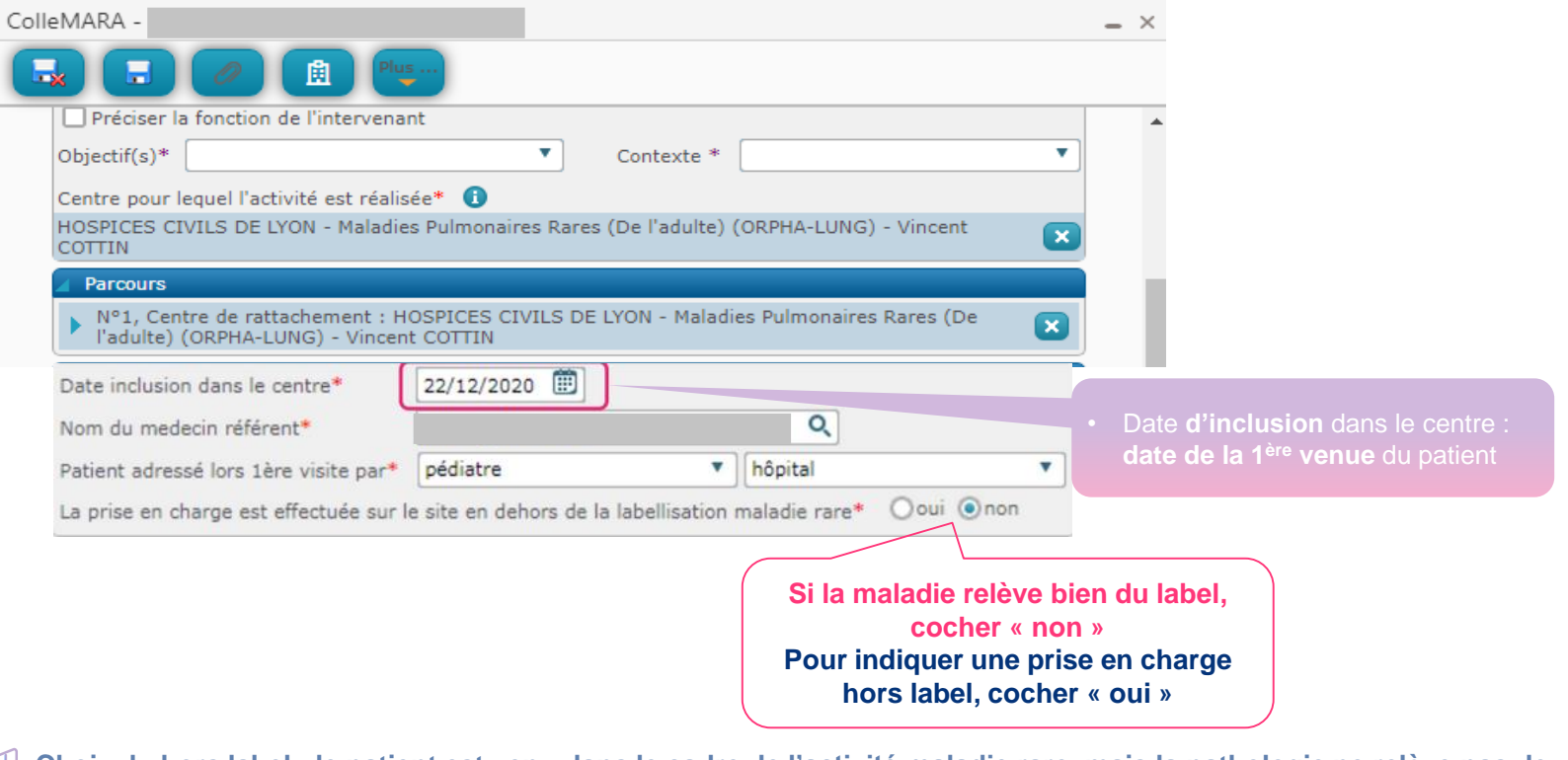

**Choix du hors label : le patient est venu dans le cadre de l'activité maladie rare, mais la pathologie ne relève pas de ma labellisation**

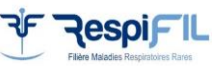

*\*Toutes les informations sont obligatoires et communiquées vers BaMaRa*

# **DPI Easily – ColleMARA (3/6)**

### **Malade, non malade**

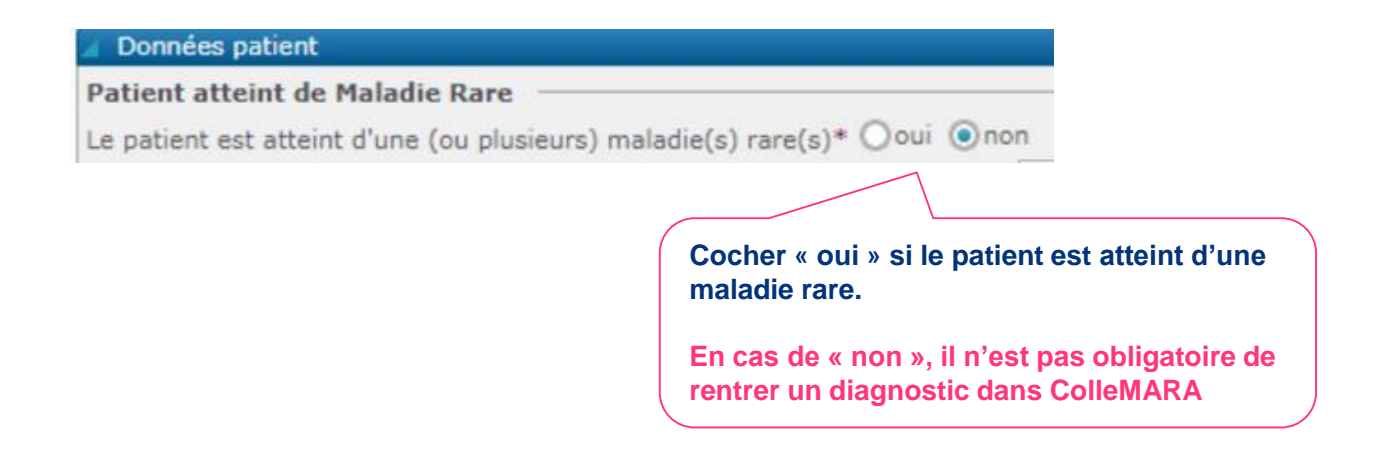

**Attention** : **si le patient est déjà pris en charge pour une maladie rare dans un autre centre, il faut laisser cocher « oui ».**

**Le choix « non malade » doit être indiqué lorsque le diagnostic de maladie rare est écarté : votre patient est ni atteint d'une maladie respiratoire rare du périmètre RespiFIL, ni porteur sain d'une pathologie rare**

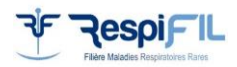

# **DPI Easily – ColleMARA (4/6)**

## **Diagnostic**

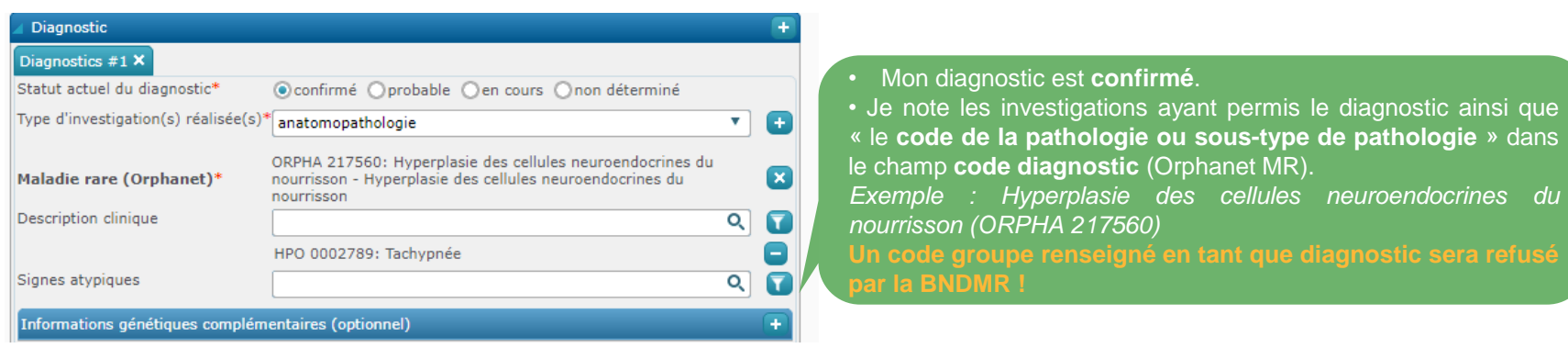

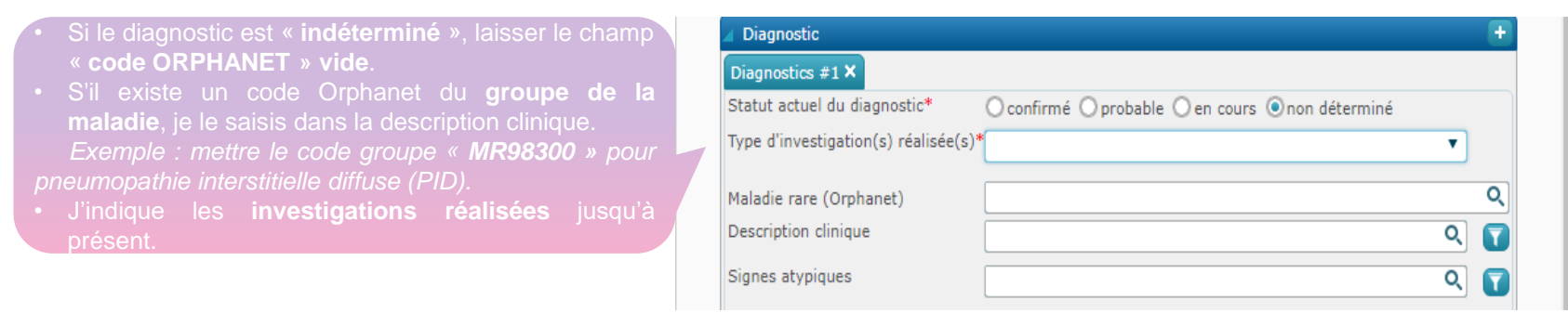

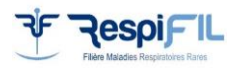

# **DPI Easily – ColleMARA (5/6)**

# **Appréciation du diagnostic**

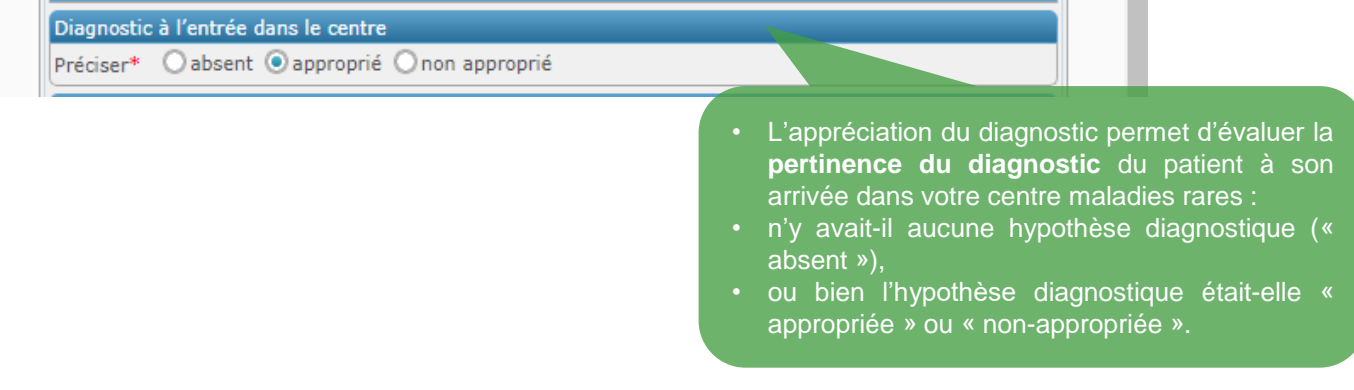

#### **Définition de chacun des items**

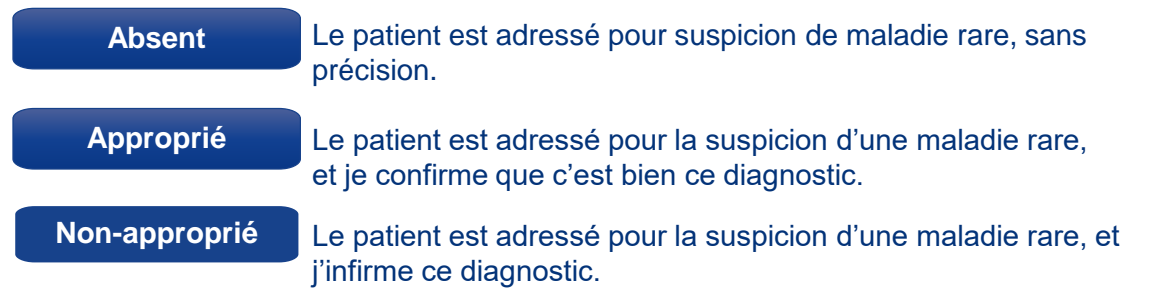

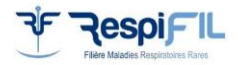

# **DPI Easily – ColleMARA (6/6)**

# **Âge au premiers symptômes, âge au diagnostic**

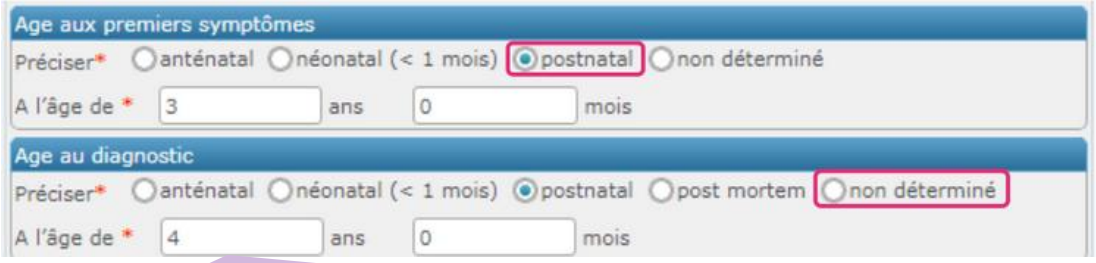

- En sélectionnant « postnatal » le champ « âge » apparait. Il est obligatoire pour travailler sur le **délai de l'errance diagnostique.**
- Un âge approximatif est préférable à une absence de remplissage.
- Le choix de l'item **« non déterminé » est réservé aux porteurs sains pour l'âge aux premiers signes**, et **aux patients en cours de diagnostic pour l'âge au diagnostic**.

- **Ces informations sont obligatoires pour travailler sur le délai de l'errance diagnostique.**
- **L'errance diagnostique correspond à la période entre la date d'apparition des premiers symptômes et la date de diagnostic.**

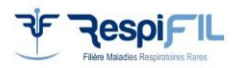
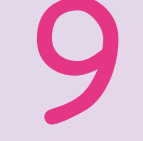

# Codage dans le DPI Axigate

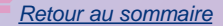

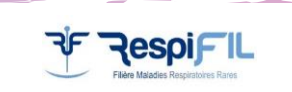

## **DPI Axigate (1/6)**

### **Je crée la fiche BAMARA et je remplis les 4 formulaires** (ci-dessous) **avec les données obligatoires**

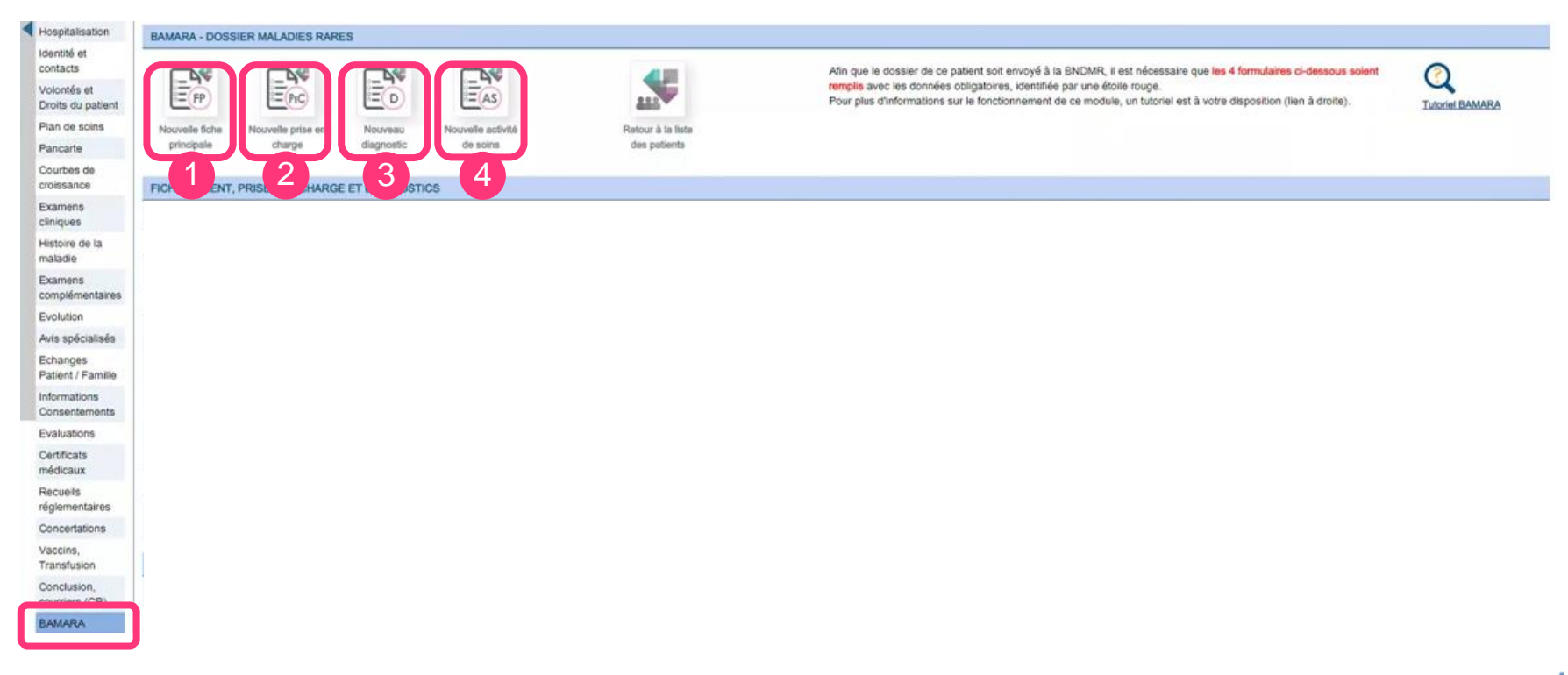

# **DPI Axigate (2/6)**

### **1 1. Nouvelle fiche principale**

 $\blacktriangleright$ Le patient (ou responsable légal) a été dûment informé et ne s'oppose pas au traitement de ses données:

Je peux cocher « non-opposition » si j'affiche la note d'infos [BaMaRa](https://www.bndmr.fr/participer/guides-et-bonnes-pratiques/information-patient-bamara/) dans la salle d'attente, et si j'ai remis au format papier la fiche d'infos [BNDMR](https://www.bndmr.fr/wp-content/uploads/2022/12/NI-patient-BNDMR-1-page.pdf) **DONNÉES GÉNÉRALES** Le patient est :  $\bullet$  Malade  $\circ$  Non malade  $\star$ Ooui ONon \* Le patient est un foetus : Le patient est décédé : Ooul ONon \* Le patient est le propositus : Coul ONon \* Consanguinité : O'Oui O'Non O'Inconnu Le propositus (Premier patient enregistré dans un centre maladies rares pour une même famille) est Nº de Sécurité Sociale : 254068938724963 obligatoire s'il ne s'agit pas du patientPays de naissance : FRANCE Commune de naissance : Infos PASTEL: SENS 89090 - FRANCE - Erreur Pastel Commune de résidence : \* Infos PASTEL: LA GARDE FREINET 83680 - FRANCE - Erreur Pastel Pays de résidence : FRANCE ★ **ANTÉ ET NÉONATAL** Assistance médicale à la procréation :  $O$  Oui  $ONon$ Présence d'anomalie(s) anténatale(s) : O Non O Unique O Multiple Né à terme : Ooul ONon Précision du terme : SA Poids à la naissance : Taille à la naissance : Périmètre crânien à la naissance : Foetopathologie: Ooui ONon

*\*Toutes les informations sont obligatoires et communiquées vers BaMaRa*

### **DPI Axigate (3/6)**

### **1 2. Nouvelle prise en charge**

#### **BAMARA - PRISE EN CHARGE**

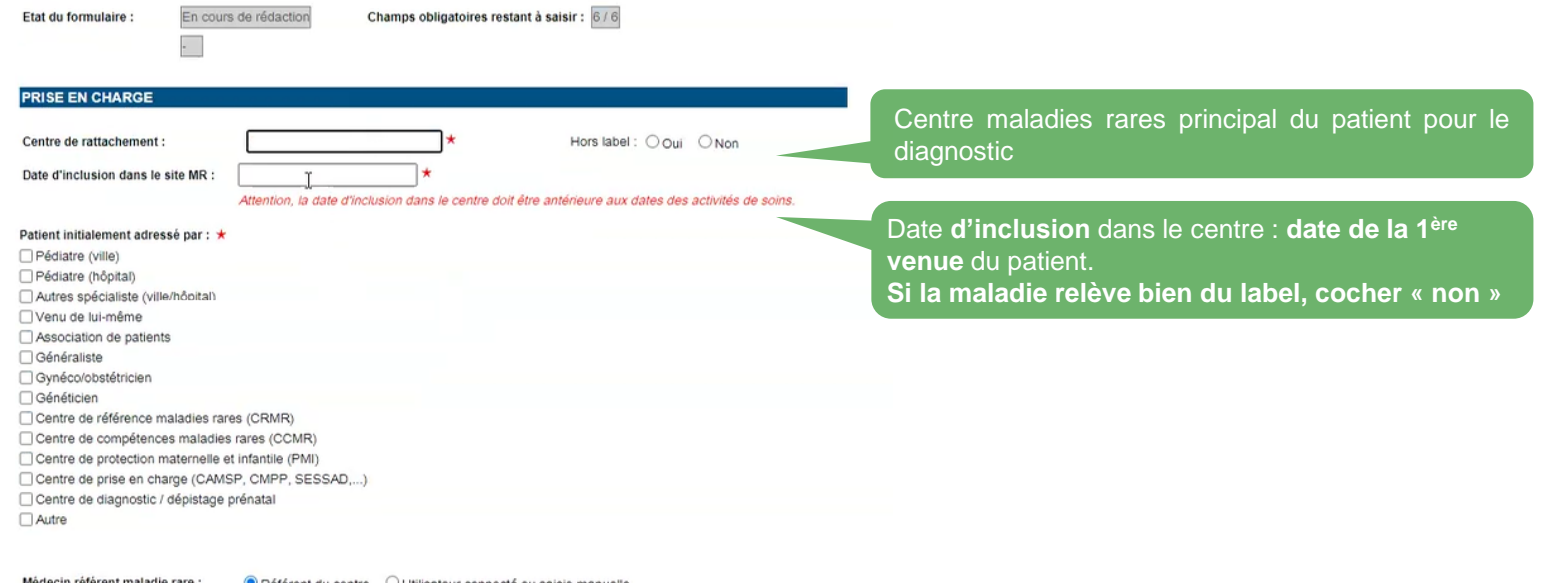

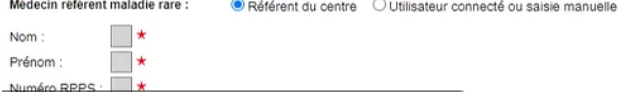

*\*Toutes les informations sont obligatoires et communiquées vers BaMaRa*

## **DPI Axigate (4/6)**

### **2 3. Nouveau diagnostic**

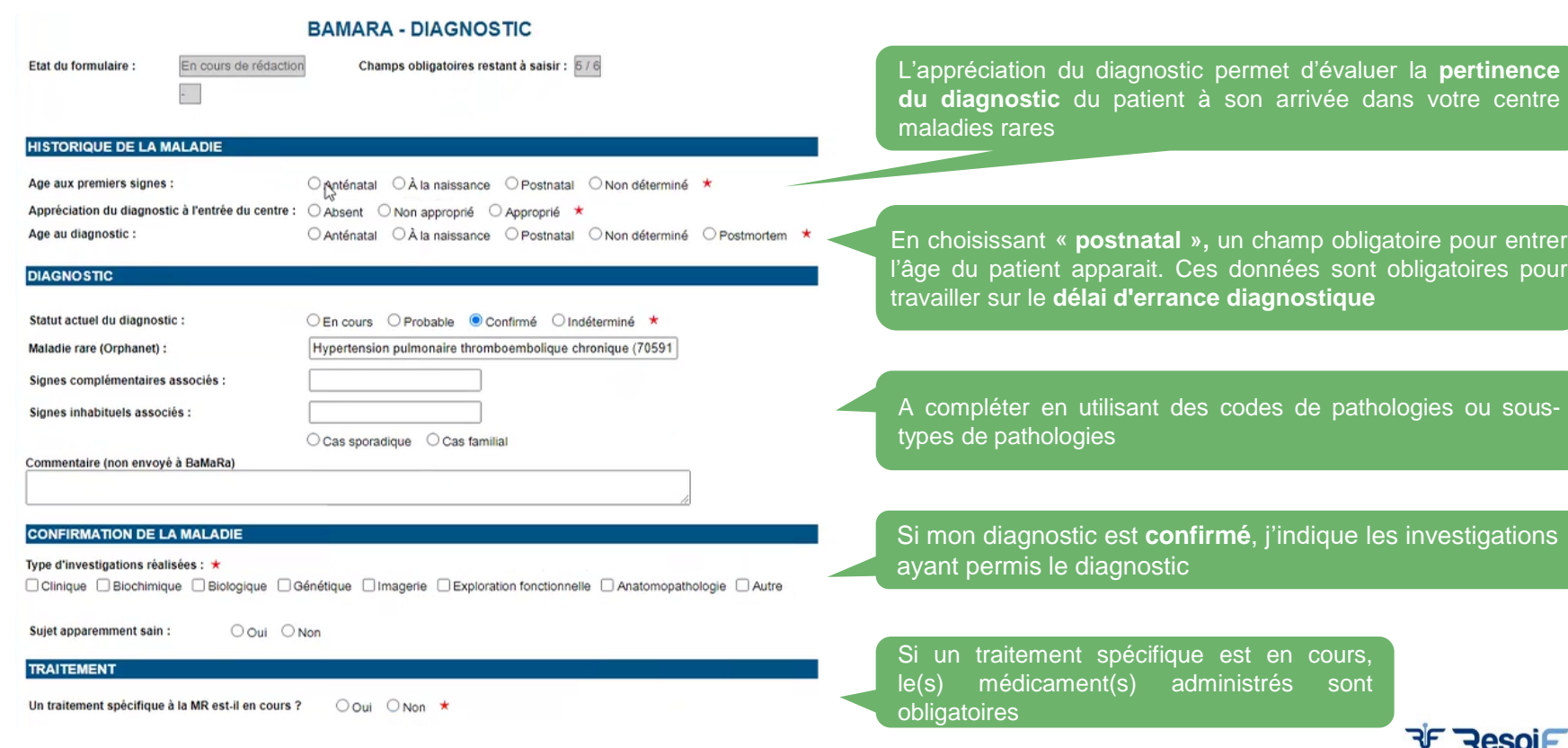

Filière Maladies Respi

*\*Toutes les informations sont obligatoires et communiquées vers BaMaRa*

## **DPI Axigate (5/6)**

### **1 4. Nouvelle activité de soins**

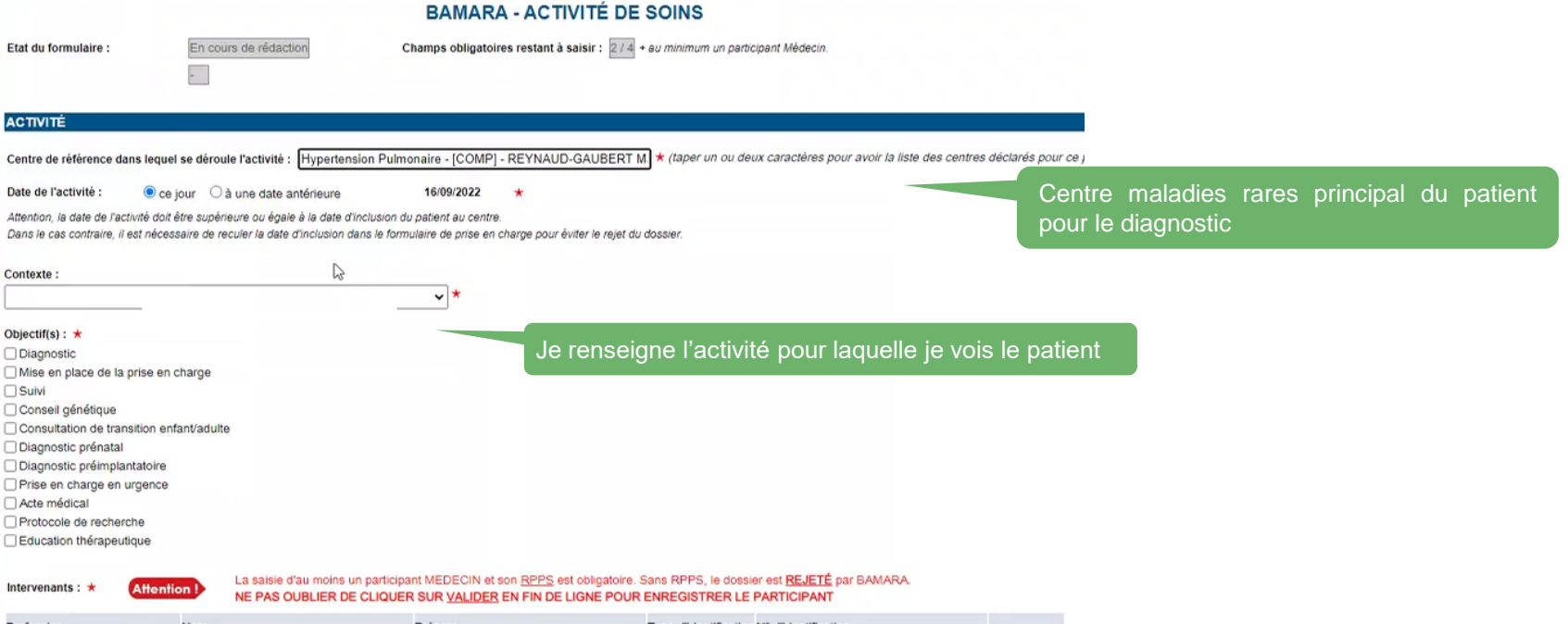

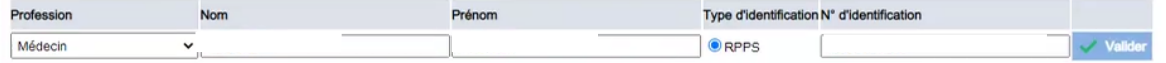

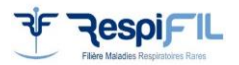

*\*Toutes les informations sont obligatoires et communiquées vers BaMaRa*

# **DPI Axigate (6/6)**

### **Les 4 formulaires** (ci-dessous) **sont remplis.**

Hospita Identité contacts Volonté: Droits d Plan de Pancart Courbes croissar Examen clinique Histoire maladie Examen complér Evolutio Avis spé Echang Patient Informal Consen Evaluati Certifica médica Recueil régleme Concert Vaccins Transfur Conclus

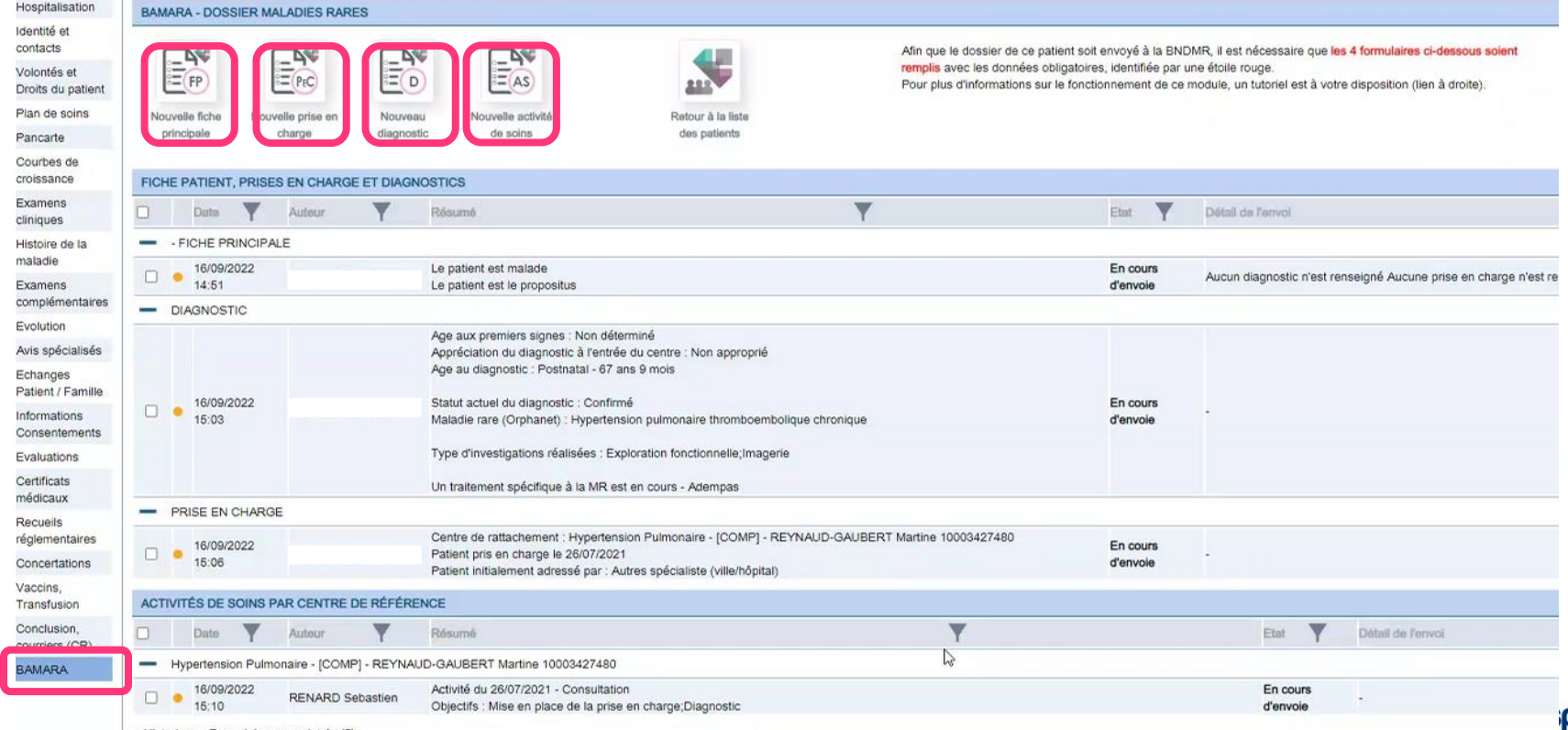

s Respiratoires Ran

10

# Codage dans des cas particuliers

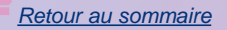

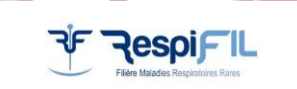

## **Codage dans des cas particuliers (1/3)**

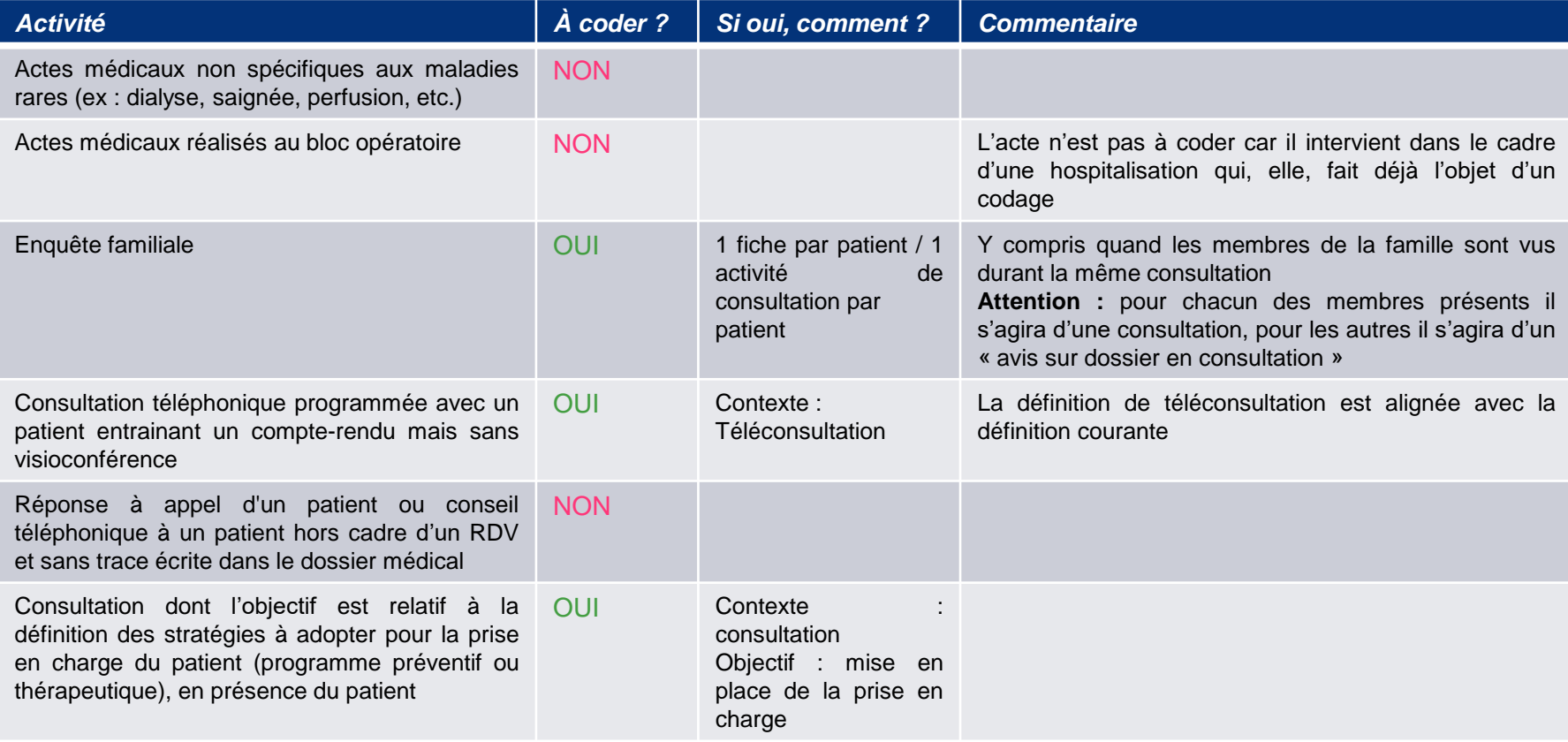

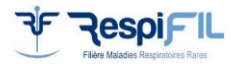

## **Codage dans des cas particuliers (2/3)**

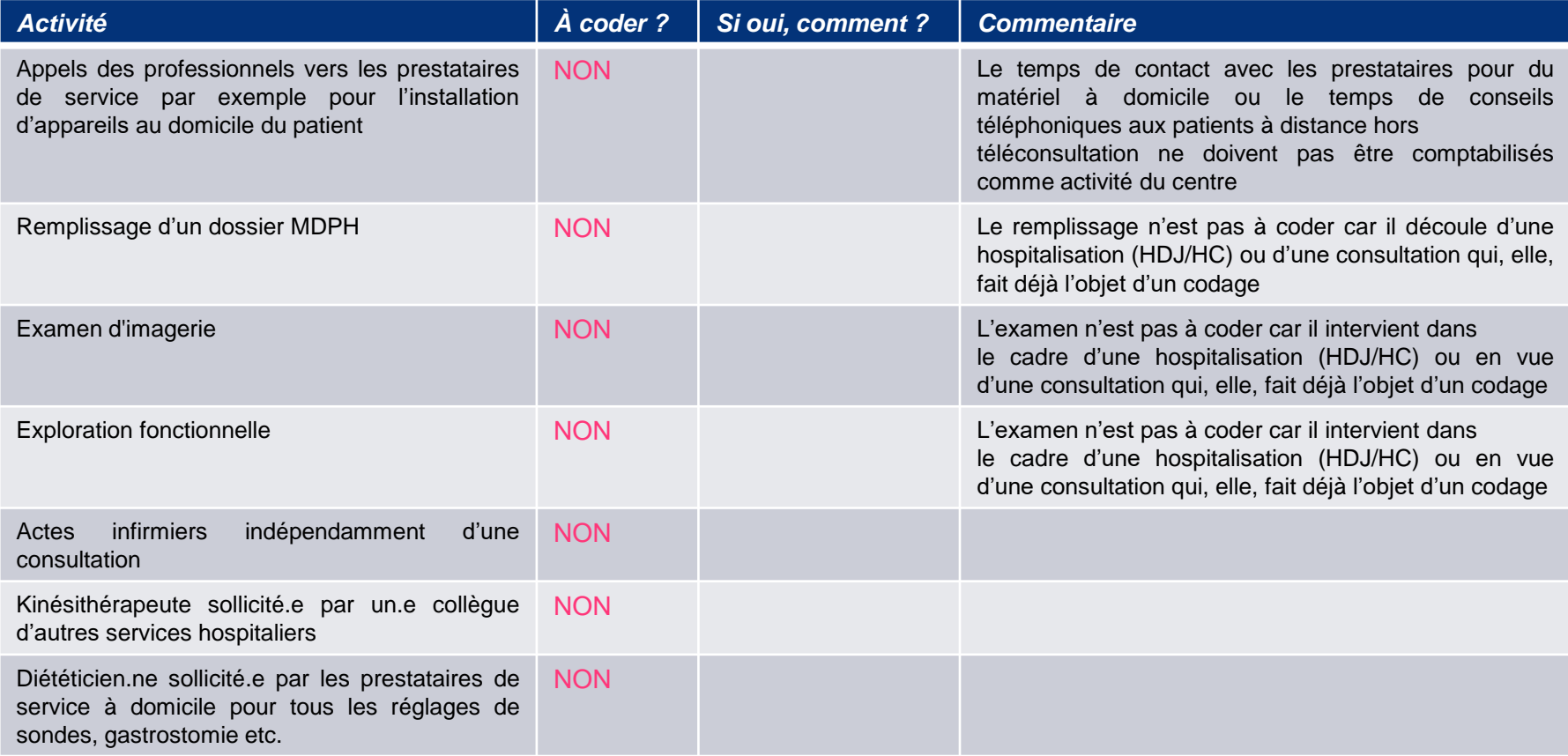

*[Source : Guide de codage Activités Maladies rares -](#page-1-0) BNDMR*

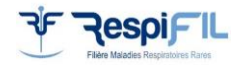

## **Codage dans des cas particuliers (3/3)**

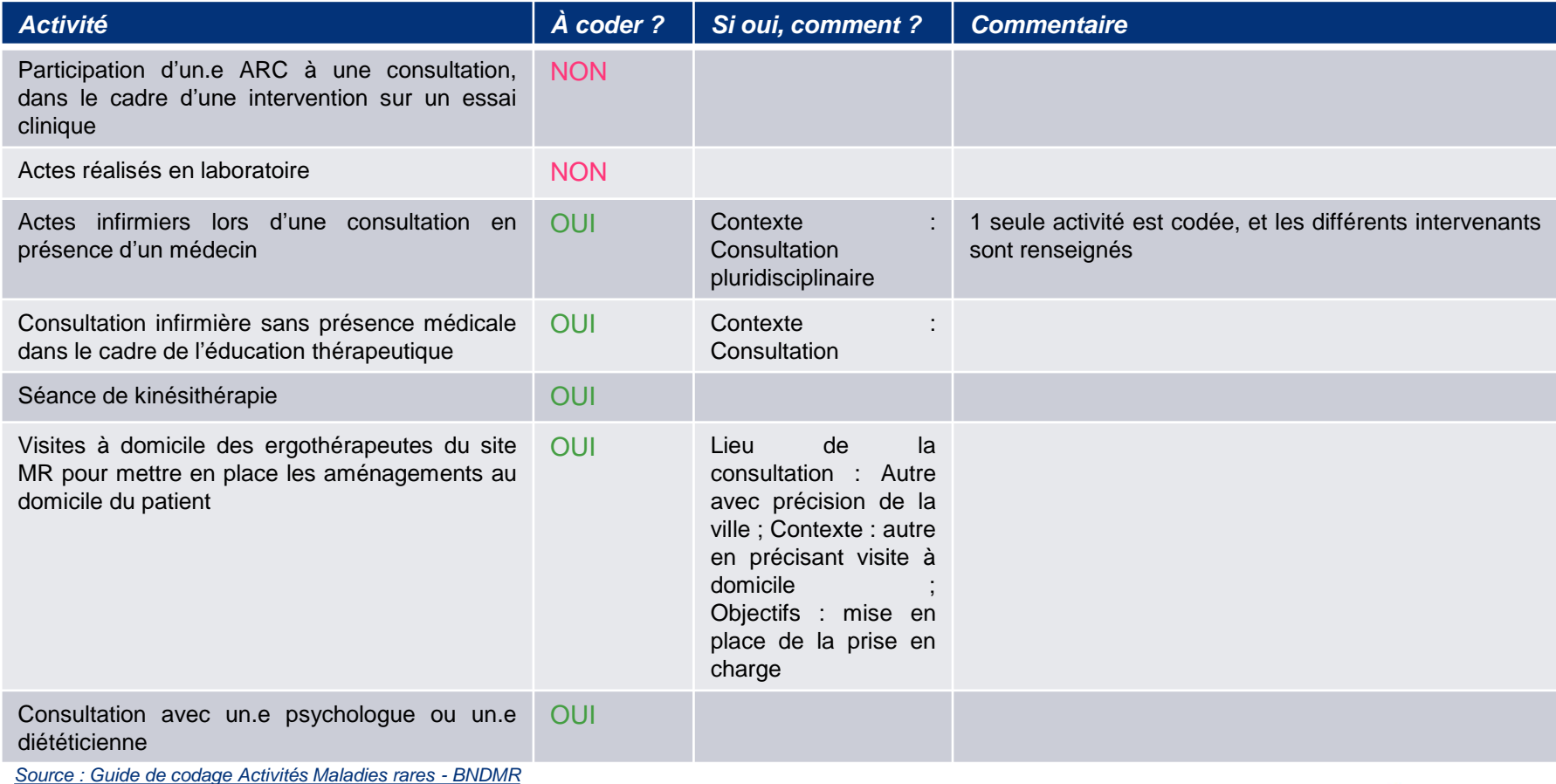

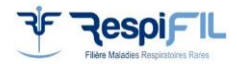

# Foire aux questions (FAQ)

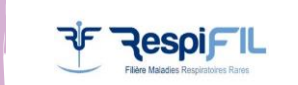

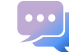

#### Il n'existe pas de code Orphanet de maladie correspondant au diagnostic confirmé de mon patient, comment faire **pour le coder correctement ?**

- Si aucune maladie ou aucun sous-type ne correspond à votre patient, il faut laisser le champ « maladie rare (Orphanet) » vide. En revanche, il est fortement recommandé d'ajouter le code groupe de la maladie dans la description clinique.
- Il faudra **signaler la maladie manquante à la filière**, qui se chargera de rassembler les demandes et de contacter Orphanet ou la BNDMR.

#### **Lorsqu'un patient présente plusieurs malformations ou signes cliniques. Dois-je créer plusieurs diagnostics ?**

• Dans le cas où la maladie respiratoire rare est dans le cadre d'un syndrome, il faut indiquer le syndrome en tant que diagnostic, et mettre dans la description clinique, les signes respiratoires.

**Exemple** : **l'hémorragie alvéolaire dans la trisomie 21**. Tous les enfants porteurs de trisomie 21 ne sont pas inclus dans RespiRare, c'est l'hémorragie alvéolaire de certains de ces patients qui justifie leur inclusion.

• Dans le cas où les deux maladies n'ont pas de lien entre elles, il faut créer 2 diagnostics.

**Exemple : patient hémophile (Filière MHEMO) présentant une fibrose pulmonaire idiopathique (FPI) (Filière RespiFIL) :** Diagnostic 1 : Maladie rare (Orphanet) = Hémophilie Diagnostic 2 : Maladie rare (Orphanet) = FPI

#### Après avoir réalisé toutes les investigations, je ne trouve pas de diagnostic pour mon patient. Dois-je modifier le **statut du diagnostic ?**

**OUI.** Il faudra mettre le diagnostic « indéterminé ». Cela permettra d'identifier les patients en impasse diagnostique.

#### **Doit-on différencier la sarcoïdose pédiatrique de la sarcoïdose débutant à l'âge adulte ?**

**NON**. Le code Orphanet utilisé doit être le même : 797. C'est l'âge aux premiers signes qui permettra d'identifier s'il s'agit d'un début pédiatrique.

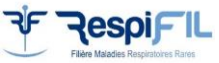

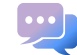

#### **Comment renseigner le cas d'un patient qui n'est finalement pas atteint d'une pathologie rare ?**

Un patient adressé dans votre centre maladie rare mais qui se n'avère ne pas être atteint d'une pathologie rare a bien été pris en charge par votre centre. Vous pouvez donc indiquer que le centre de prise en charge et les activités jusqu'à son diagnostic ont été **réalisées par votre centre**. Cette activité sera bien **décomptée dans votre rapport PIRAMIG**.

En revanche, lorsque le diagnostic de maladie rare est écarté, vous devez passer le patient en « **non malade** » (non atteint d'une pathologie rare prise en charge dans votre centre). Pour cela, **modifiez la fiche du patient, dans la partie « données administratives** », et sélectionnez « **non malade** ».

#### **Comment saisir un parent porteur sain ?**

Un porteur sain doit être codé comme « malade », puis dans la partie relative au diagnostic, pour l'item « Sujet apparemment sain » **cocher « oui » (sur Orbis)**.

Si la consultation est pour un enfant, attention à ne pas créer artificiellement une activité supplémentaire pour le parent. Il faut donc créer la fiche du parent sans activité.

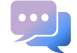

#### **Comment saisir les bilans familiaux pour des personnes non atteintes ?**

Les patients vus pour un bilan familial, donc pour une **suspicion de maladies rares**, **peuvent bien être saisis dans BaMaRa puisque cela fait partie de l'activité de votre centre** maladies rares. Si la personne est **non atteinte après investigation**, vous devez passer son dossier en **« non malade ».** Les activités réalisées pour ce patient compteront pour PIRAMIG.

#### **Je vois une femme enceinte en consultation pour une suspicion de pathologie fœtale. Faut-il créer une fiche pour la femme enceinte, pour son fœtus, ou pour les deux ?**

Si la mère **n'est pas elle-même malade ou porteuse saine d'une mutation pathogène**, il **faut créer une fiche pour le fœtus uniquement**, et non pour la mère.

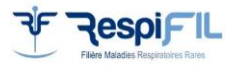

#### Le patient a été vu dans le centre maladies rares par plusieurs professionnels le même jour, comment dois-je saisir **ces activités ?**

Pour valoriser au mieux l'activité de votre service, il faut distinguée une venue du patient dans le centre maladies rares en consultation, en hospitalisation traditionnelle ou en hospitalisation de jour (HDJ). Dans le **cas des hospitalisations**, puisqu'il s'agit de forfaits, il ne doit être saisi qu'une seule activité pour tout le séjour. Cependant, vous avez la possibilité d'indiquer quels types de personnels ont été impliqués dans la prise en charge du patient et le nom des intervenants. Dans le **cas des HDJ**, de même, **une seule activité doit être saisie par jour**, en indiquant les personnels qui ont participé à la prise en charge du patient.

En revanche, à partir du moment où le **patient a plusieurs rendez-vous différents**, en dehors d'une hospitalisation, et même s'ils ont lieu le même jour, vous pouvez **saisir plusieurs activités**. Par exemple, si un patient est venu en consultation avec un médecin du centre, puis a été vu plus tard par l'assistante sociale, il s'agit de 2 activités différentes.

#### Doit-on saisir les avis envoyés par mails ainsi que les avis téléphoniques donnés à d'autres professionnels ?

**OUI**. Si vous souhaitez valoriser cette activité, qui est par ailleurs un item demandé dans les rapports PIRAMIG.

#### Comment coder les activités des paramédicaux qui voient les patients justes avant ou juste après une consultation **médicale ?**

Si le patient est vu en dehors d'une consultation pluridisciplinaire ou d'une hospitalisation de jour, alors chaque intervenant peut coder une activité distincte pour le patient.

#### Un patient d'un site MR est hospitalisé dans un autre établissement de santé et le staff appelle le site MR pour avis : **comment le site MR peut-il valoriser son activité ?**

L'activité peut être codée en « avis personnel d'expertise sur un dossier ».

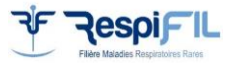

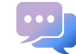

#### Mon patient est atteint d'une pathologie rare qui n'entre pas dans le centre de ma labellisation, que faire ?

Afin d'objectiver le fait que votre service pourrait prétendre à une future labellisation pour un centre de référence pour lequel il n'est pas labellisé à ce jour, vous avez la possibilité de saisir dans BaMaRa des activités pour des patients atteint de pathologies qui ne font pas partie de votre labellisation.

Pour cela, sélectionnez dans le **centre de prise en charge la modalité « hors label »**. Ces patients n'entreront pas dans la file active du centre de référence pour lequel vous avez été labellisé, ni dans votre décompte d'activité pour ce centre (et donc ne compteront pas pour PIRAMIG).

#### Quand un patient est déjà suivi par une filière et saisi dans un autre centre hospitalier, ce patient n'est pas retrouvé **dans BaMaRa. Doit-il être saisi à nouveau ?**

**OUI.** Il faut bien le ressaisir car chaque établissement a sa propre base BaMaRa. En revanche, il sera possible dans la BNDMR (entrepôt national, dé-identifié) de suivre le parcours de ce patient dans les 2 établissements car les données des établissements y seront fusionnées.

#### La fiche est-elle rejetée si le diagnostic est confirmé mais qu'il n'y a pas de code Orphanet de disponible ?

**NON.** La fiche ne sera pas rejetée mais elle aura un statut de qualité « Action requise » une fois dans BaMaRa et sera inexploitable dans la BNDMR. Il est fortement recommandé d'ajouter au moins un **code CIM-10, HPO ou groupe ORPHA** en attendant de pouvoir faire ajouter le code Orphanet.

#### **Je souhaite regrouper deux patients dans une même pochette familiale, comment faire ?**

Vous pouvez à tout moment choisir de regrouper au sein d'une pochette familiale plusieurs patients suivis dans le même hôpital. A partir de la fiche de l'un des patients, cliquez sur « gérer la pochette » dans le cadre dédié à gauche de la fiche. Si les patients sont pris en charge dans des hôpitaux différents, vous ne pouvez constituer la pochette familiale.

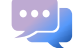

88

#### **Comment identifier des fiches qui ont été importées depuis CEMARA ou depuis le DPI ?**

Ces fiches ont un identifiant d'import dans la partie « ID source » que vous trouverez dans le bloc relatif aux données d'identité du patient et en colonne C de l'export de données au format Excel disponible depuis les listes de patients.

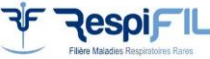

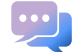

#### **Comment m'inscrire à BaMaRa ?**

- **Afin de pouvoir correctement saisir les données, il est important que tous les médecins des centres maladies rares disposent d'un compte personnel dans BaMaRa**
- Inscription sur **[https://bamara.bndmr.fr/register/creez\\_votre\\_compte\\_bamara](https://bamara.bndmr.fr/register/creez_votre_compte_bamara)**
- Il est impératif d'utiliser une adresse mail professionnelle (= identifiant)
- Attention, il est interdit de partager un même compte entre plusieurs personnes
- Il faut bien définir le centre maladies rares de rattachement. Si vous travaillez dans plusieurs centres, il faut indiquer tous les centres concernés au moment de l'inscription.
- Une fois le formulaire complété, cliquez sur s'inscrire. Un email vous sera envoyé pour confirmer votre demande de création de compte
- Le gestionnaire de compte de l'hôpital validera ensuite la demande de création de compte et vous recevrez un mail confirmant l'activation du compte. Cette procédure peut prendre quelques jours (en général moins de 48h).

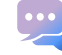

89

#### **Quelles sont les pathologies à coder pour RespiFIL ?**

La liste de codes Orphanet sont à consulter sur ce guide de codage ou sur notre [site](https://respifil.fr/wp-content/uploads/2021/07/Codes_ORPHA_RespiFIL_FR.pdf) (page [données de santé maladies rares\)](https://respifil.fr/professionnels/donnees-de-sante-maladies-rares/)

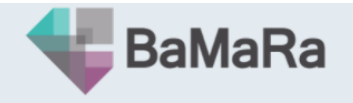

Collectez, suivez et analysez vos données maladies rares

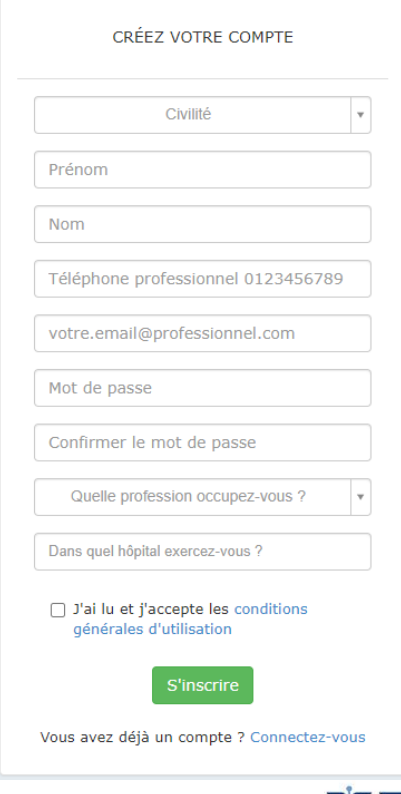

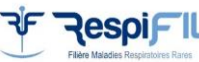

### **Vos ressources**

• La [FAQ](https://www.bndmr.fr/wp-content/uploads/2021/04/FAQ_MRA_ORBIS_BNDMR_20210223_V4.pdf) proposée par Orbis et BNDMR **Outils** 

- Le [guide](https://www.bndmr.fr/wp-content/uploads/2022/02/Guide_utilisateur_BaMaRa.pdf) utilisateur BaMaRa
- Le [guide](https://www.bndmr.fr/wp-content/uploads/2021/05/Variables_BaMaRa_V6-2021.pdf) des variables

**Outils Orbis**

**BNDMR**

• La [FAQ](https://respifil.fr/wp-content/uploads/2022/04/ORBIS_Dossier-Maladies-Rares_V14.pdf) proposée par Orbis (version 14, juin 2021)

**Outils RespiFIL**

- La [liste](https://respifil.fr/wp-content/uploads/2021/07/Codes_ORPHA_RespiFIL_FR.pdf) des codes Orphanet
- La [plaquette](https://respifil.fr/professionnels/donnees-de-sante-maladies-rares/) données de santé maladies rares

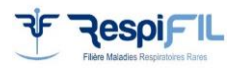

### Plus d'informations :

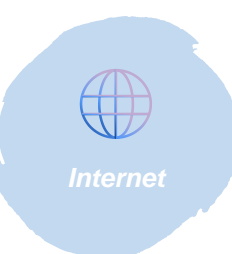

**Site RespiFIL :**  <https://respifil.fr/professionnels/donnees-de-sante-maladies-rares/>

> **Site BNDMR :** <https://www.bndmr.fr/boite-a-outils/kit-utilisateur/>

**Sabrina ABERBACHE** *Attachée de recherche clinique* (soutien à la saisie, monitoring des données) **[sabrina.aberbache@aphp.fr](mailto:Sabrina.bouatia@aphp.fr)**

**Sabrina BOUATIA** *Chargée de mission données de santé* (monitoring des données, codes ORPHA, BNDMR) **[sabrina.bouatia@aphp.fr](mailto:Sabrina.bouatia@aphp.fr)**

**Meryem SARI HASSOUN** *Chargée de mission* (errance et impasse diagnostiques) **[meryem.sarihassoun@aphp.fr](mailto:Meryem.sarihassoun@aphp.fr)**

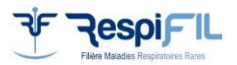

*[Retour au sommaire](#page-1-0)*

# Retrouvez l'actualité de la filière sur **<respifil.fr>**

### [Et sur nos réseaux sociaux](https://respifil.fr/)

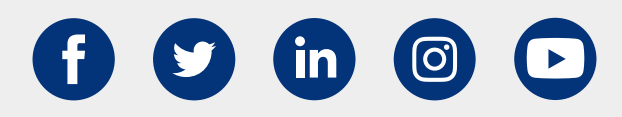

 $\blacksquare$  BaMaRa

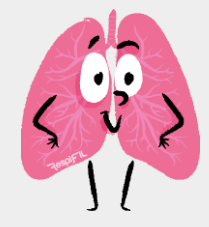

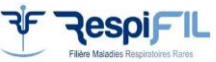

**Version N°8 (***06 novembre 2023) Hôpital Bicêtre, Le Kremlin Bicêtre*